# **EXPAND SERIAL COMMAND SPECIFICATIONS**

# **EIKI LC-XGC500**

**Ver.1.00**

#### **Contents**

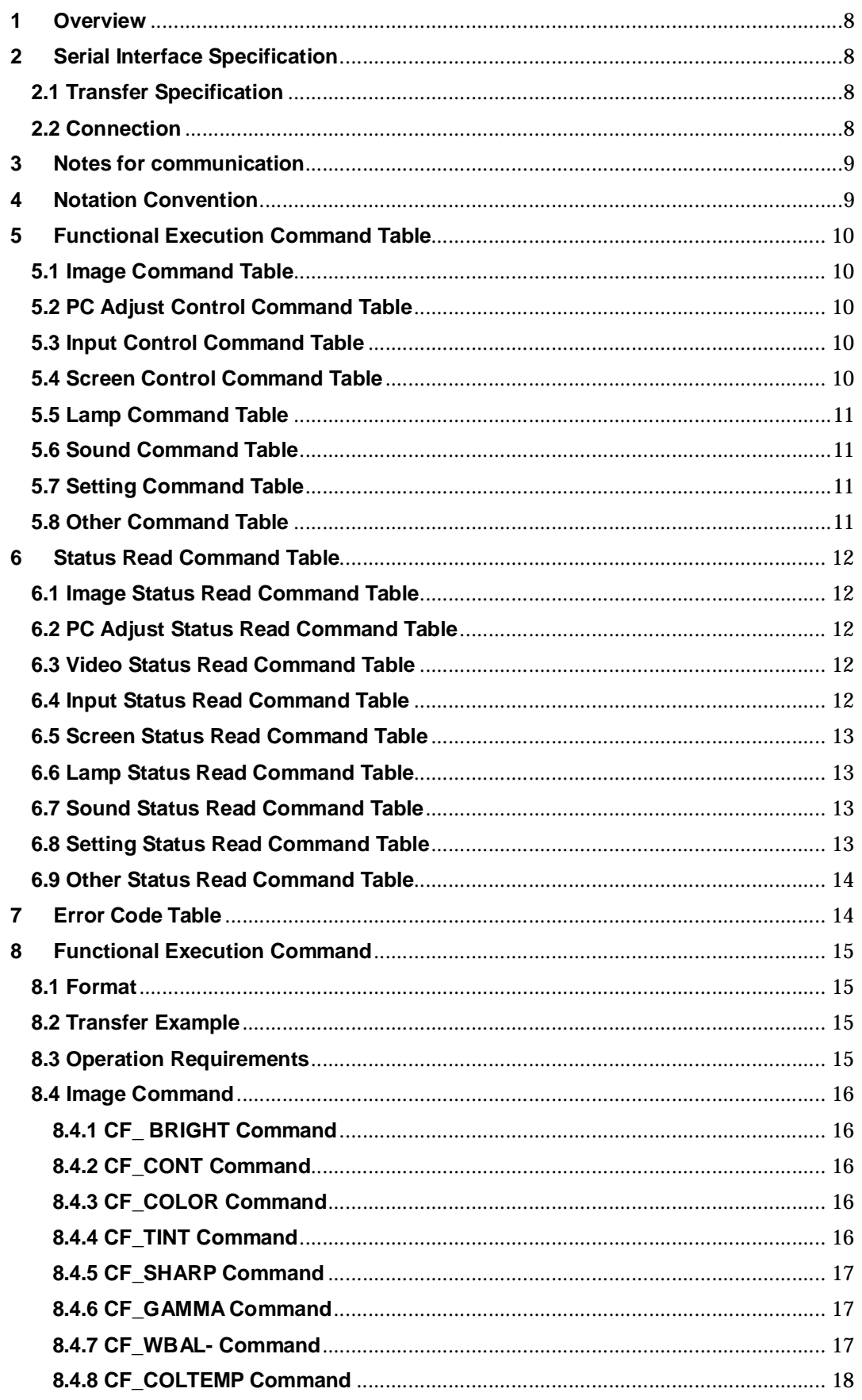

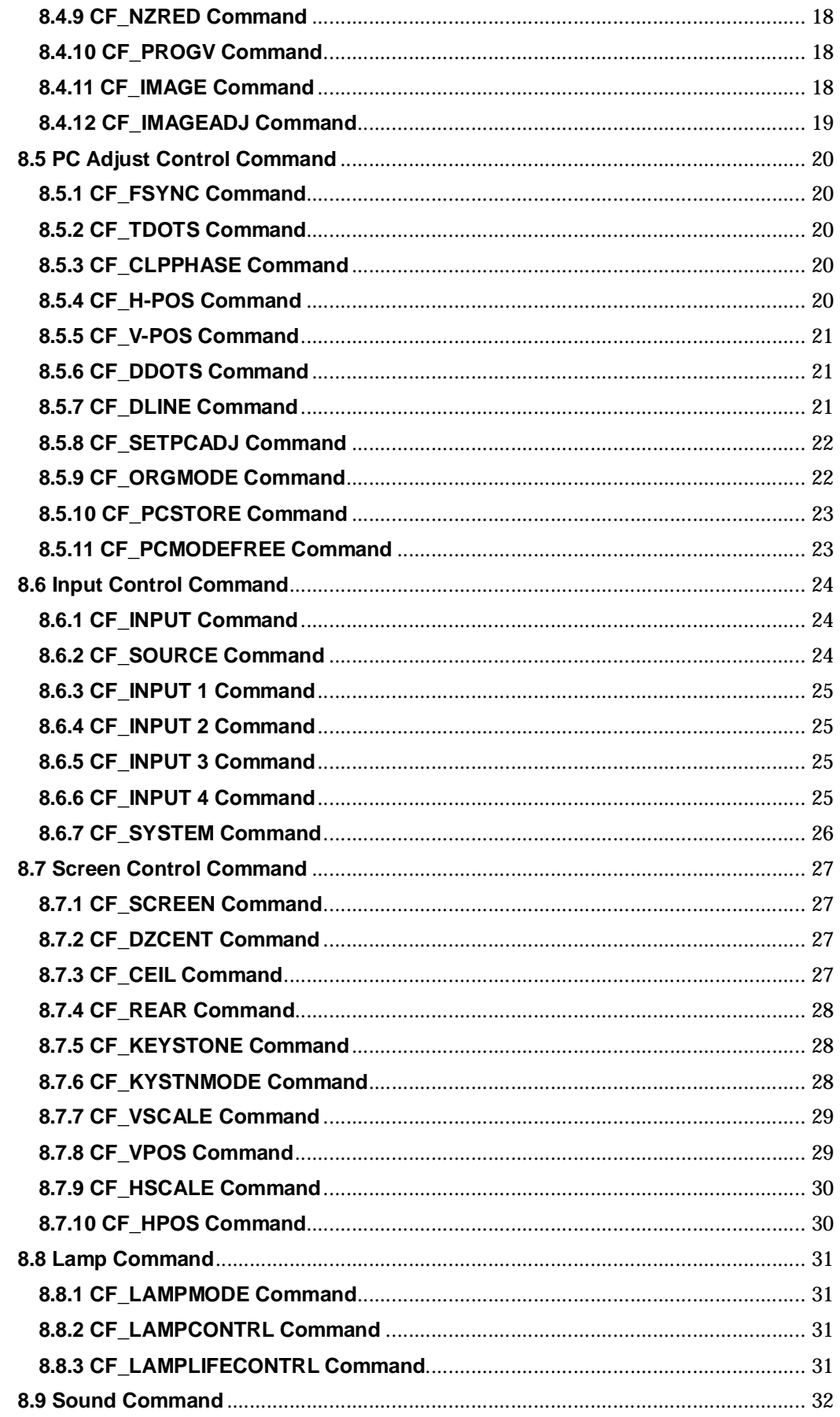

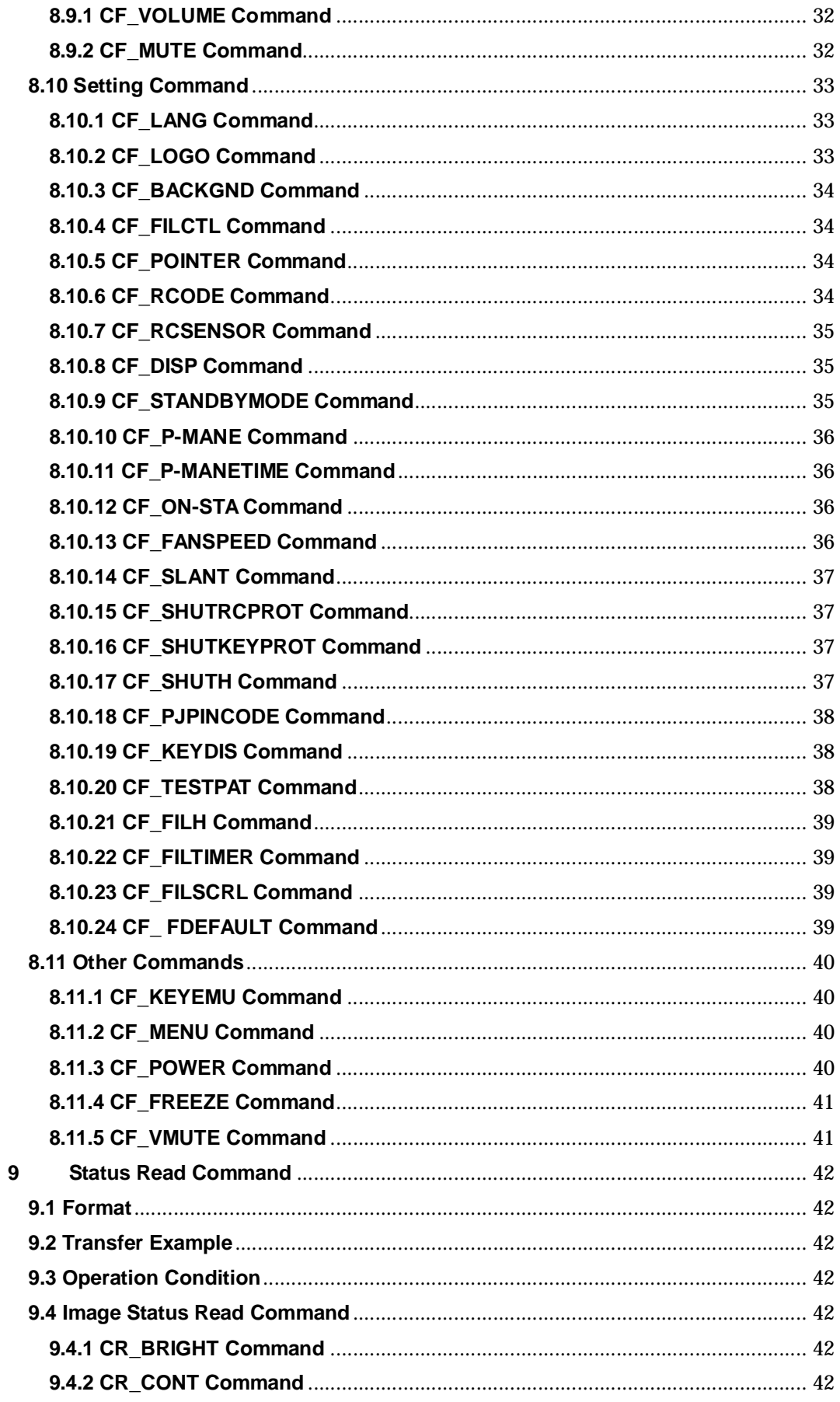

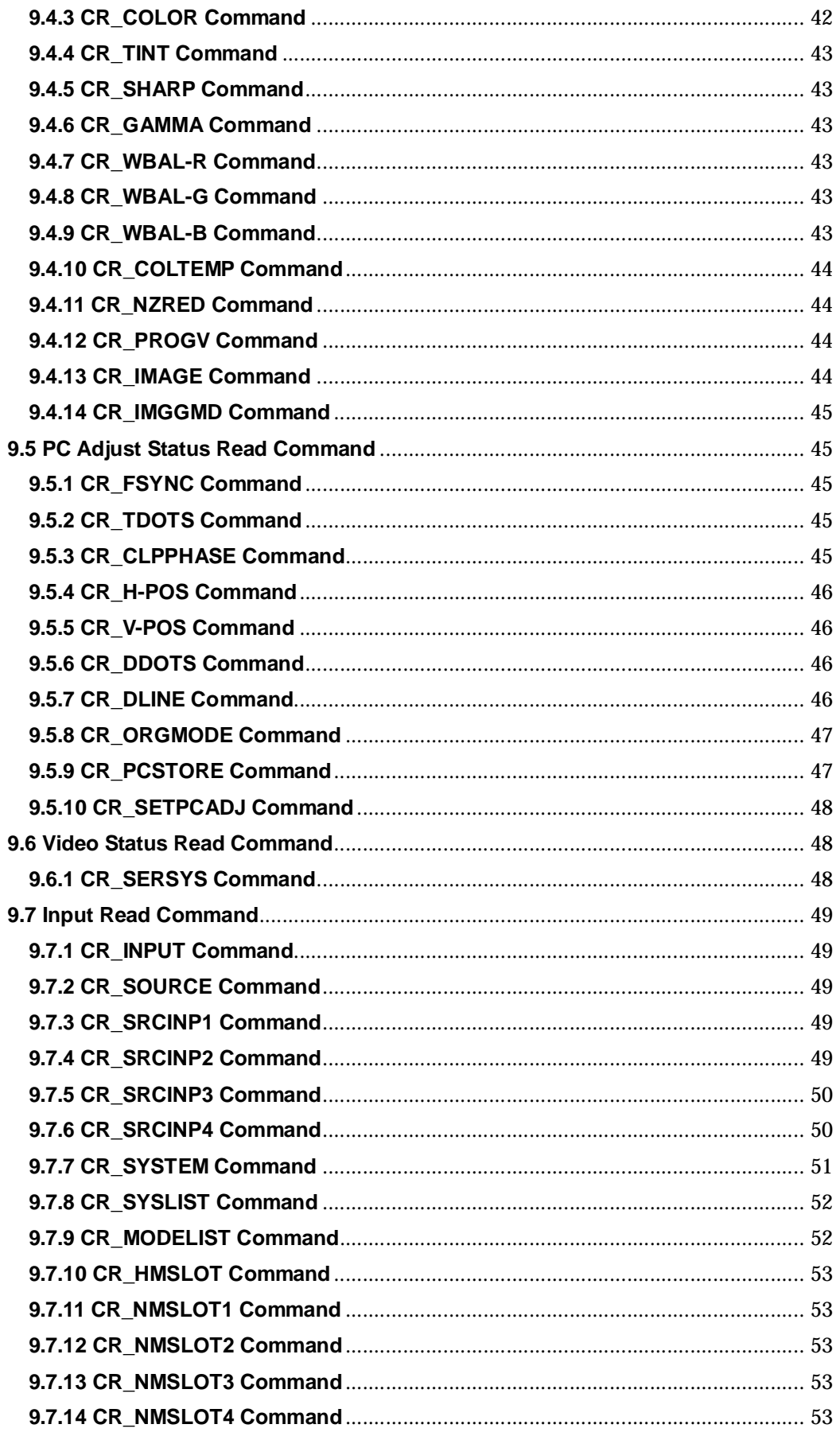

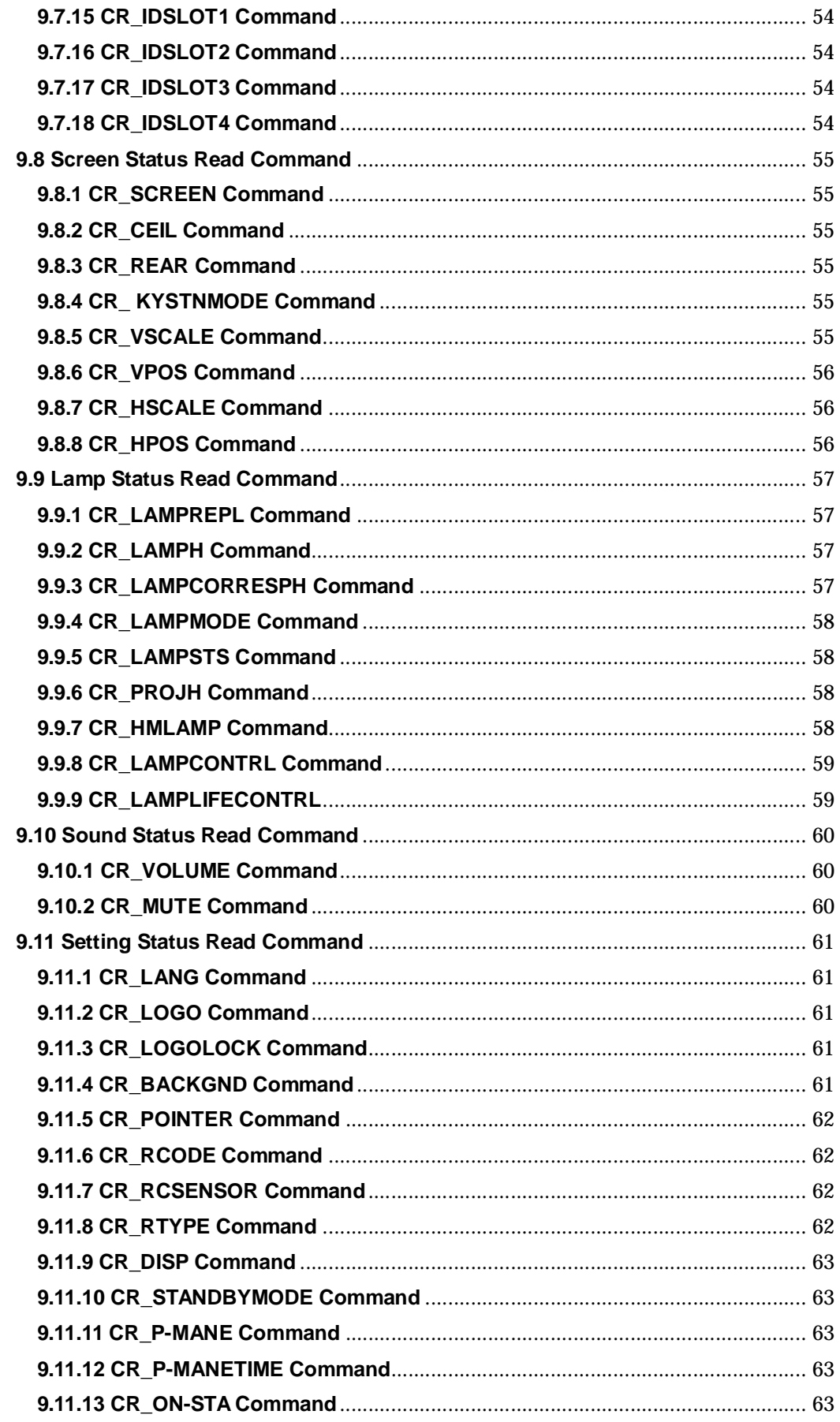

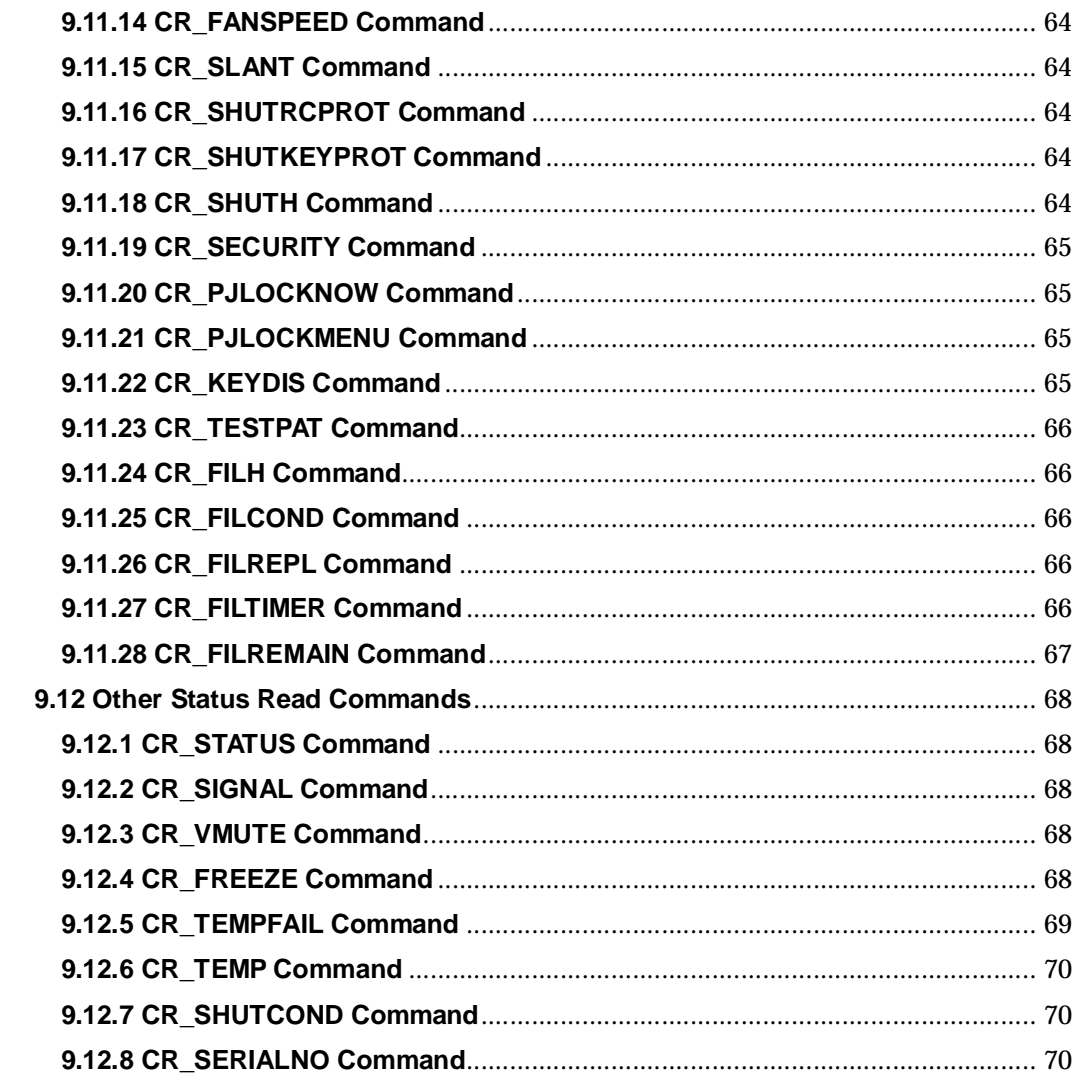

#### **1**. **Overview**

This Functional Specification defines communication with PJ-Net organizer for LC-XGC500.

Supporting Firmware Ver. 1.x of the projector.

Commands in this document are to communicate with PJ-Net organizer, but most commands are used to control a projector remotely from a computer with RS-232C. Therefore commands in this document are defined as Expand Serial Commands.

#### **2**. **Serial Interface Specification**

#### **2.1 Transfer Specification**

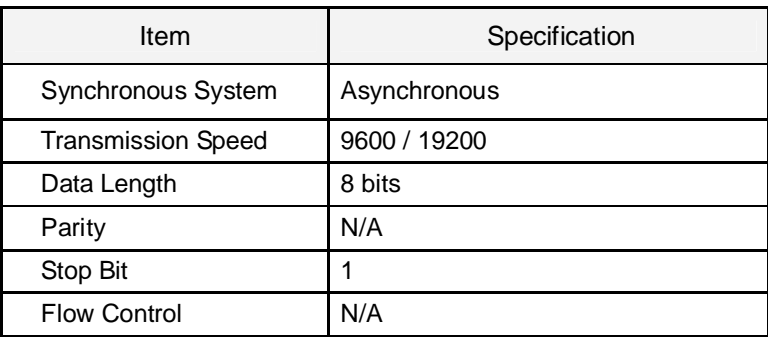

Note1) Transmission Speed: initial setting value is 19200

Note2) Transmission Speed can be changed in Service mode.

#### **2.2 Connection**

Dedicated serial cables must be used for the connection between a computer and a projector.

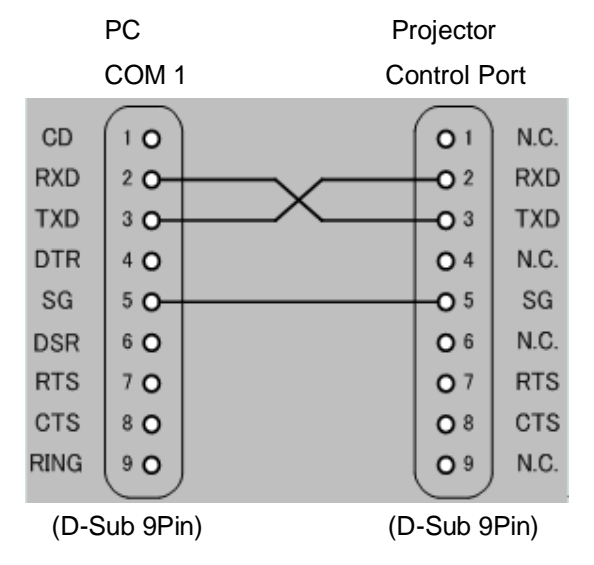

#### **3**. **Notes for communication**

Expand Serial Command is defined as a single command per line that starts with "C" and ends with carriage return (0x0D).

There are two types of commands; Functional Execution Commands and Status Read Command.

- Example of Functional Execution Command: "CF\_BRIGHT\_032" [CR]
- Example of Status Read Command: "CR\_BRIGHT" [CR]

Note) "\_" means a space

When it takes more than a second to receive a single command, it is not executed.

When it takes more than a second to receive carriage return (0x0D) since the reception of the first data "C", it clears the information of the receive buffer.

When the command pipelining, allow the interval time of no less than100ms after receiving return value. Value when the contract of the contract of the contract of the contract of the contract of the contract of the contract of the contract of the contract of the contract of the contract of the contract of the contract

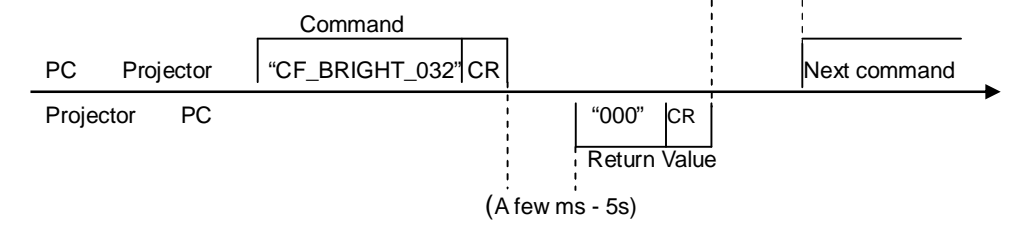

Do not send another command before the reception of the return value; the operation by the command is not ensured.

However this is not the case when no response is returned after more than 5 seconds.

It takes about 5 seconds for internal initialization after plugging in AC power. During this time, it cannot process commands. Do not issue any command.

#### **4**. **Notation Convention**

Data from a controller to a projector is represented as COMMAND, and data from a projector to a controller in response to the incoming command is represented as RESPONSE.

[CR]: Carriage Return Code

Carriage Return code is added to the end of the command.

Response is also followed by carriage return code.

\_: Space Code

Space Code is represented as (\_).

%1: Parameter included in Command

When there are more than one parameter, they are defined as %2, %3…

%%%: Error Code returned from a projector

Acceptable: "000".

Unacceptable: See [7. Error Code Table].

#### **5**. **Functional Execution Command Table**

#### **5.1 Image Command Table**

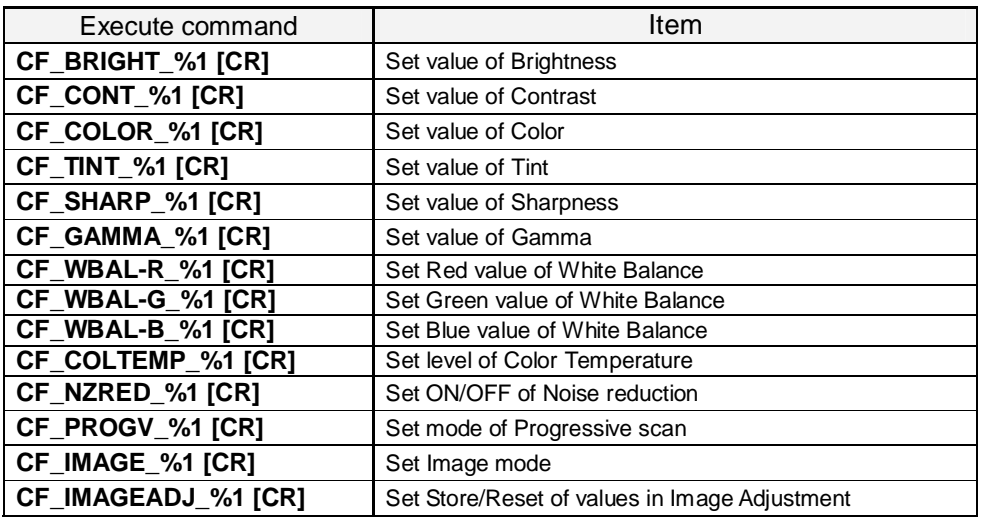

# **5.2 PC Adjust Control Command Table**

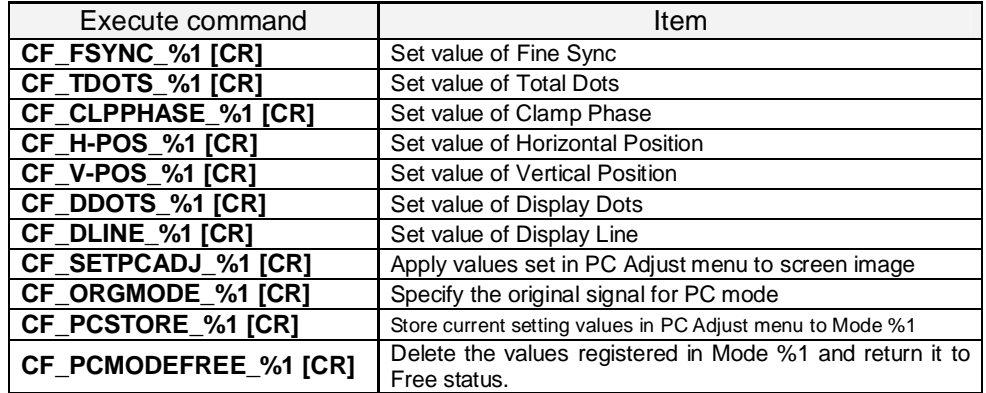

# **5.3 Input Control Command Table**

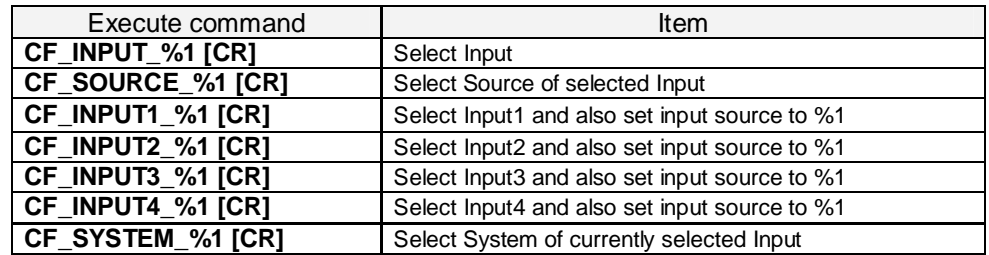

#### **5.4 Screen Control Command Table**

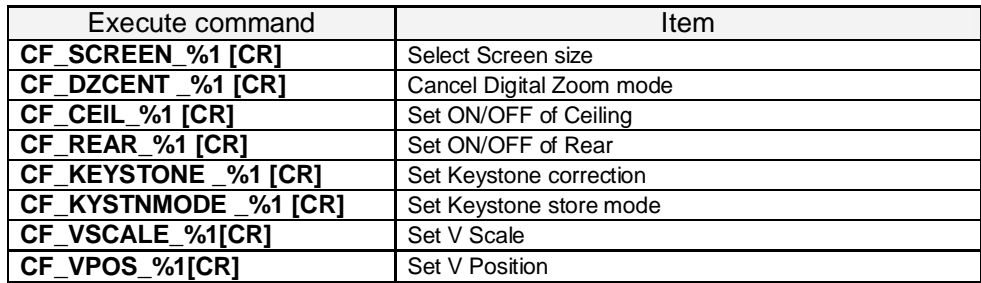

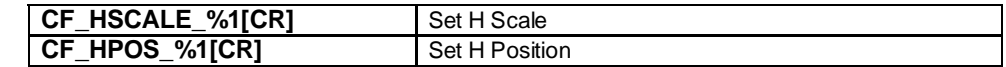

# **5.5 Lamp Command Table**

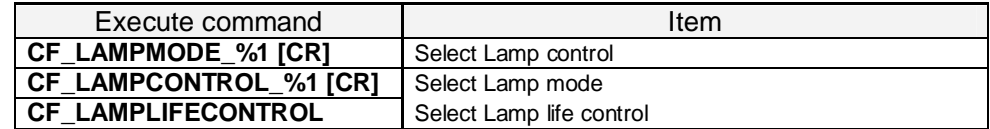

#### **5.6 Sound Command Table**

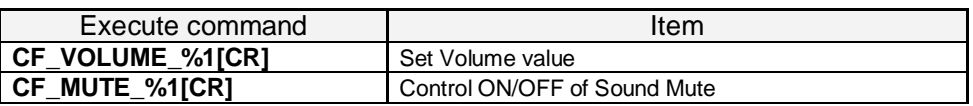

#### **5.7 Setting Command Table**

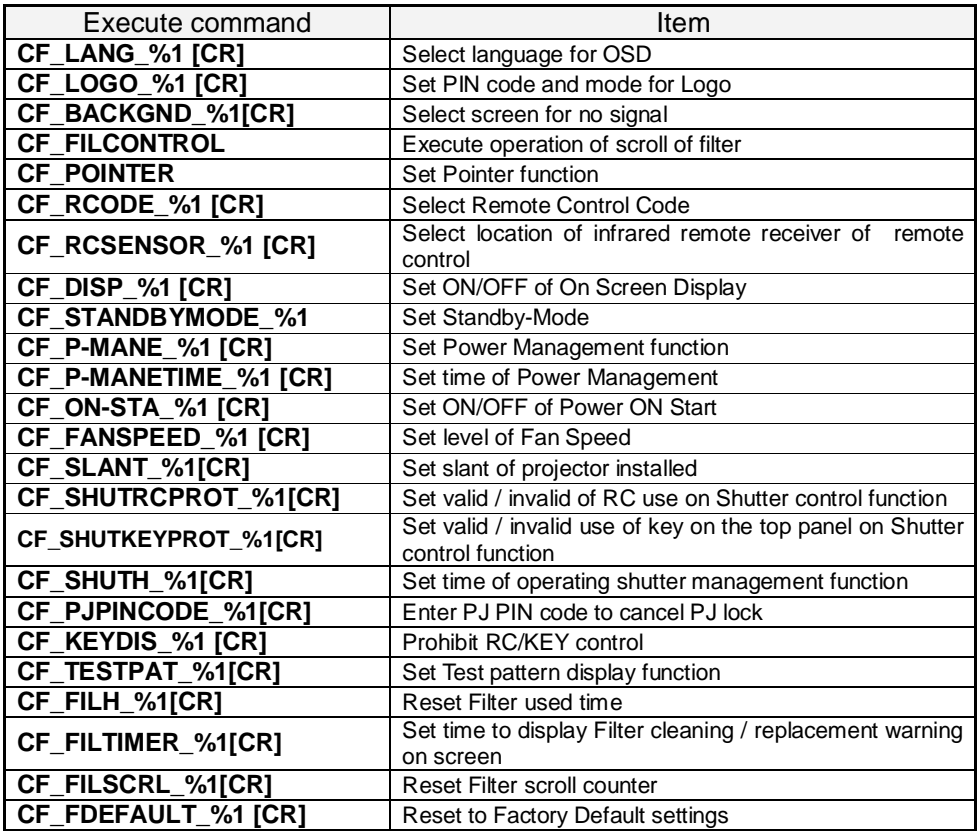

#### **5.8 Other Command Table**

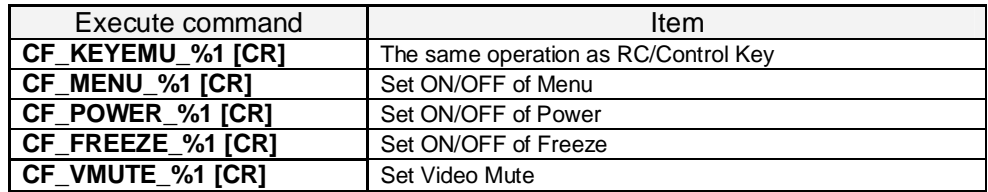

#### **6**. **Status Read Command Table**

## **6.1 Image Status Read Command Table**

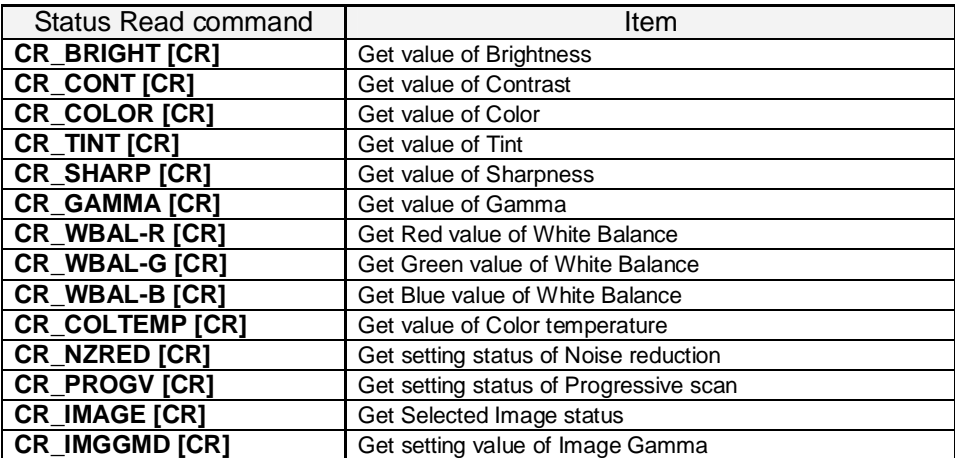

#### **6.2 PC Adjust Status Read Command Table**

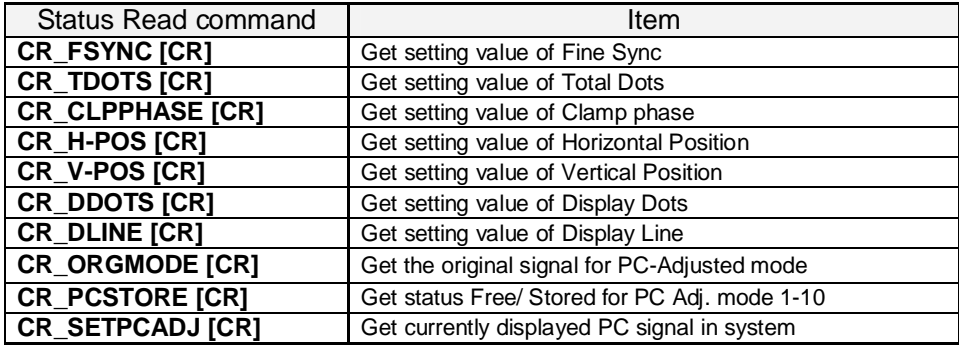

#### **6.3 Video Status Read Command Table**

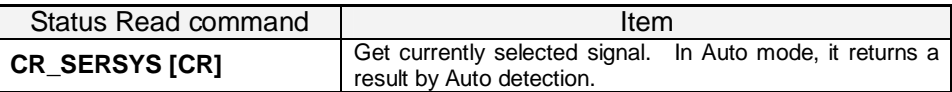

# **6.4 Input Status Read Command Table**

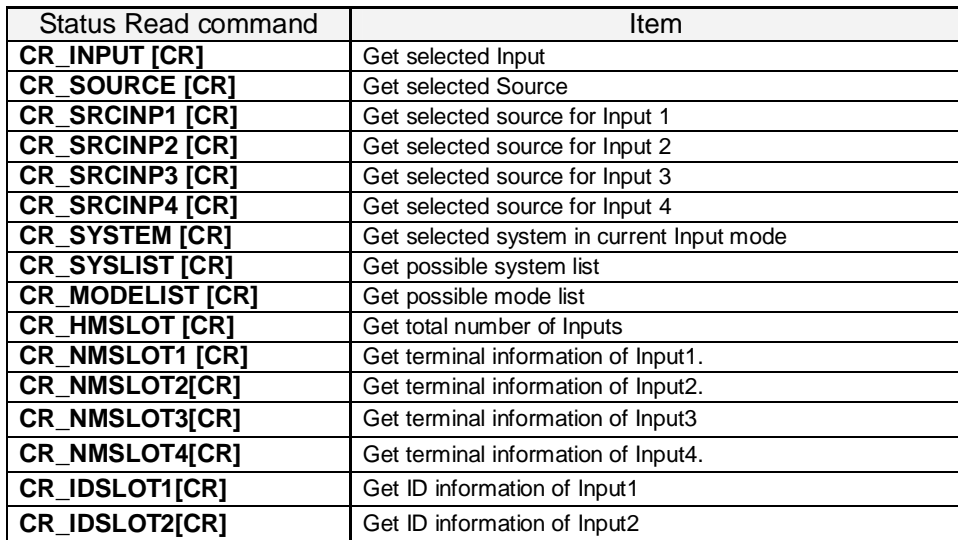

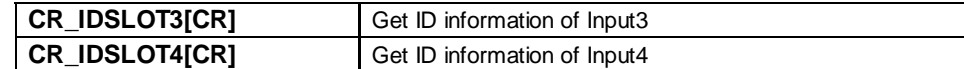

#### **6.5 Screen Status Read Command Table**

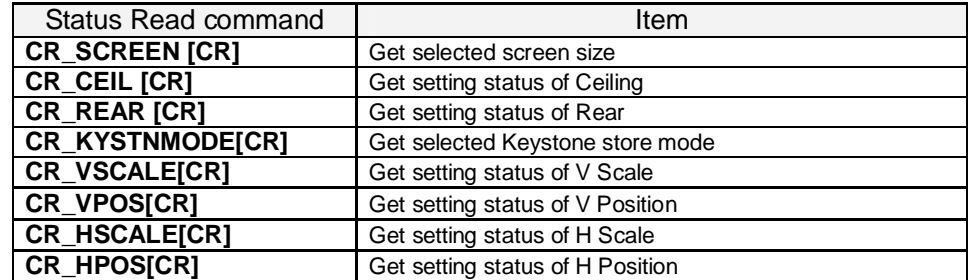

#### **6.6 Lamp Status Read Command Table**

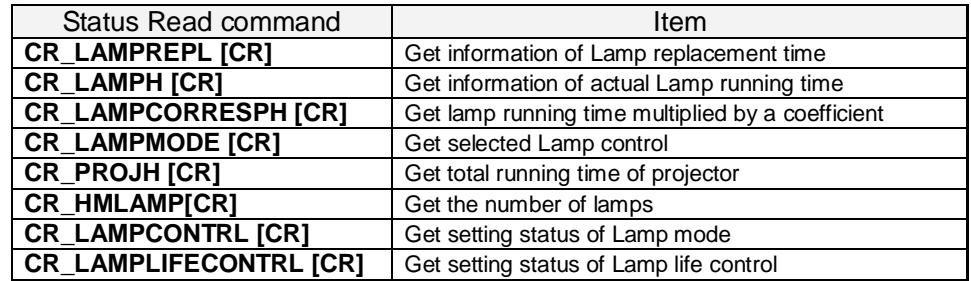

#### **6.7 Sound Status Read Command Table**

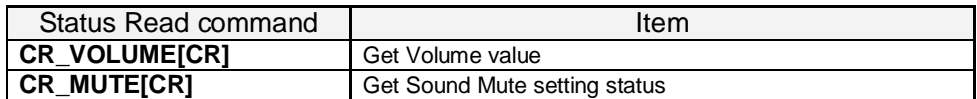

#### **6.8 Setting Status Read Command Table**

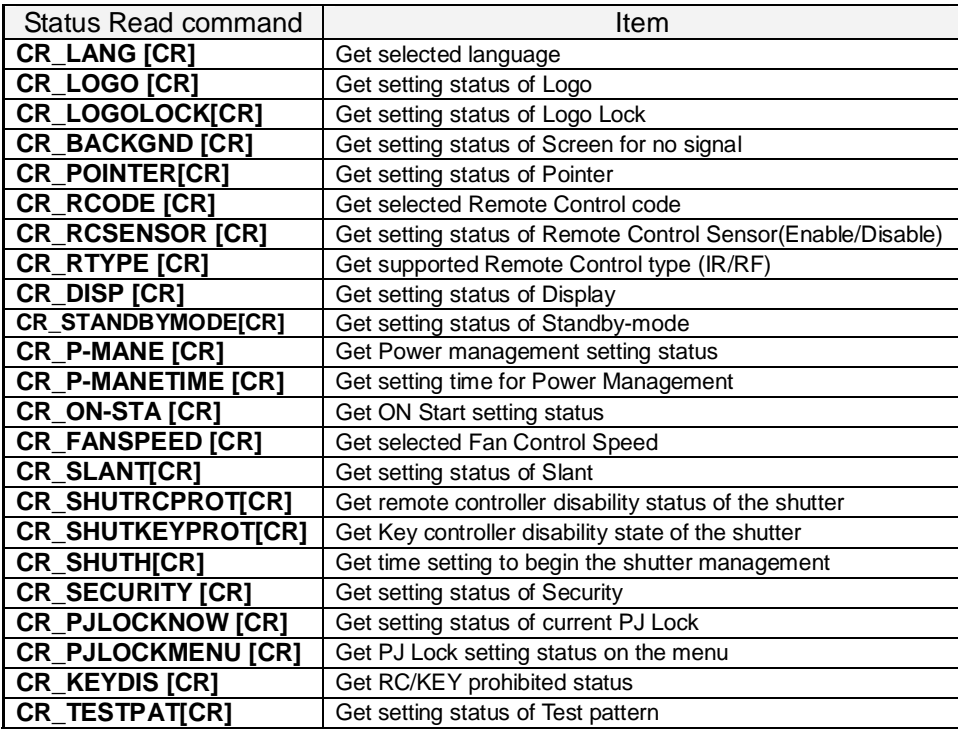

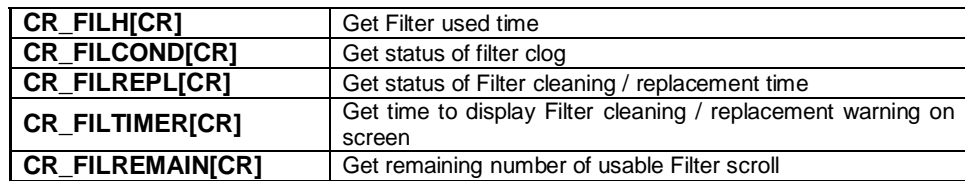

## **6.9 Other Status Read Command Table**

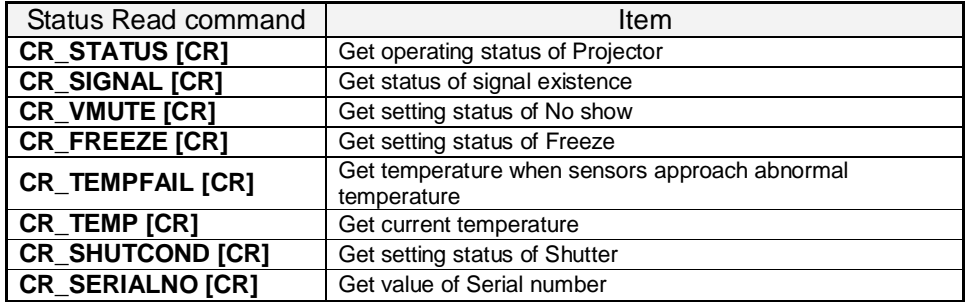

#### **7**. **Error Code Table**

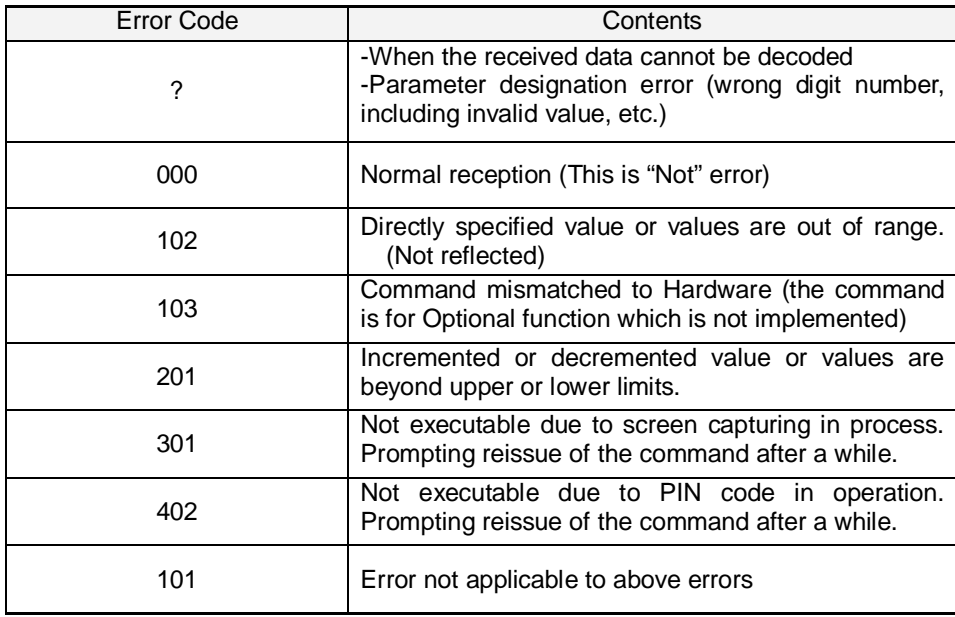

#### **8**. **Functional Execution Command**

#### **8.1 Format**

1) PC issues commands in format as below:

```
Pattern1: "CF_ COMMAND" [CR]
Pattern2: "CF_ COMMAND _" %1 [CR]
          CF_: Header
          COMMAND: String
```
%1: Parameter (String)

\_: Space (To separate COMMAND and Parameter)

2) The projector decodes the received command and when it is ready to receive the next

command, it returns the response.

**"000" [CR]**: 0x06,0x0D When receiving Functional Execution Command

**"nnn" [CR]**: Except "000", when it is unable to execute command for any specific reason.

See Error Code Table for details

3) When the received data cannot be decoded, the projector returns"**?" [CR]**

#### **8.2 Transfer Example**

When setting projector's total dots to 1344 by Expand Serial command

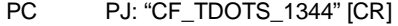

PC PJ: "000" [CR] - - - - - - - - - - Acceptable

#### **8.3 Operation Requirements**

Functional Execution Command is limited when the projector status is as below.

However, Status Read Command is still effective under following conditions.

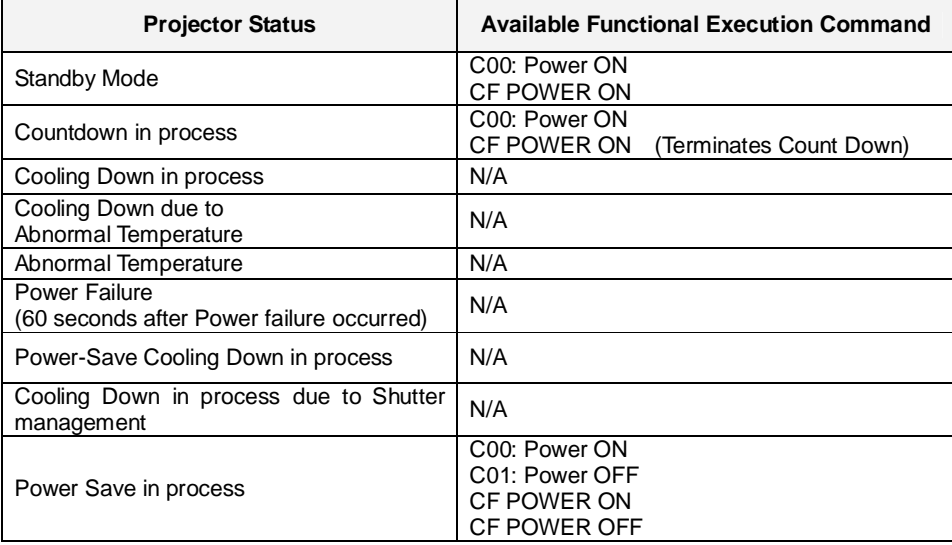

Note) When projector receives another command in the above status, it returns error code which shows the status. And when projector receives Functional execution commands, OSD menu disappears except pop-up menu.

# **8.4 Image Command**

# **8.4.1 CF\_ BRIGHT Command**

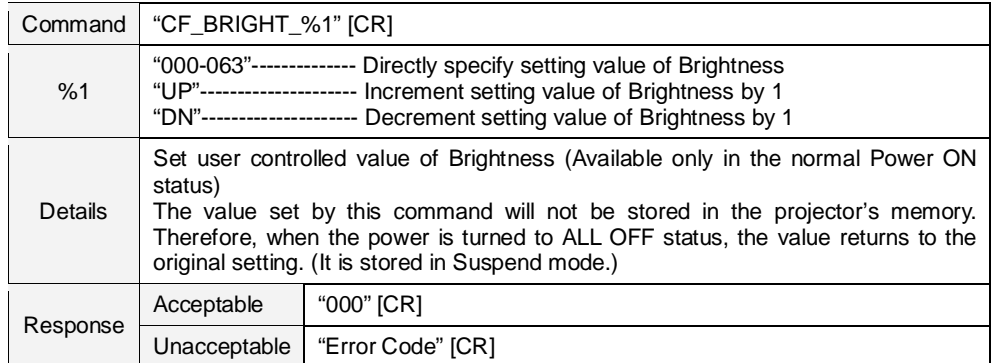

# **8.4.2 CF\_CONT Command**

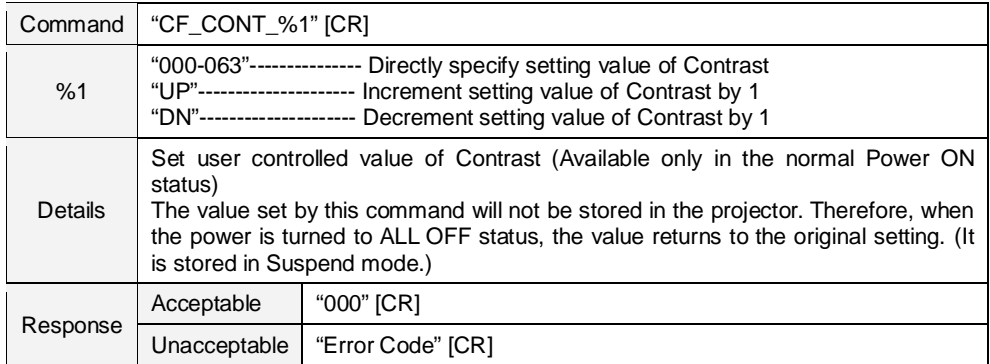

# **8.4.3 CF\_COLOR Command**

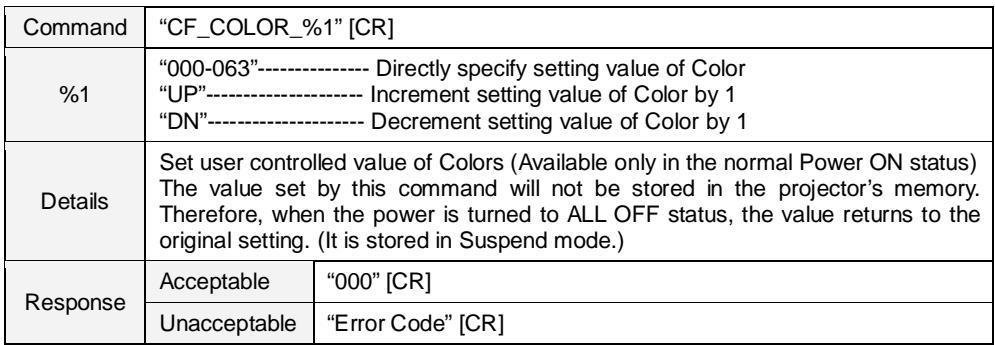

# **8.4.4 CF\_TINT Command**

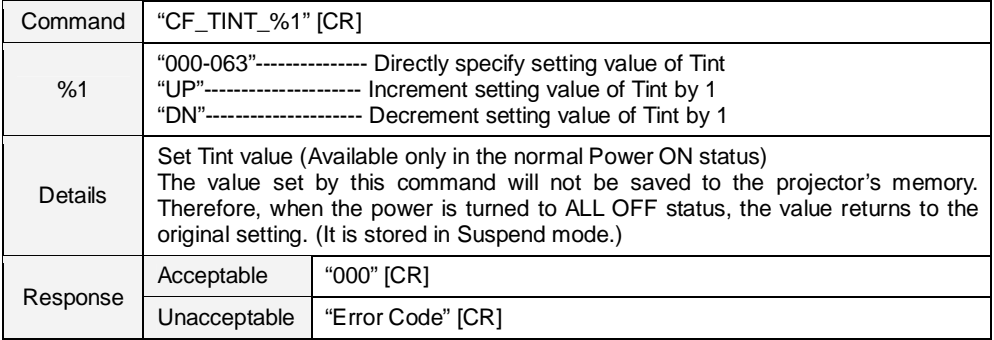

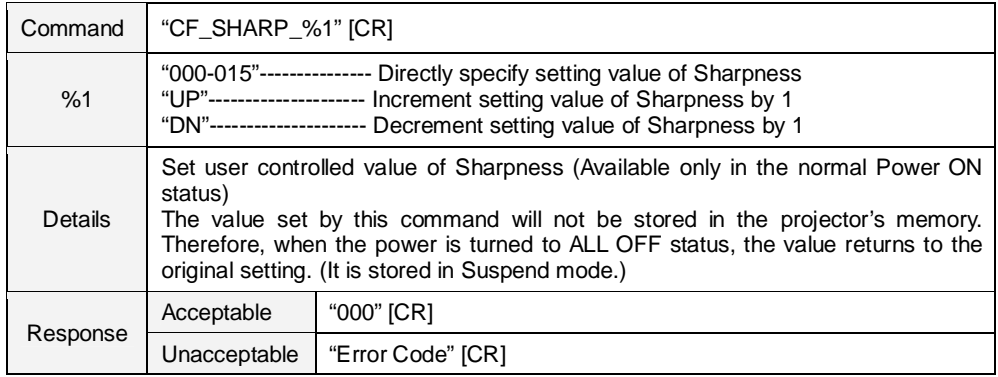

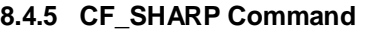

# **8.4.6 CF\_GAMMA Command**

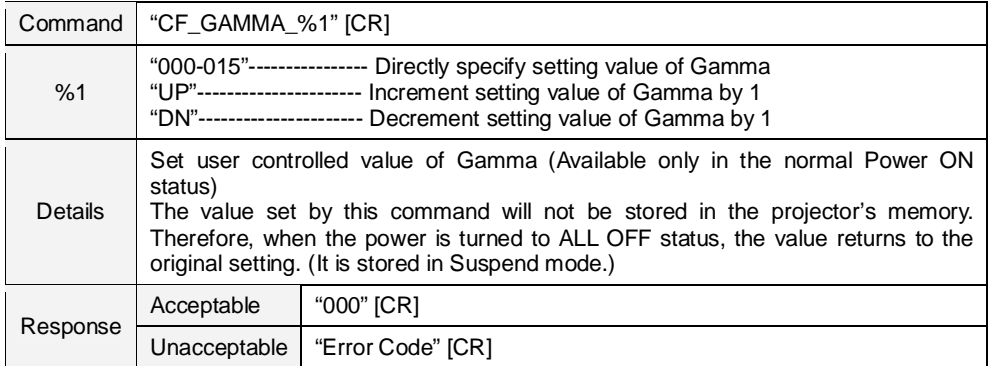

# **8.4.7 CF\_WBAL- Command**

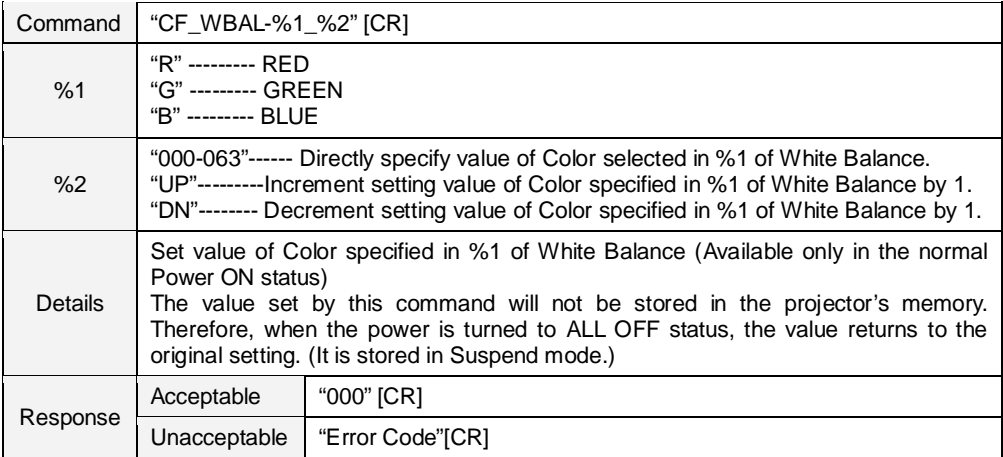

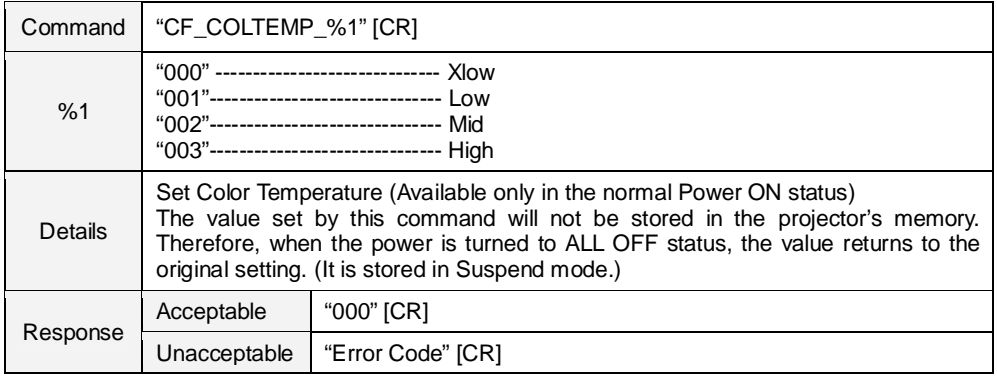

# **8.4.8 CF\_COLTEMP Command**

#### **8.4.9 CF\_NZRED Command**

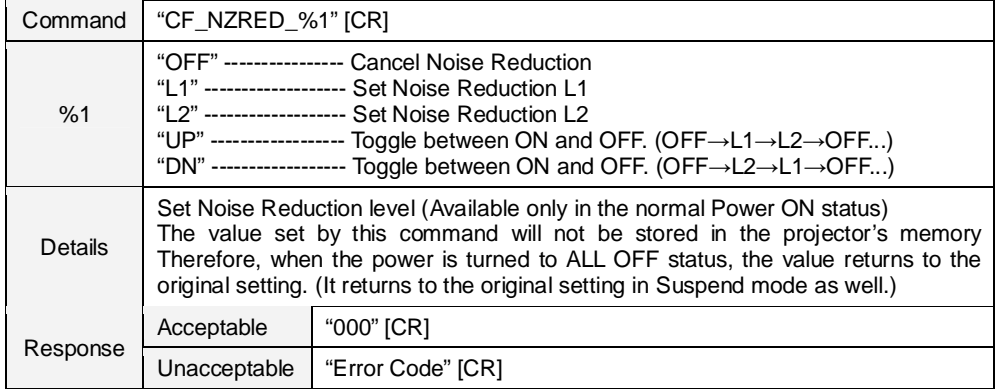

#### **8.4.10 CF\_PROGV Command**

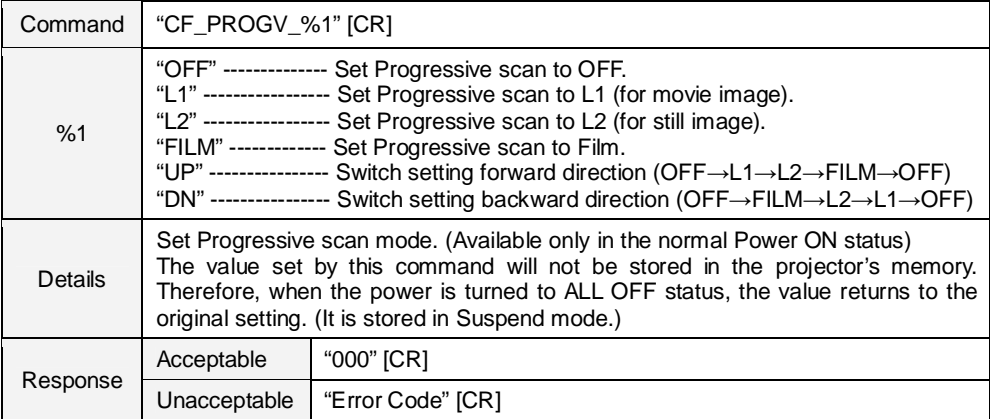

#### **8.4.11 CF\_IMAGE Command**

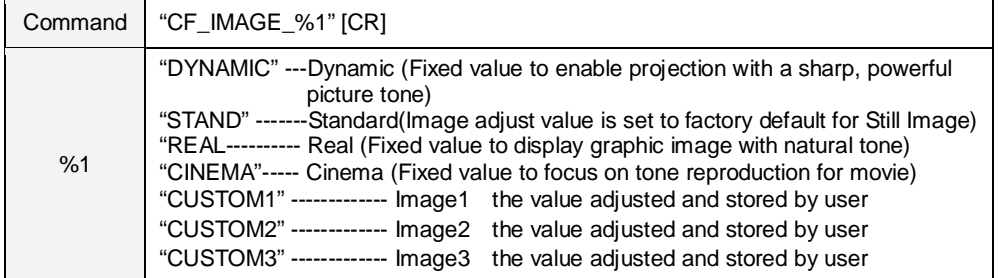

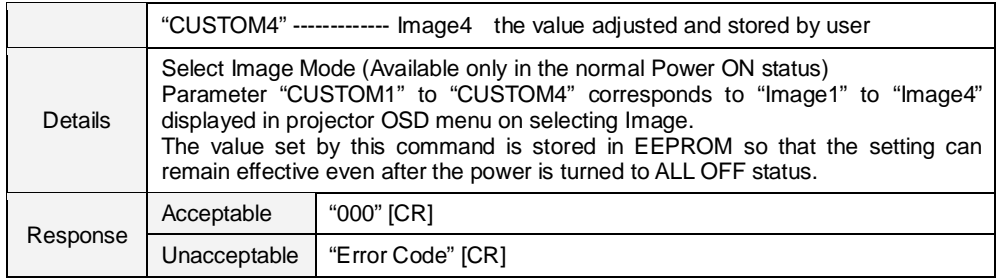

# **8.4.12 CF\_IMAGEADJ Command**

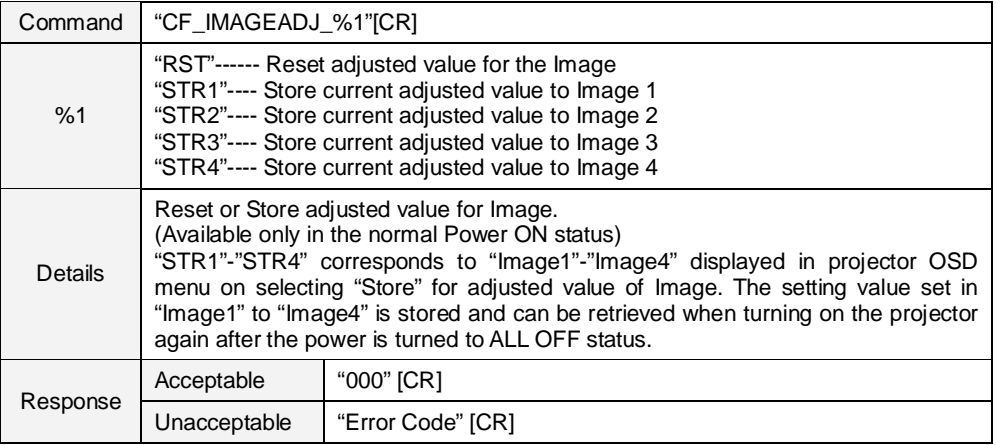

# **8.5 PC Adjust Control Command**

## **8.5.1 CF\_FSYNC Command**

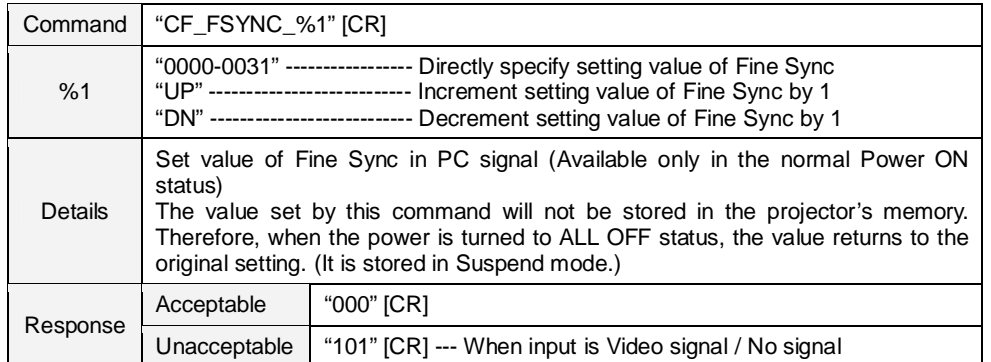

# **8.5.2 CF\_TDOTS Command**

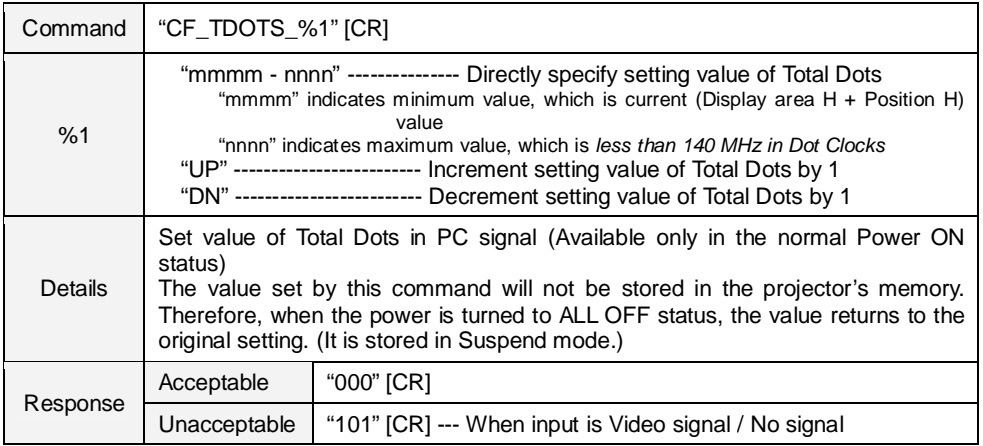

#### **8.5.3 CF\_CLPPHASE Command**

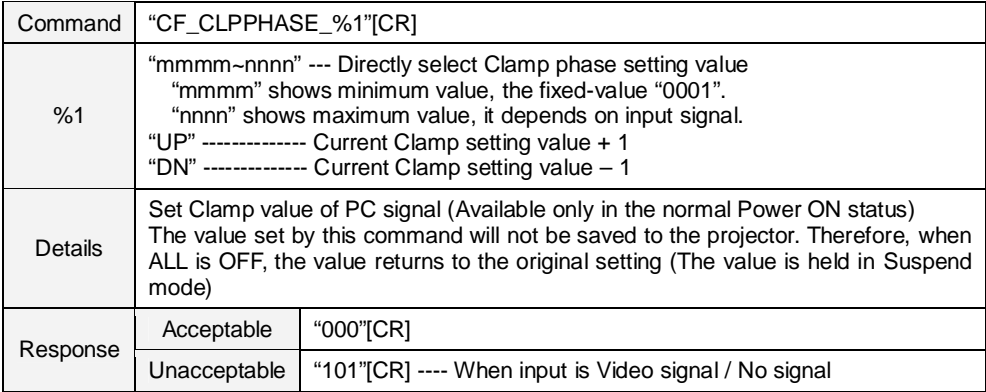

# **8.5.4 CF\_H-POS Command**

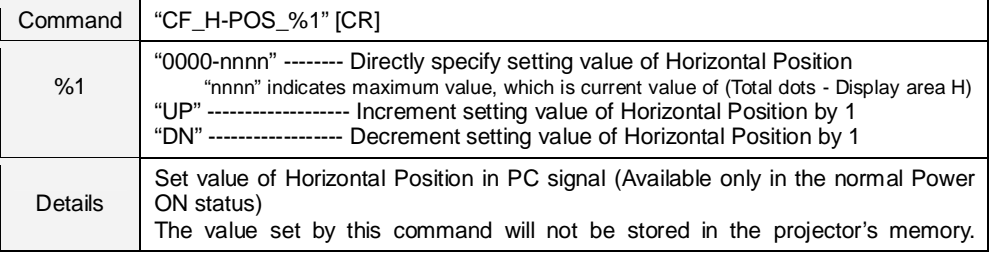

#### **LC-XGC500 Expand Serial Command Functional Specifications**

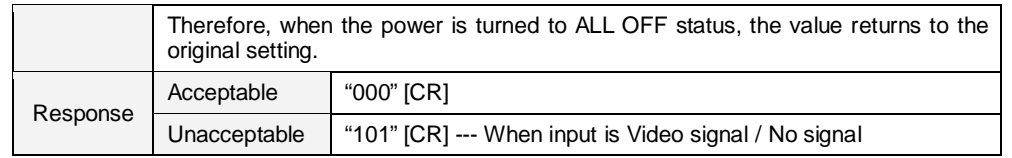

#### **8.5.5 CF\_V-POS Command**

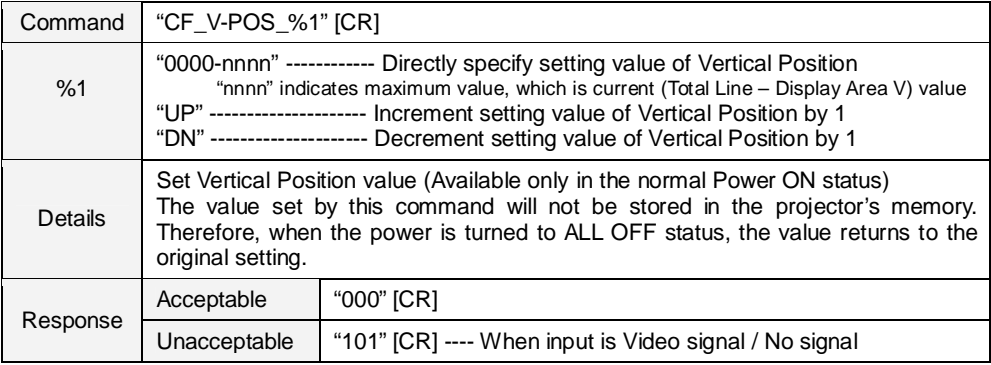

# **8.5.6 CF\_DDOTS Command**

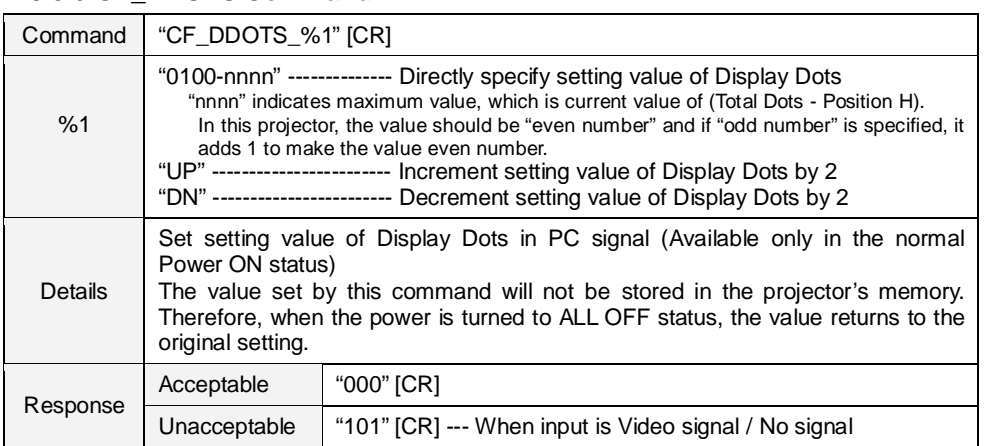

# **8.5.7 CF\_DLINE Command**

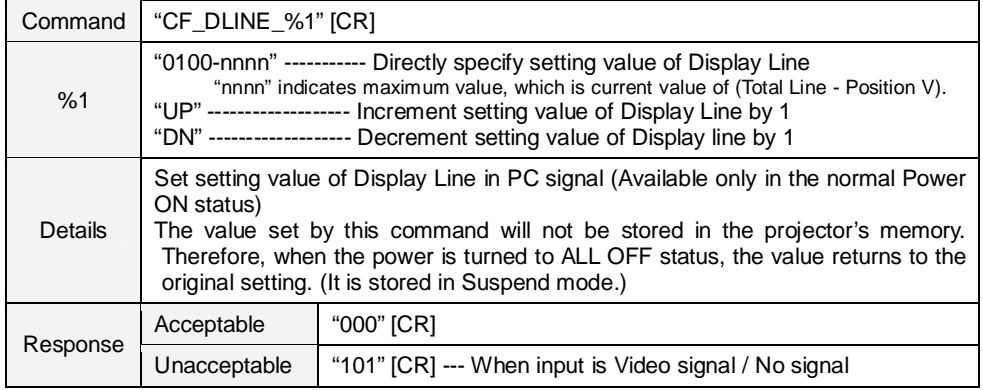

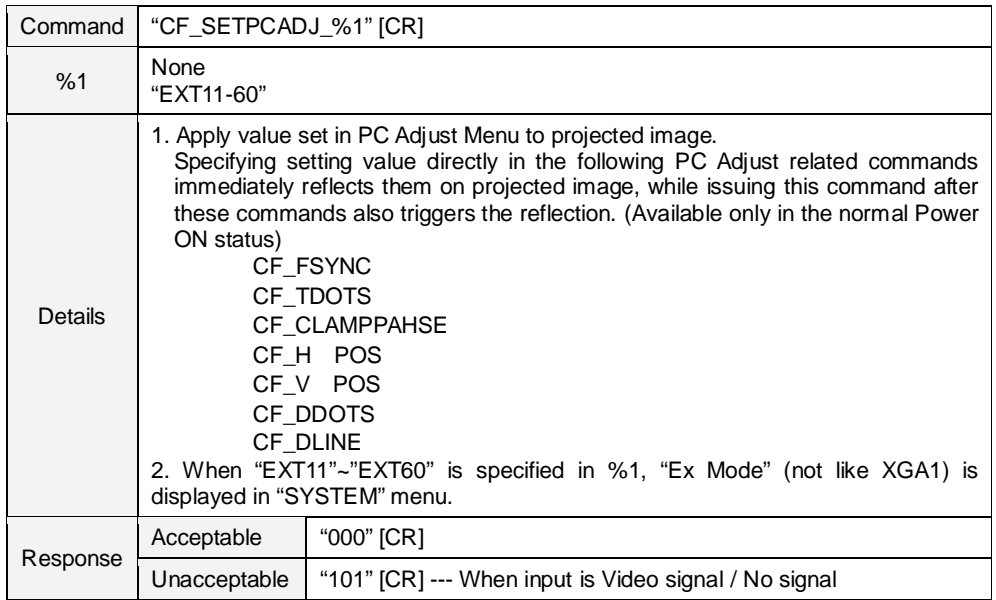

# **8.5.8 CF\_SETPCADJ Command**

# **8.5.9 CF\_ORGMODE Command**

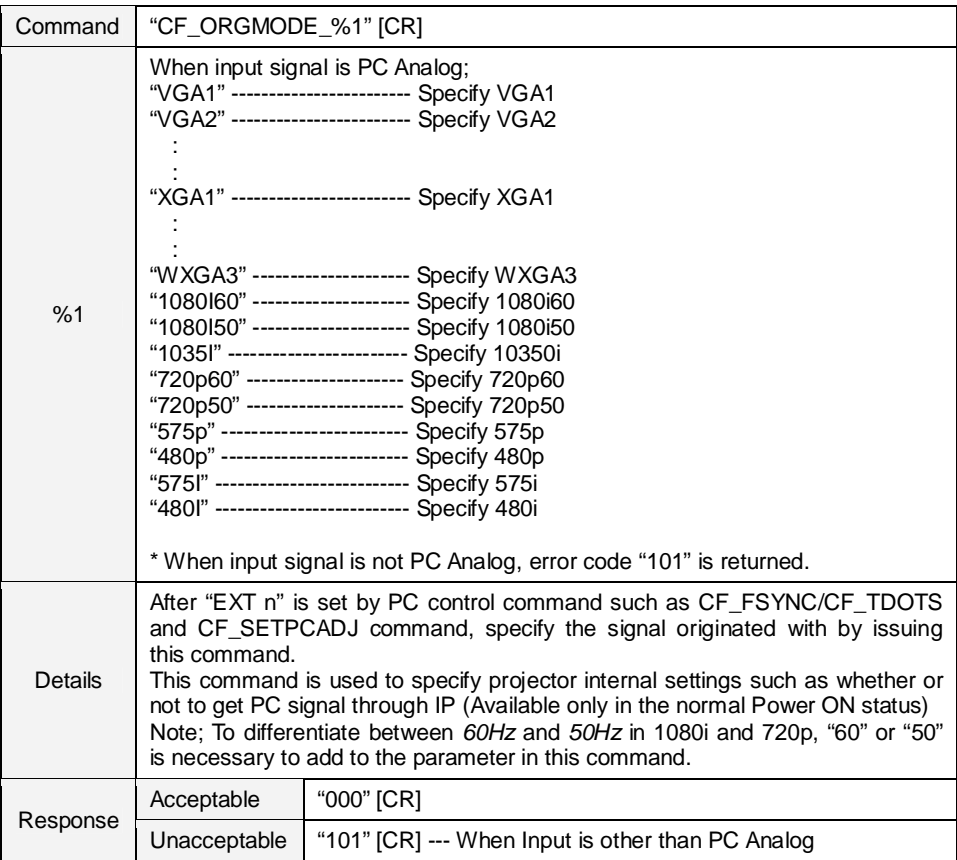

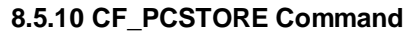

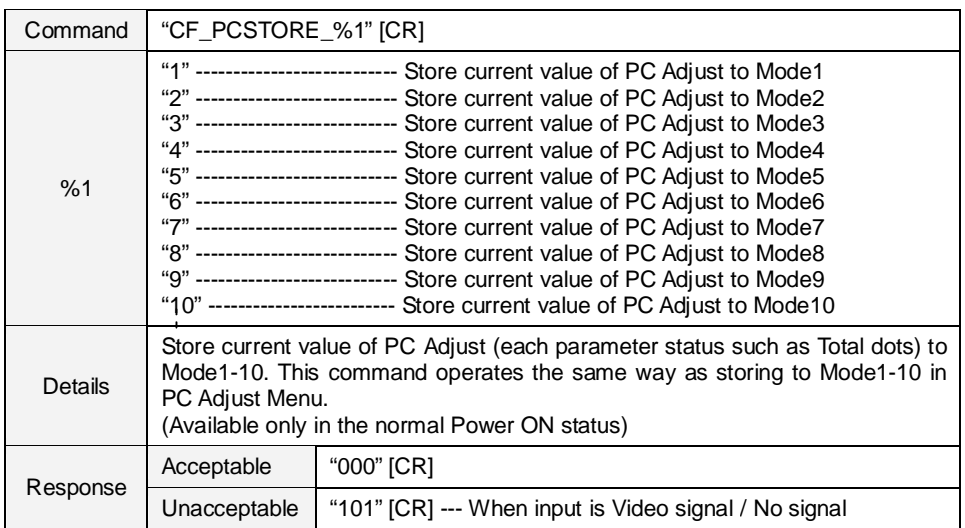

# **8.5.11 CF\_PCMODEFREE Command**

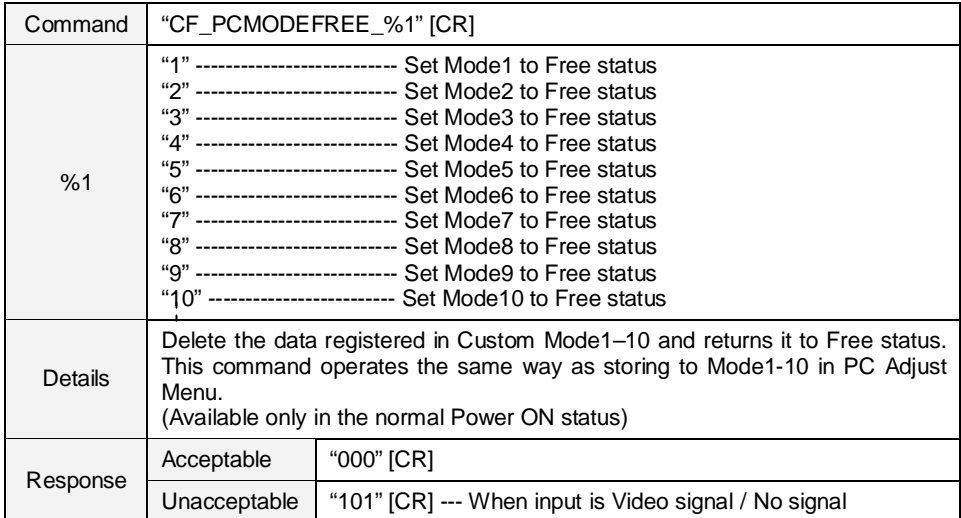

# **8.6 Input Control Command**

# **8.6.1 CF\_INPUT Command**

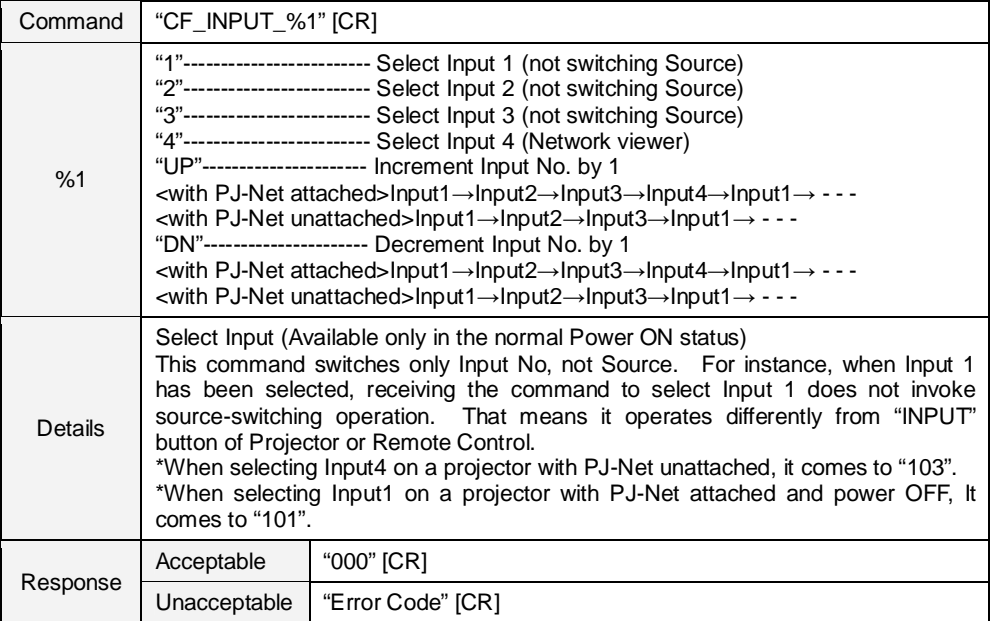

## **8.6.2 CF\_SOURCE Command**

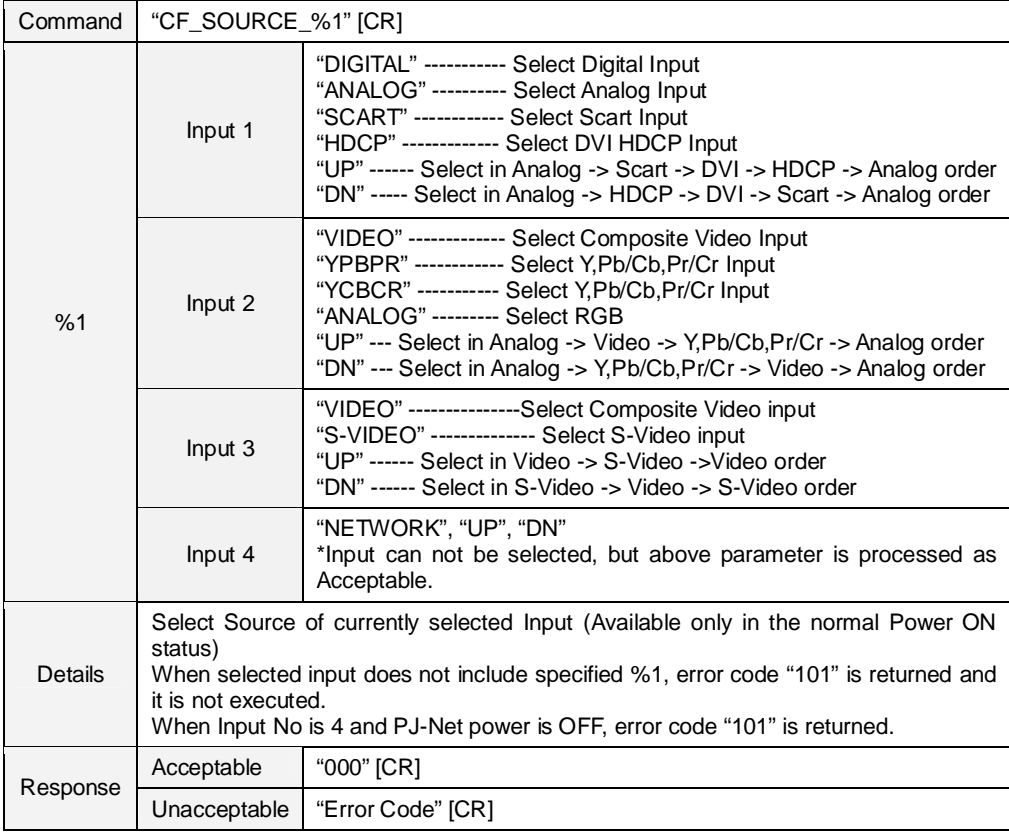

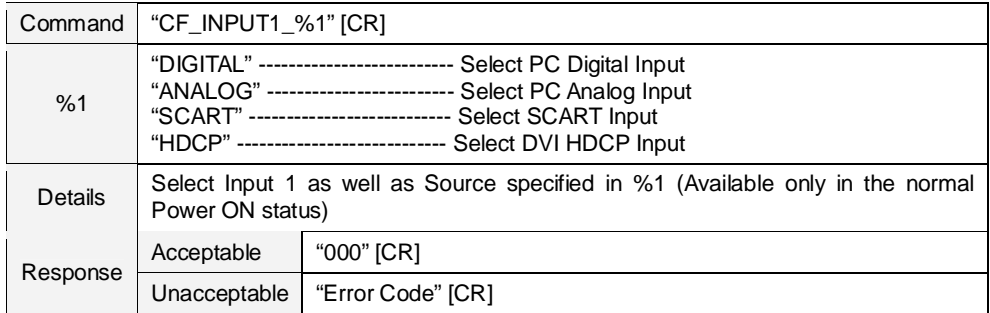

# **8.6.3 CF\_INPUT 1 Command**

## **8.6.4 CF\_INPUT 2 Command**

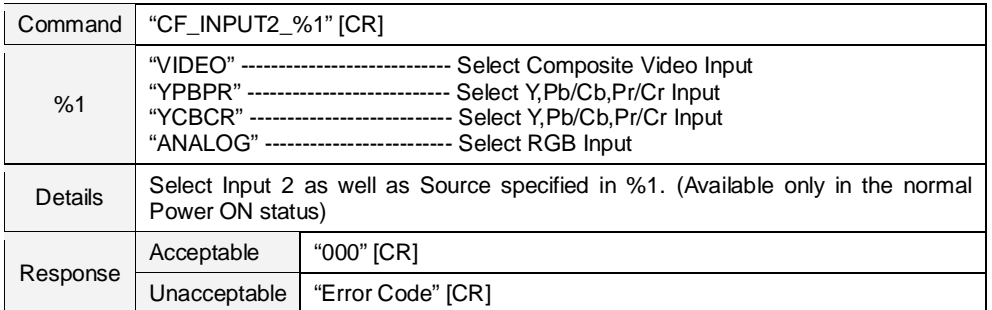

# **8.6.5 CF\_INPUT 3 Command**

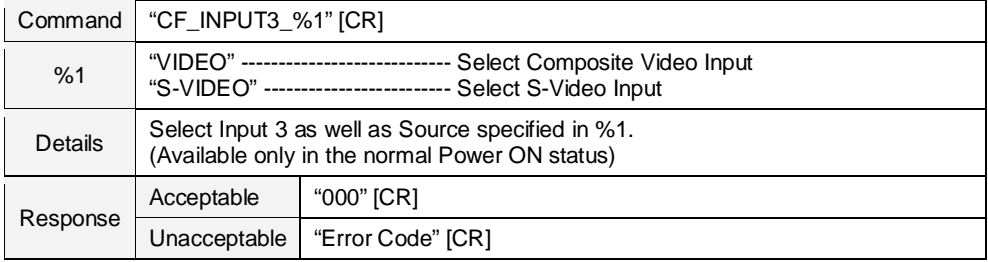

#### **8.6.6 CF\_INPUT 4 Command**

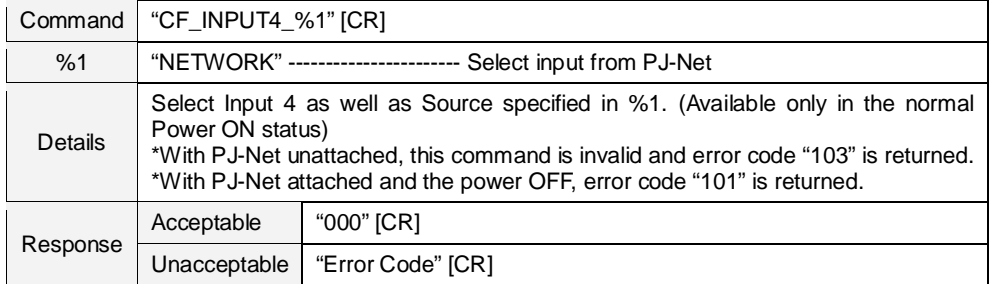

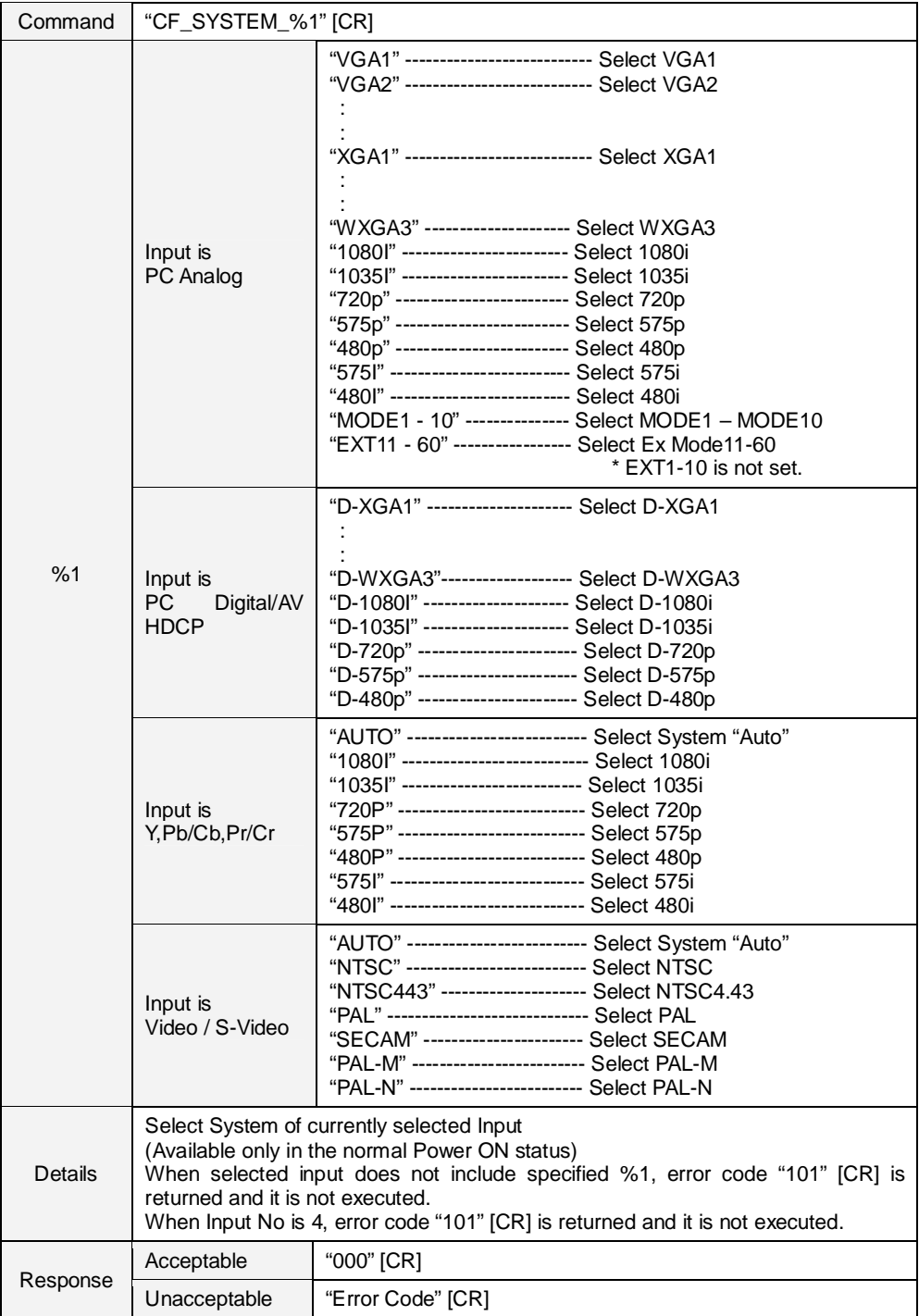

# **8.6.7 CF\_SYSTEM Command**

#### **8.7 Screen Control Command**

## **8.7.1 CF\_SCREEN Command**

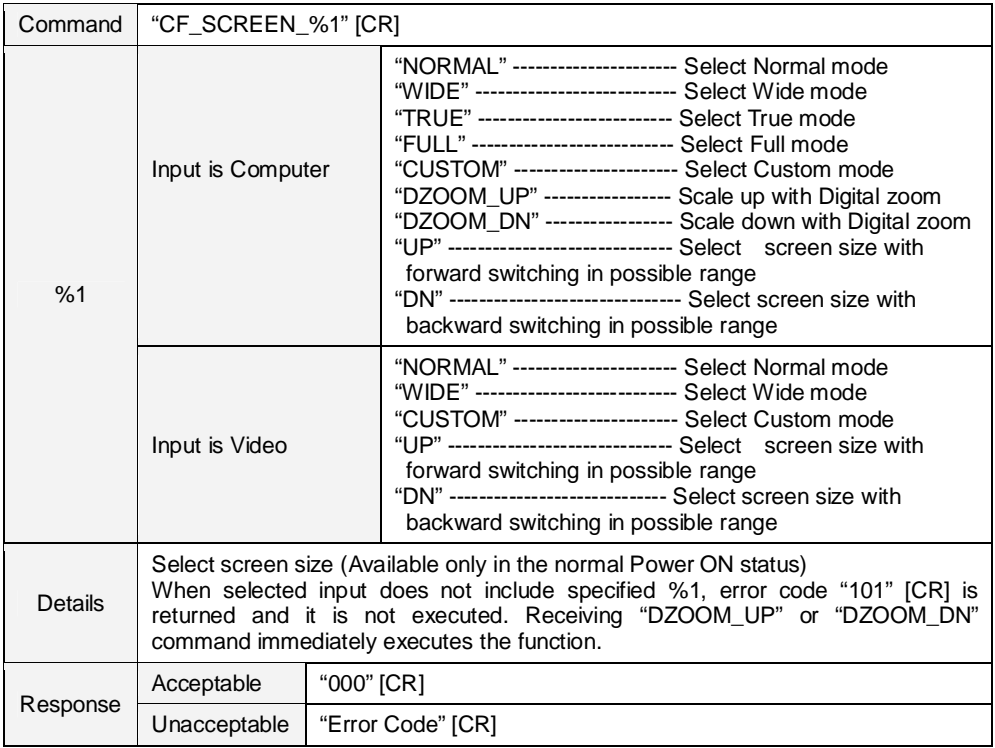

### **8.7.2 CF\_DZCENT Command**

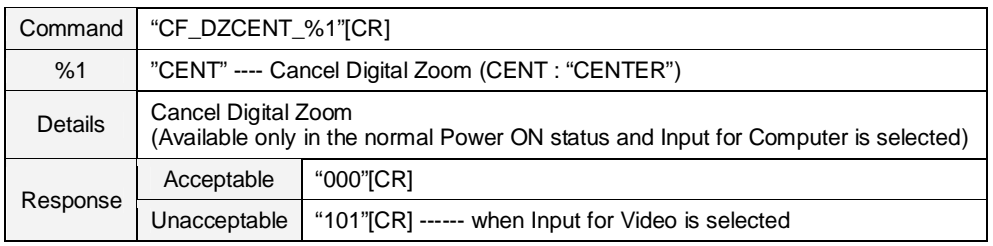

# **8.7.3 CF\_CEIL Command**

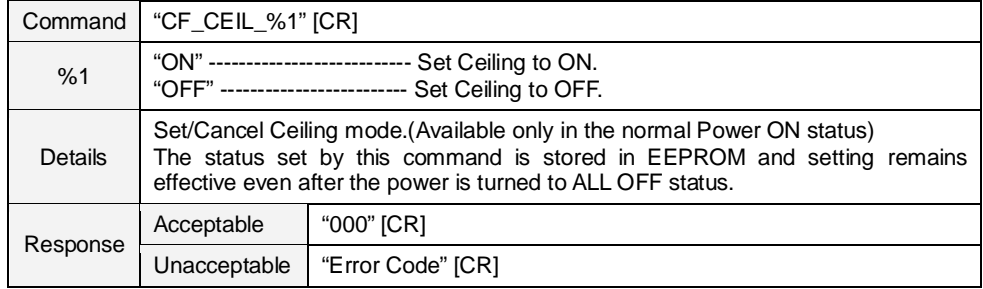

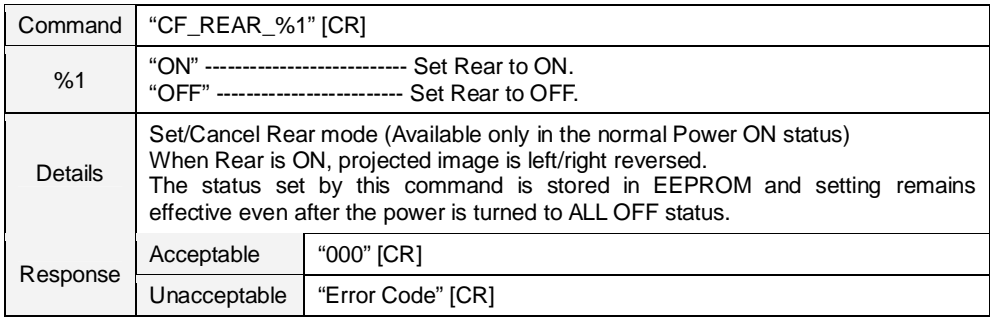

# **8.7.4 CF\_REAR Command**

# **8.7.5 CF\_KEYSTONE Command**

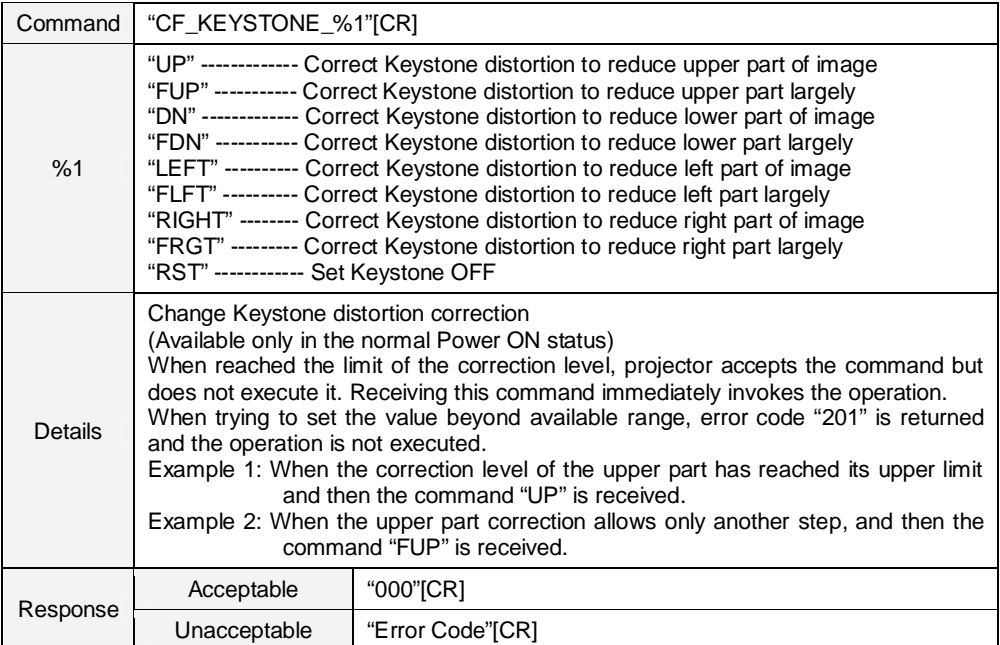

# **8.7.6 CF\_KYSTNMODE Command**

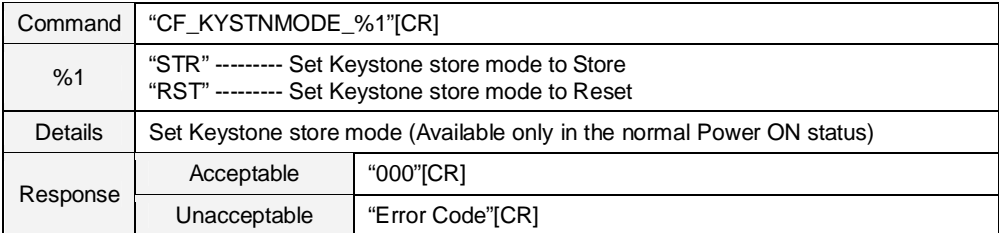

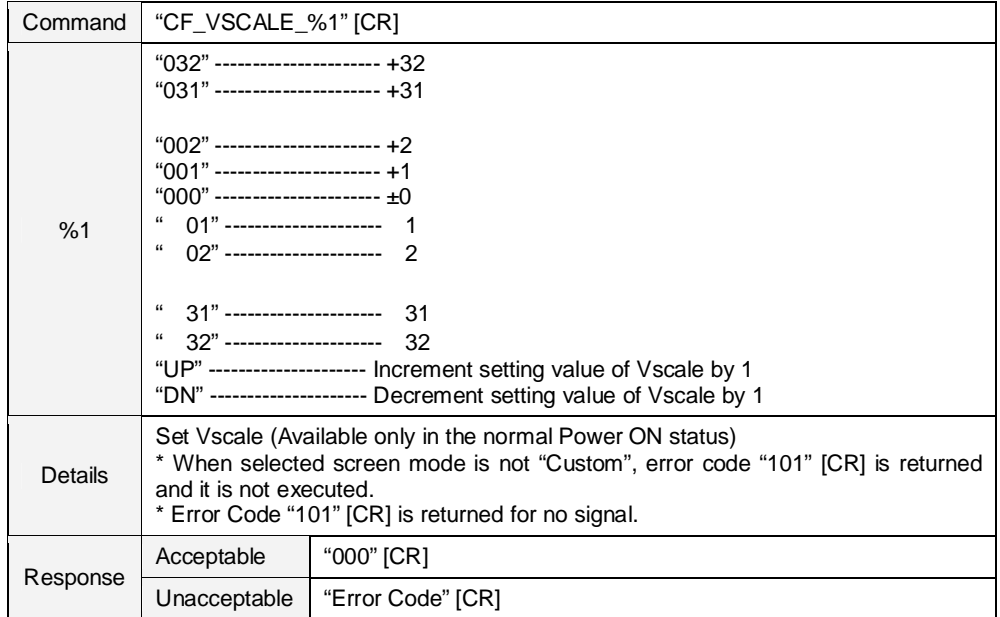

# **8.7.7 CF\_VSCALE Command**

# **8.7.8 CF\_VPOS Command**

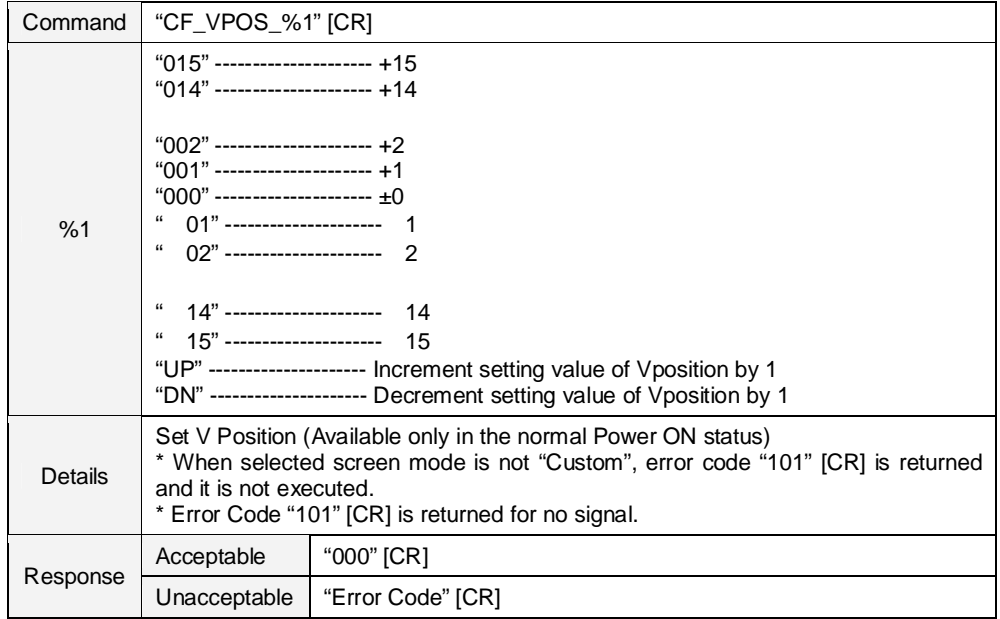

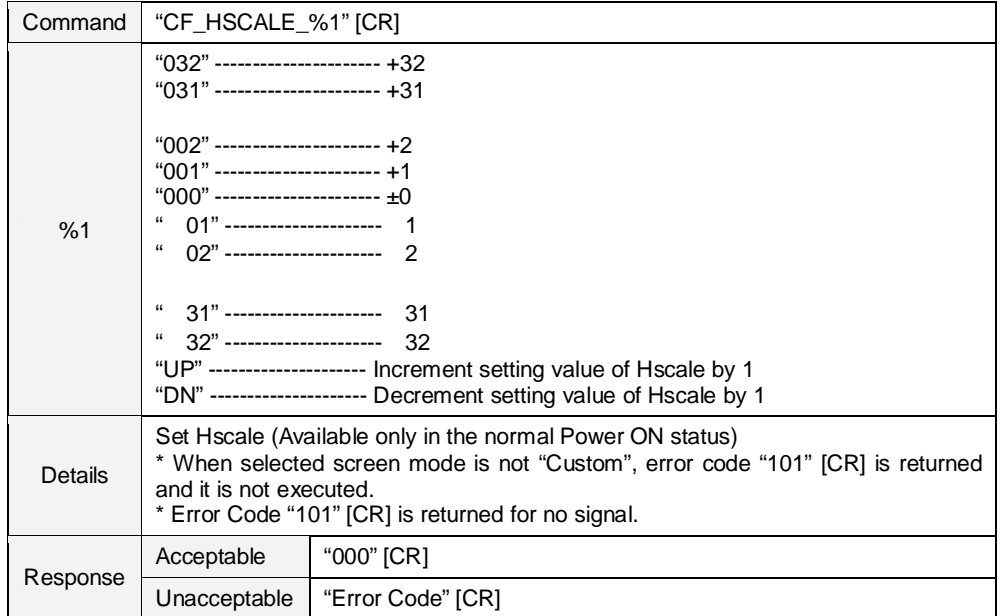

# **8.7.9 CF\_HSCALE Command**

# **8.7.10 CF\_HPOS Command**

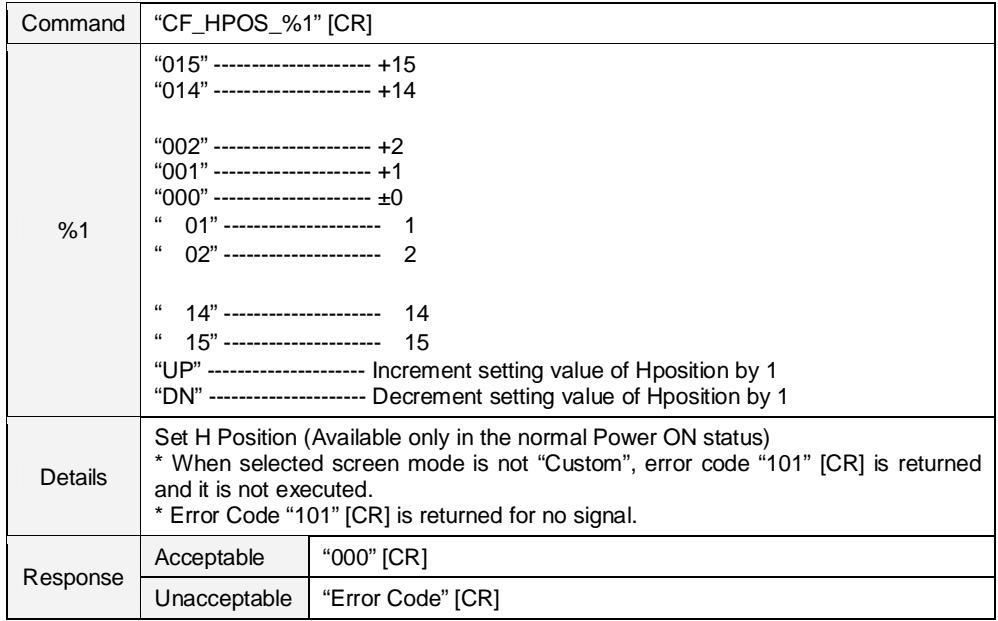

# **8.8 Lamp Command**

#### **8.8.1 CF\_LAMPMODE Command**

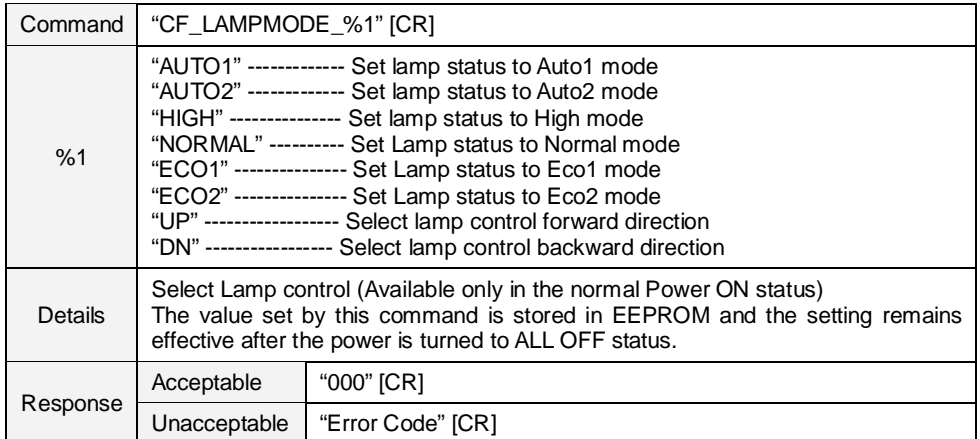

#### **8.8.2 CF\_LAMPCONTRL Command**

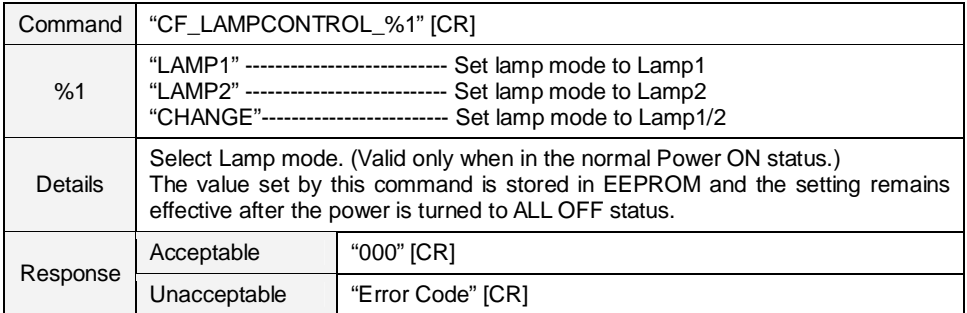

## **8.8.3 CF\_LAMPLIFECONTRL Command**

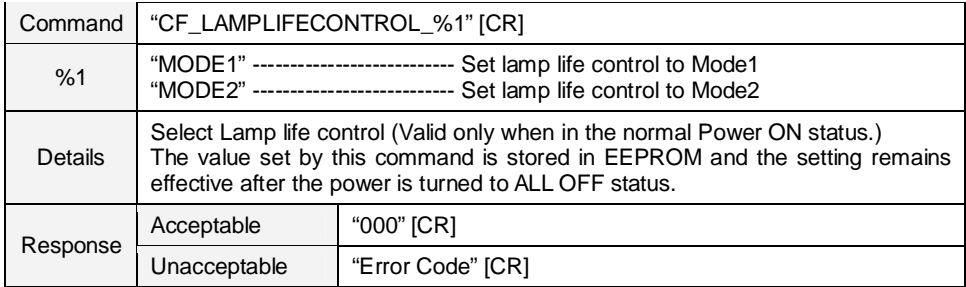

#### **8.9 Sound Command**

# **8.9.1 CF\_VOLUME Command**

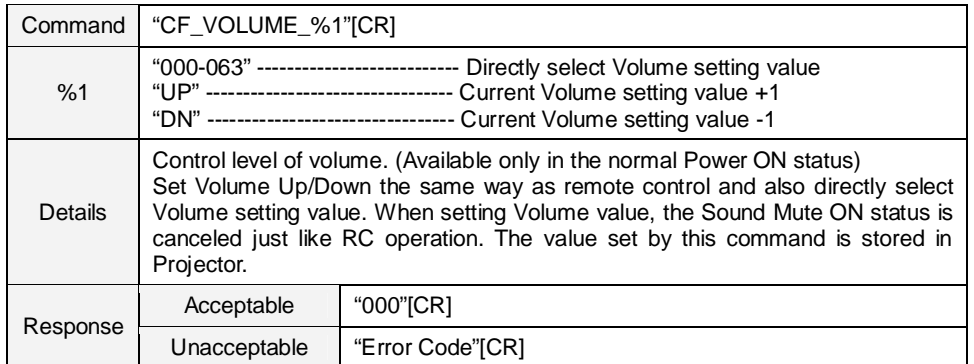

# **8.9.2 CF\_MUTE Command**

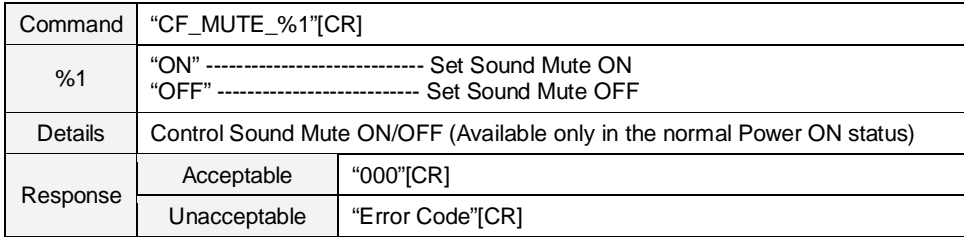

# **8.10 Setting Command**

# **8.10.1 CF\_LANG Command**

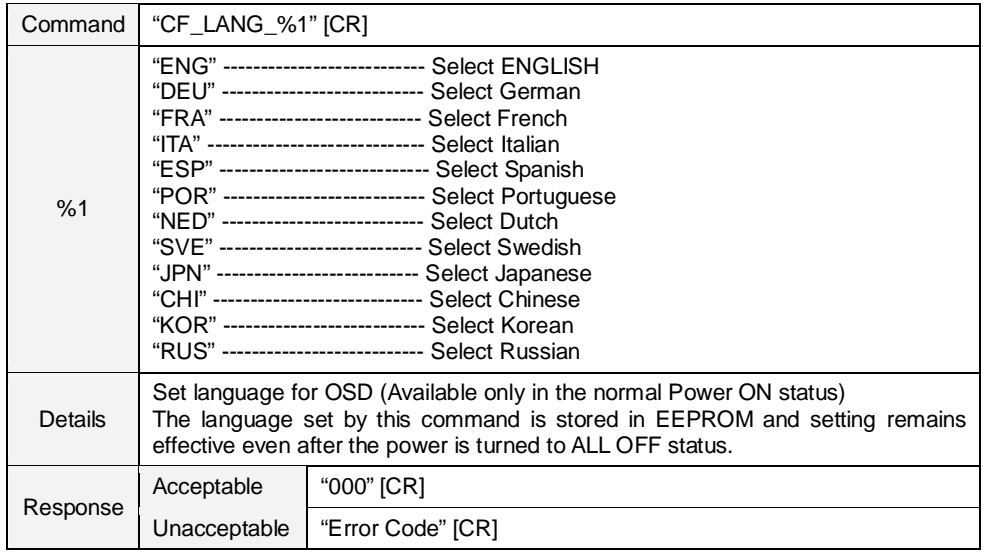

# **8.10.2 CF\_LOGO Command**

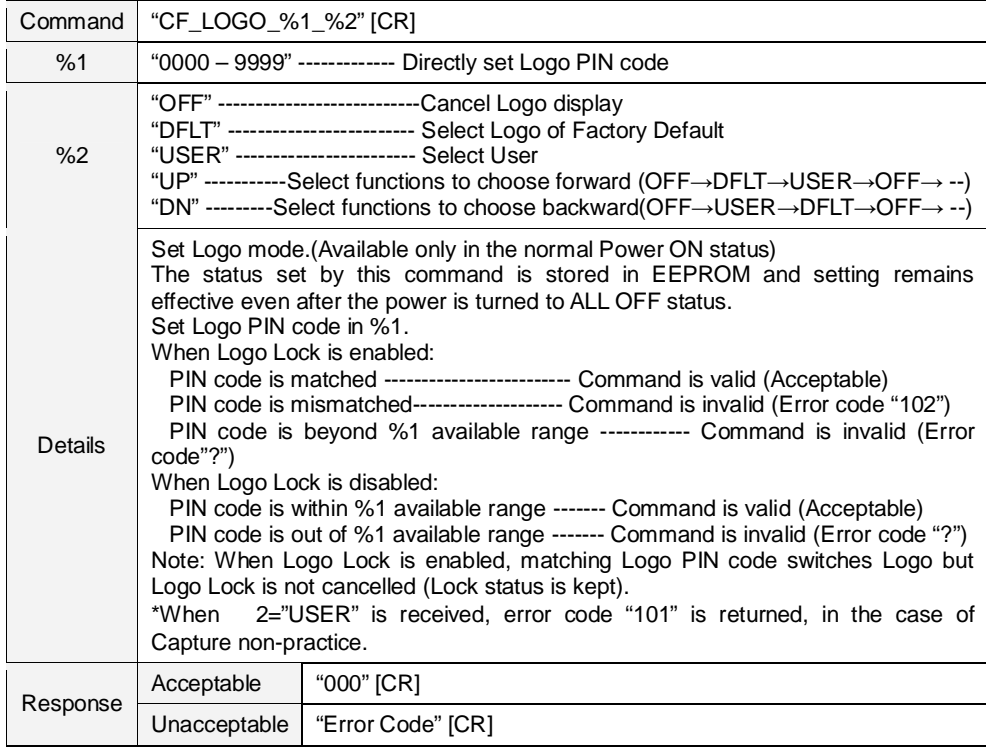

# **8.10.3 CF\_BACKGND Command**

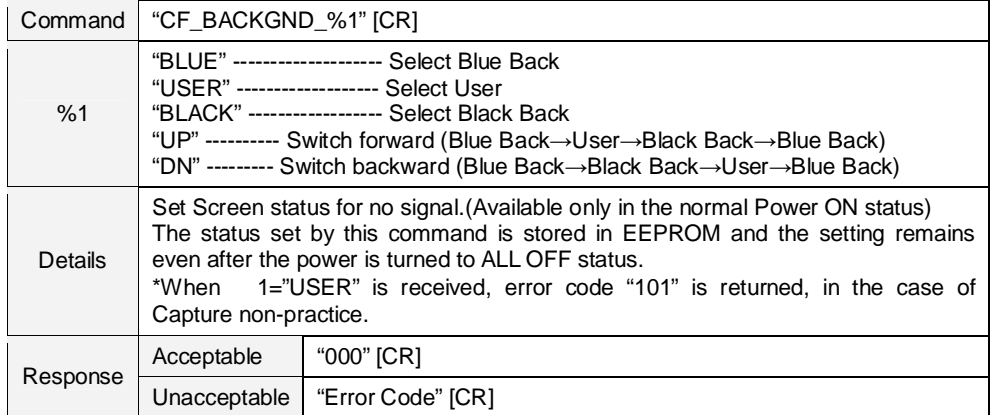

## **8.10.4 CF\_FILCTL Command**

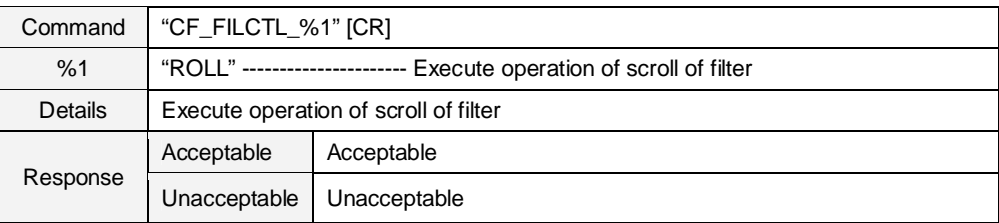

#### **8.10.5 CF\_POINTER Command**

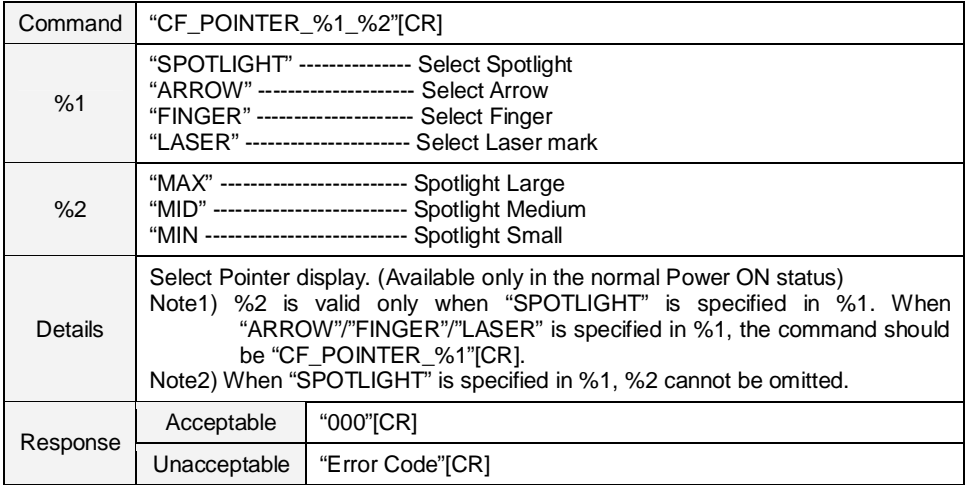

#### **8.10.6 CF\_RCODE Command**

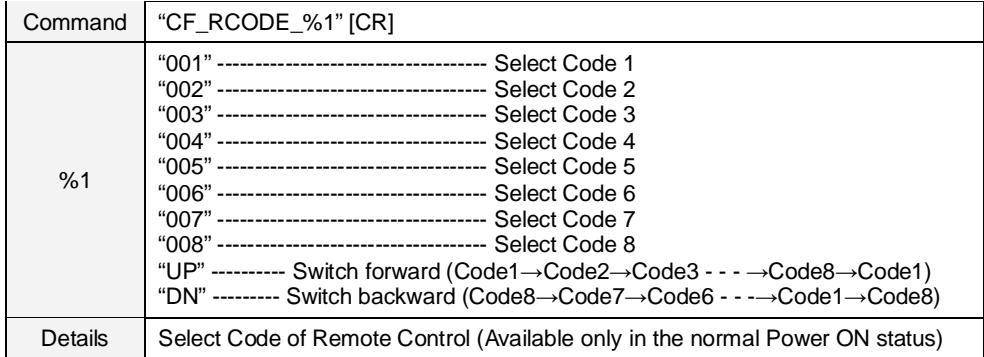

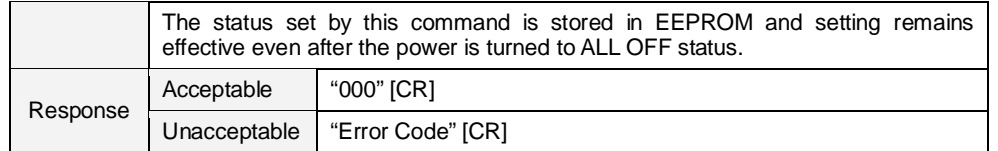

# **8.10.7 CF\_RCSENSOR Command**

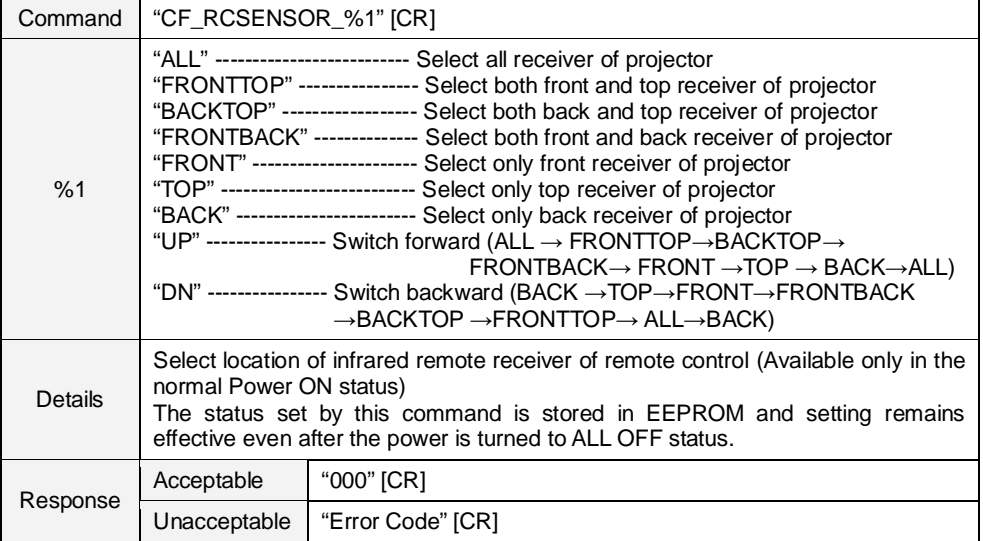

# **8.10.8 CF\_DISP Command**

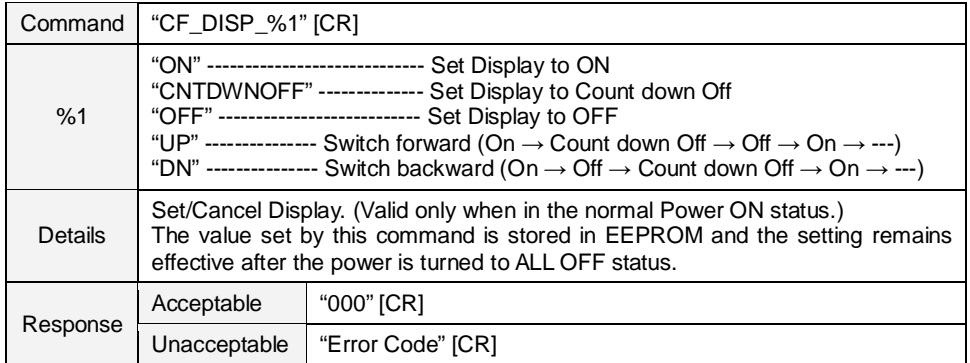

#### **8.10.9 CF\_STANDBYMODE Command**

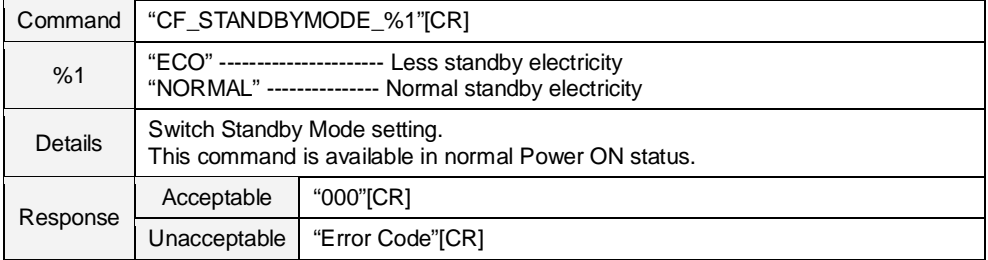

# **8.10.10 CF\_P-MANE Command**

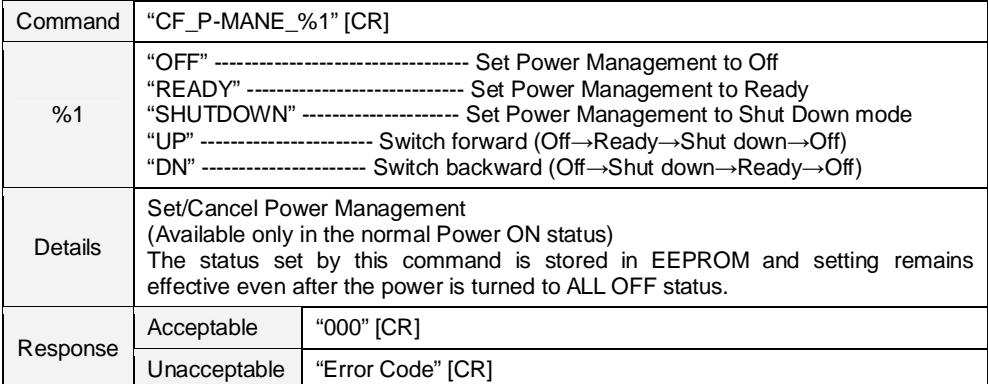

#### **8.10.11 CF\_P-MANETIME Command**

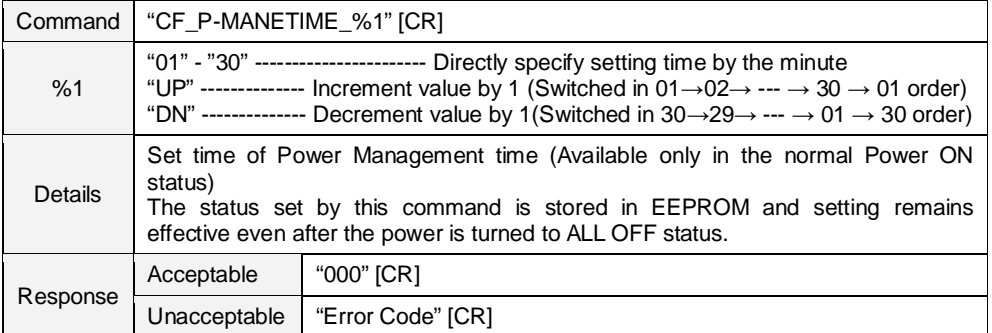

#### **8.10.12 CF\_ON-STA Command**

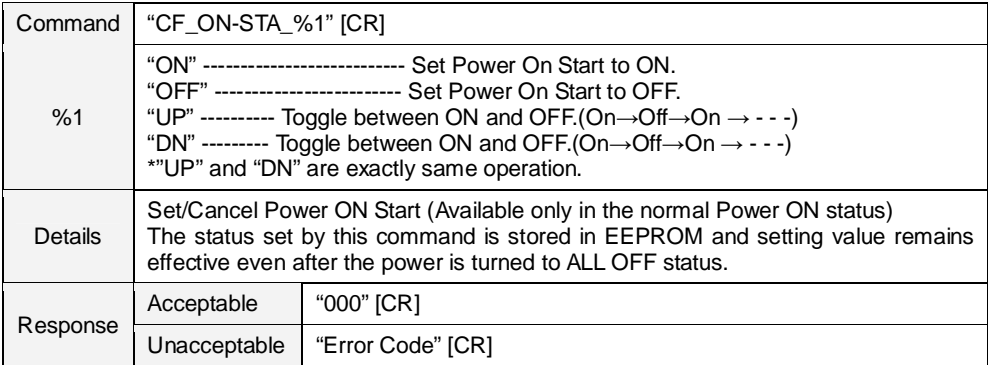

# **8.10.13 CF\_FANSPEED Command**

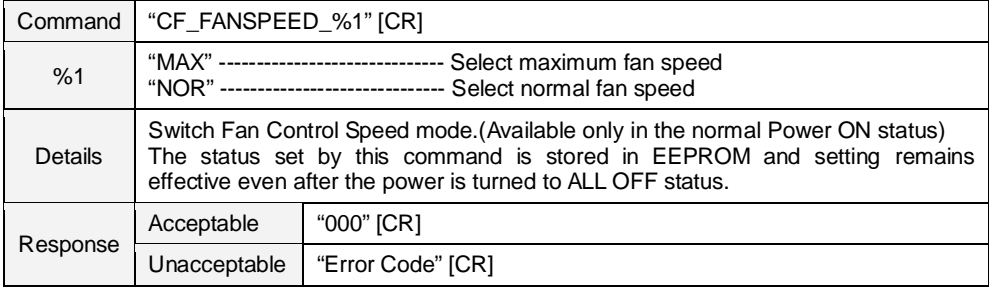

 $\overline{\phantom{a}}$ 

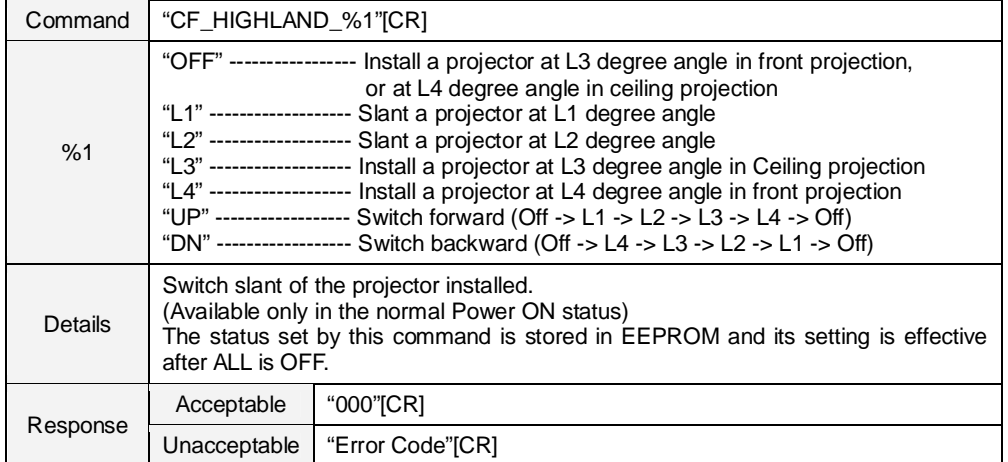

# **8.10.14 CF\_SLANT Command**

# **8.10.15 CF\_SHUTRCPROT Command**

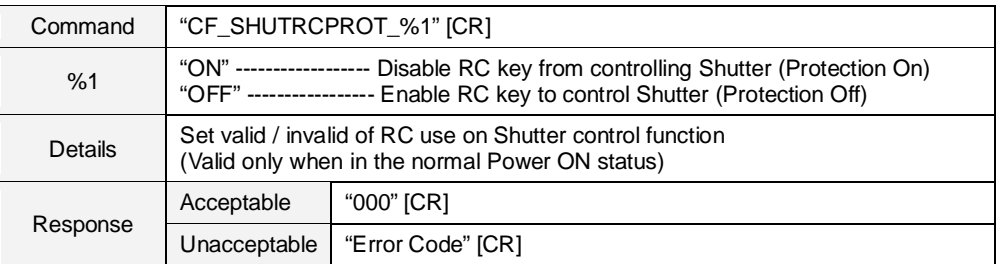

#### **8.10.16 CF\_SHUTKEYPROT Command**

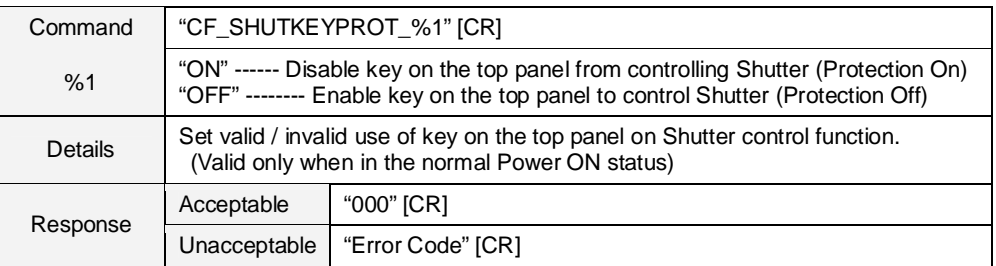

#### **8.10.17 CF\_SHUTH Command**

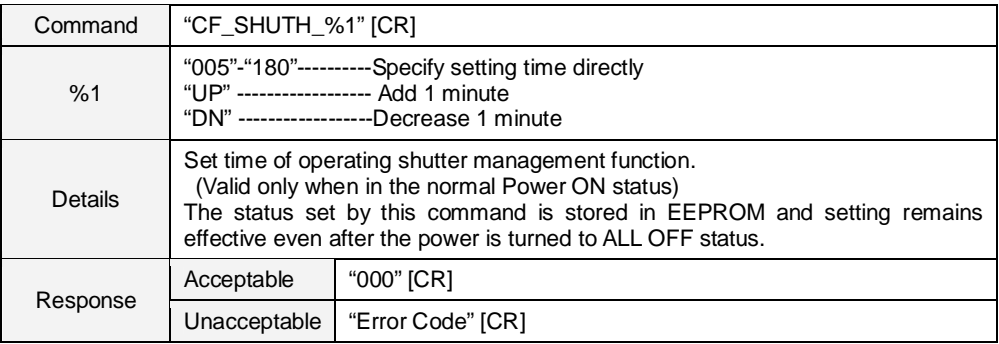

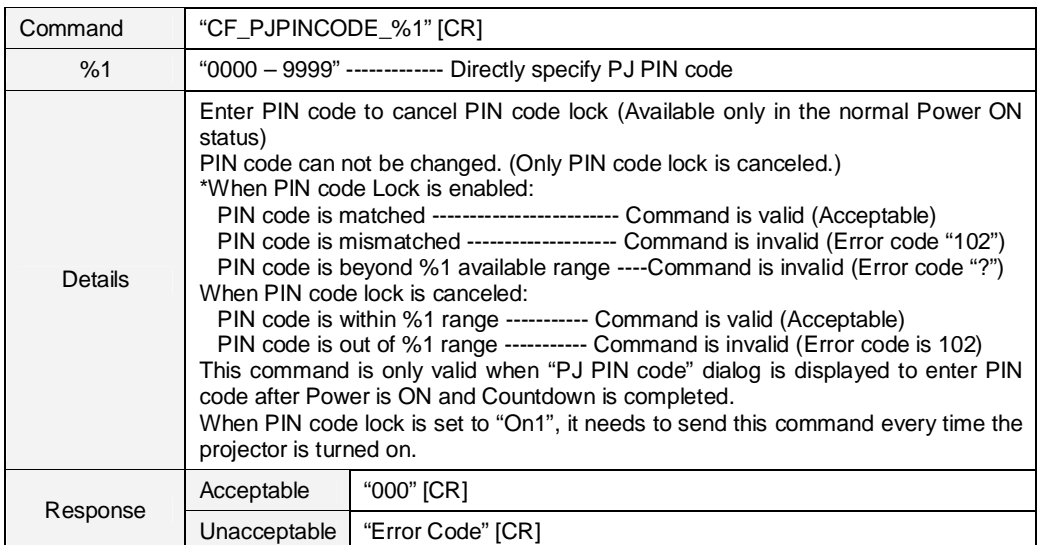

# **8.10.18 CF\_PJPINCODE Command**

# **8.10.19 CF\_KEYDIS Command**

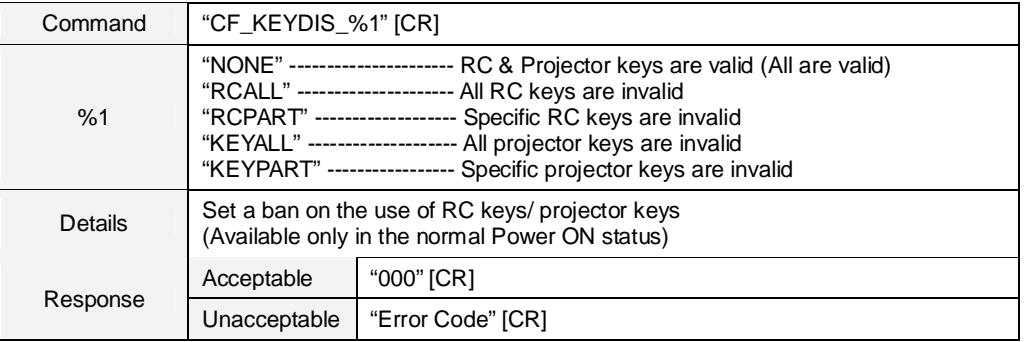

#### **8.10.20 CF\_TESTPAT Command**

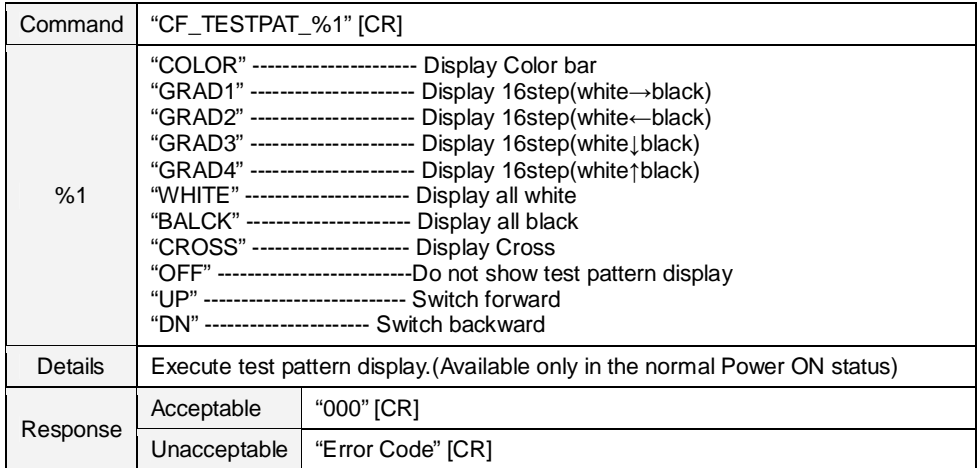

# **8.10.21 CF\_FILH Command**

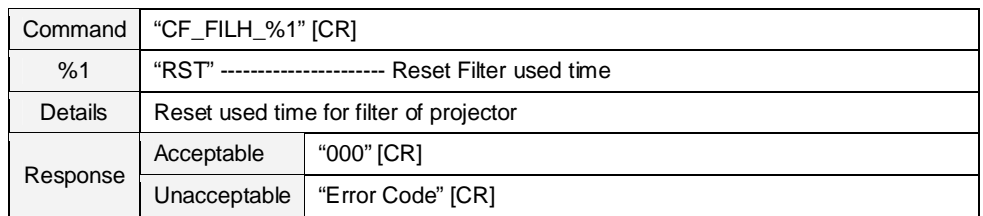

# **8.10.22 CF\_FILTIMER Command**

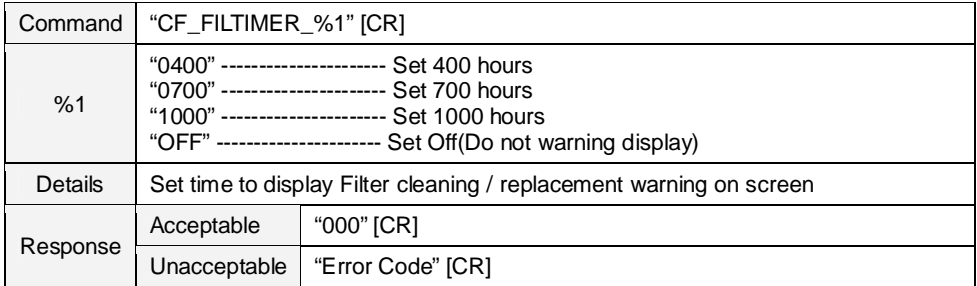

# **8.10.23 CF\_FILSCRL Command**

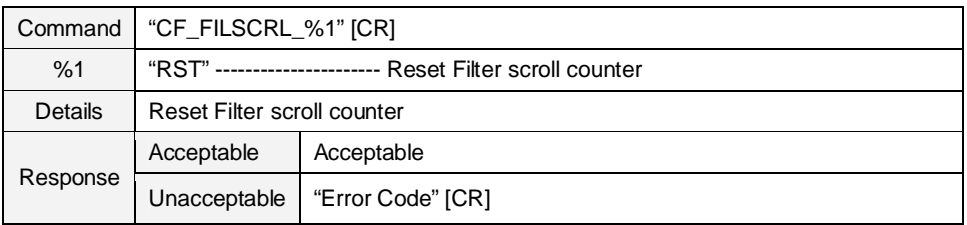

# **8.10.24 CF\_ FDEFAULT Command**

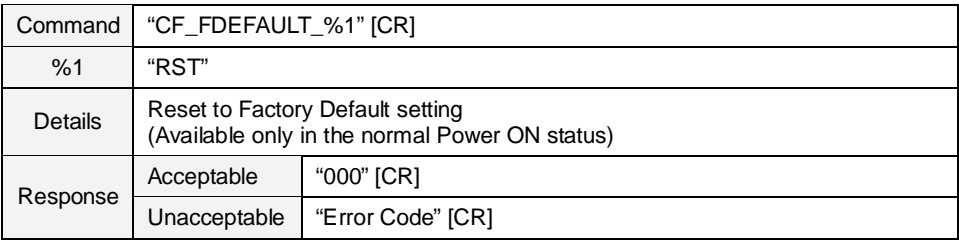

#### **8.11 Other Commands**

#### **8.11.1 CF\_KEYEMU Command**

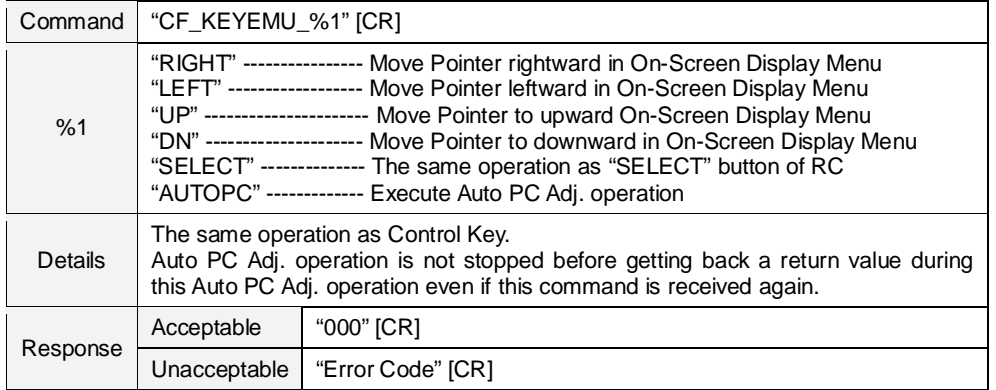

#### **8.11.2 CF\_MENU Command**

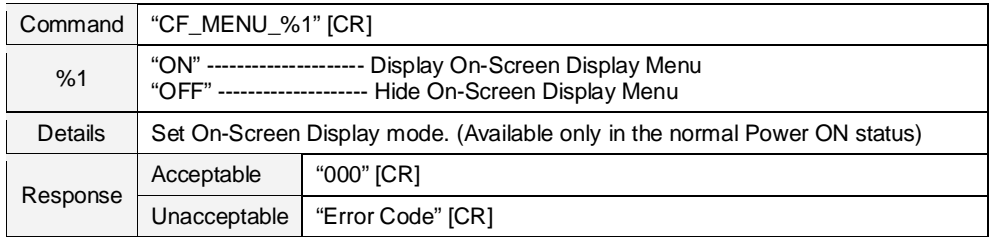

# **8.11.3 CF\_POWER Command**

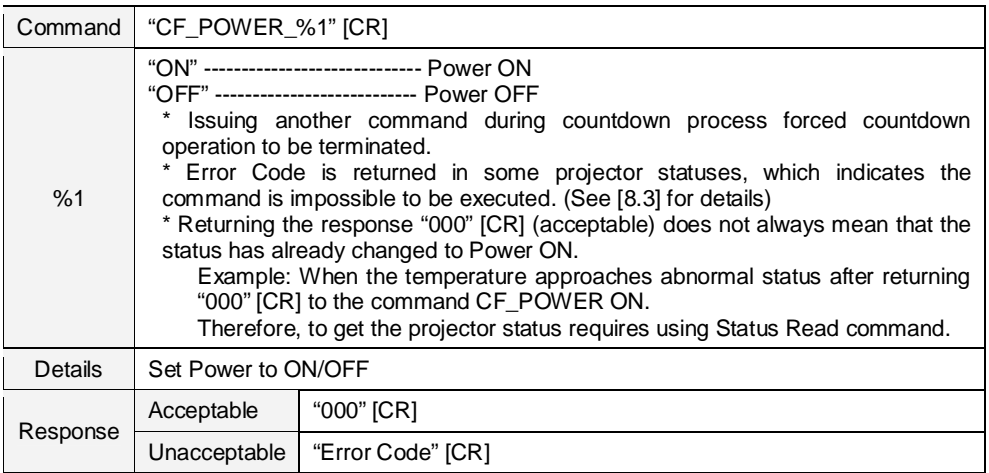

# **8.11.4 CF\_FREEZE Command**

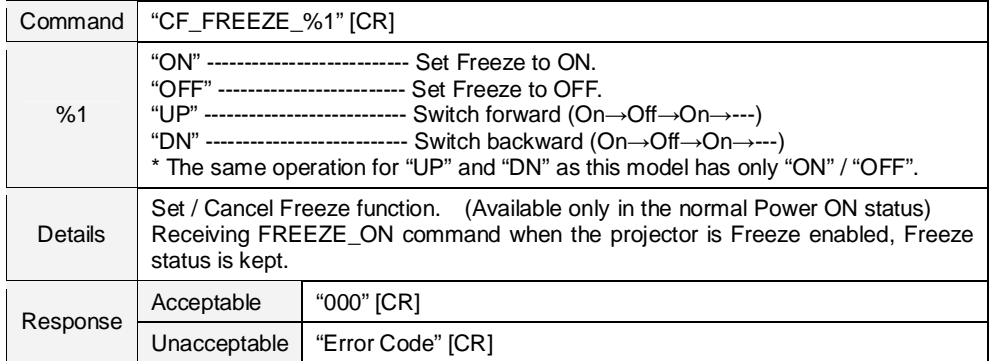

# **8.11.5 CF\_VMUTE Command**

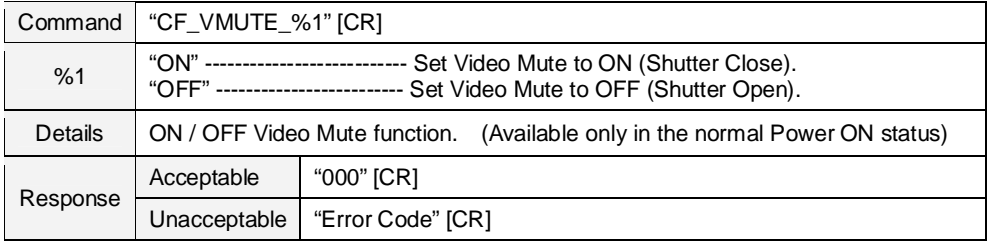

#### **9**. **Status Read Command**

#### **9.1 Format**

1) PC issues commands in format as below:

**"CR\_ COMMAND" [CR]**

Command: String

2) When projector receives the appropriate command, it returns the required data as a string.

**"000\_" %1 [CR]**

%1: Required Data (String)

3) When the received data cannot be decoded, the projector returns **"?" [CR]**

#### **9.2 Transfer Example**

Get total dots of projector by Expand Serial Commands

PC → PJ: "CR\_TDOTS" [CR]

PC ← PJ: "000\_1344" [CR]

#### **9.3 Operation Condition**

Basically it should be always operated.

#### **9.4 Image Status Read Command**

#### **9.4.1 CR\_BRIGHT Command**

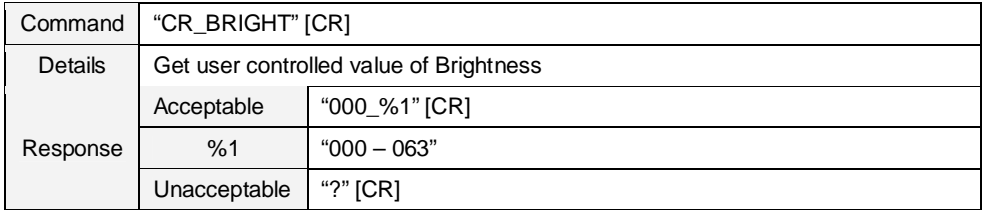

#### **9.4.2 CR\_CONT Command**

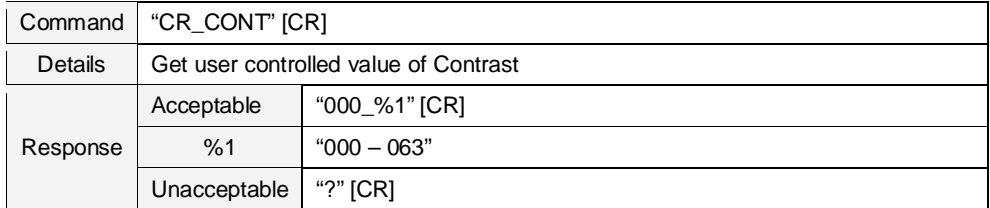

#### **9.4.3 CR\_COLOR Command**

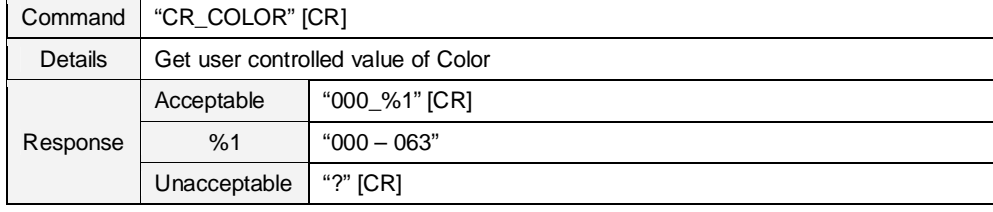

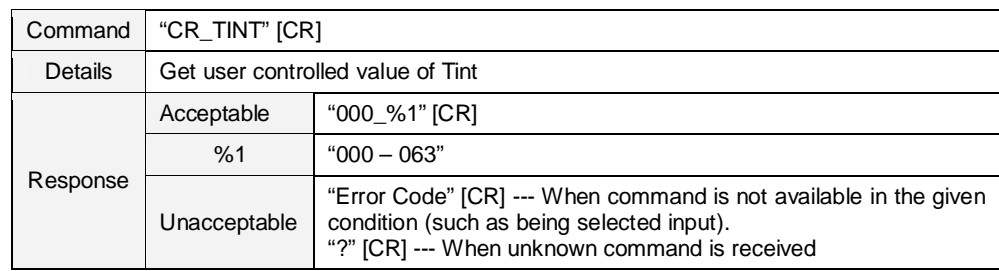

# **9.4.4 CR\_TINT Command**

## **9.4.5 CR\_SHARP Command**

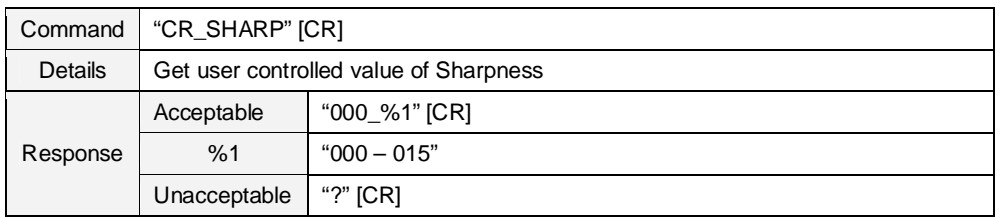

#### **9.4.6 CR\_GAMMA Command**

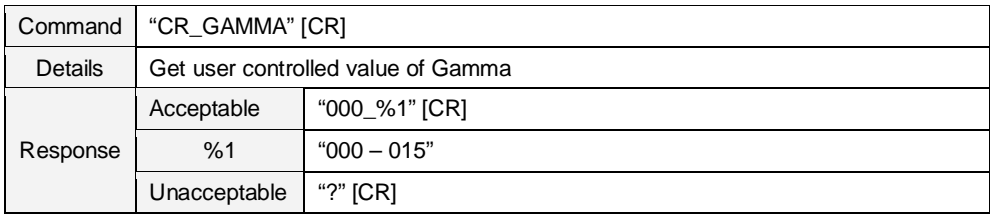

#### **9.4.7 CR\_WBAL-R Command**

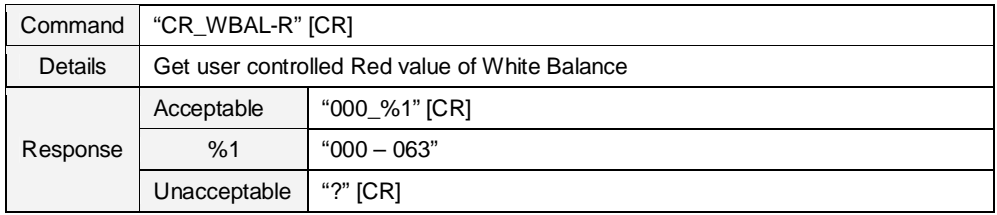

#### **9.4.8 CR\_WBAL-G Command**

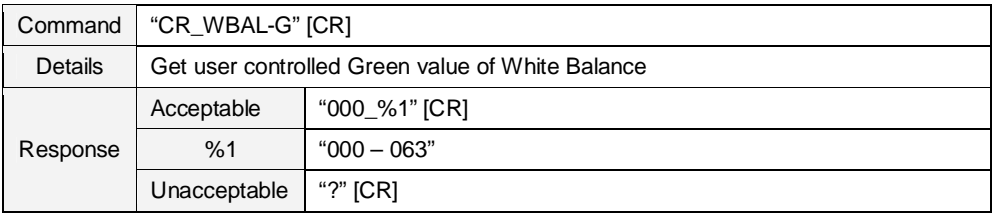

# **9.4.9 CR\_WBAL-B Command**

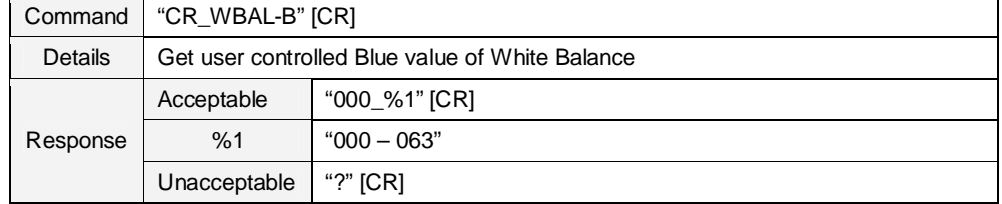

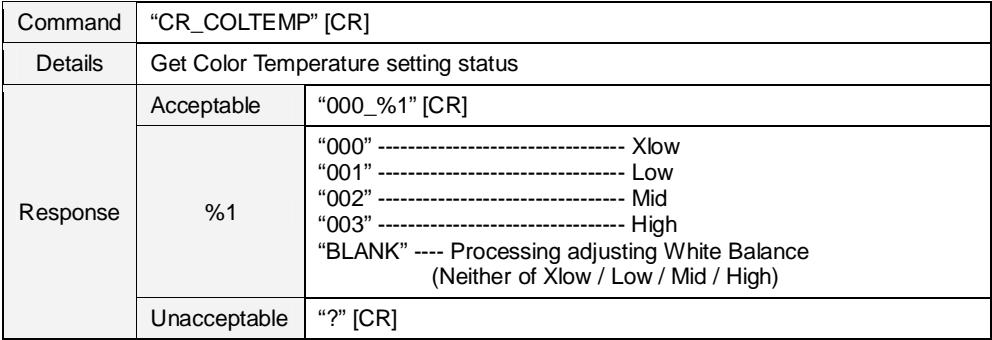

# **9.4.10 CR\_COLTEMP Command**

# **9.4.11 CR\_NZRED Command**

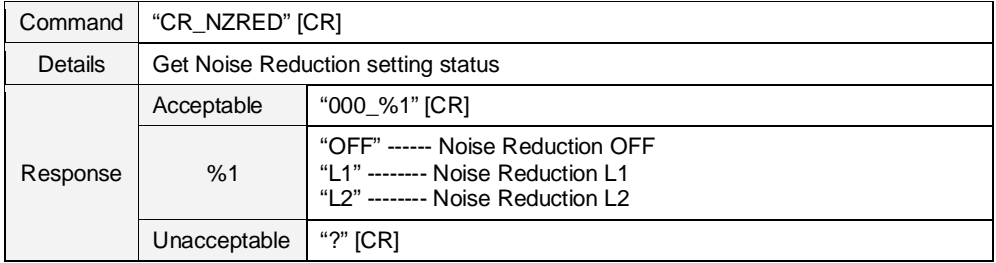

# **9.4.12 CR\_PROGV Command**

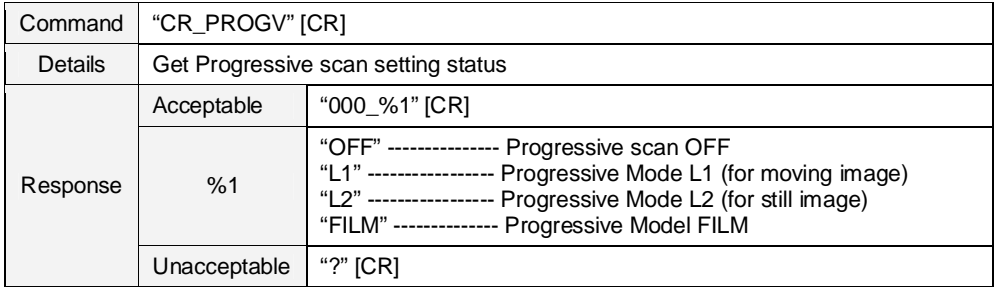

## **9.4.13 CR\_IMAGE Command**

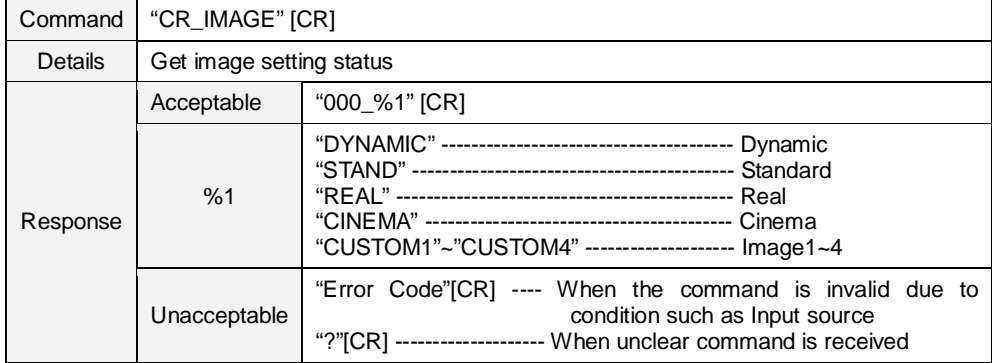

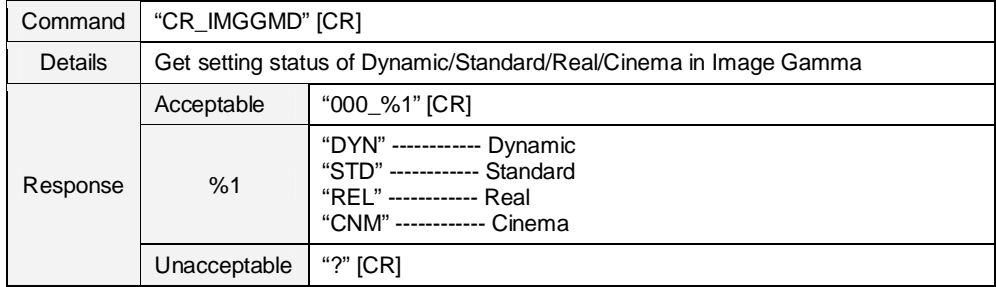

# **9.4.14 CR\_IMGGMD Command**

# **9.5 PC Adjust Status Read Command**

#### **9.5.1 CR\_FSYNC Command**

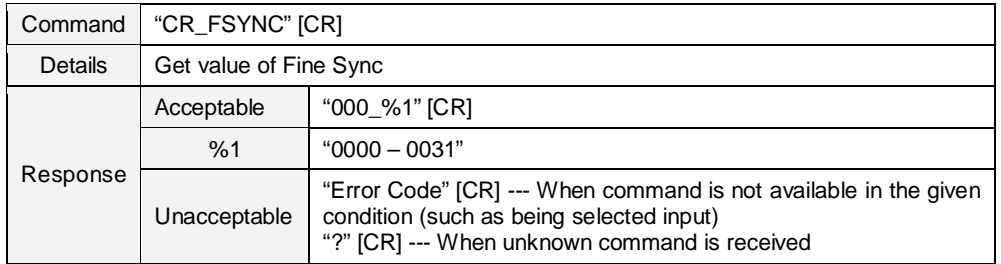

## **9.5.2 CR\_TDOTS Command**

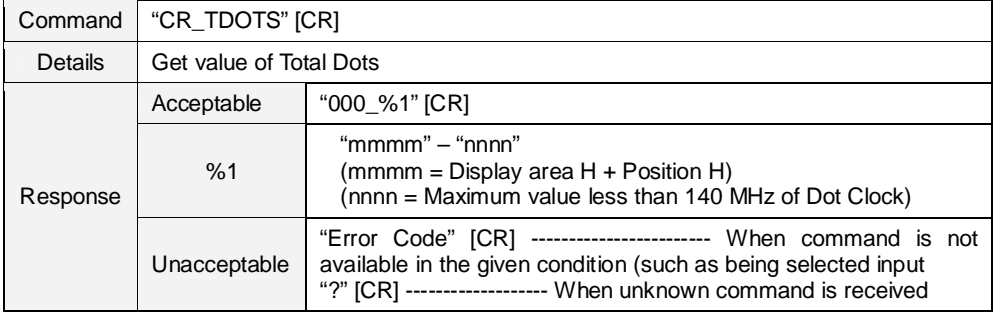

# **9.5.3 CR\_CLPPHASE Command**

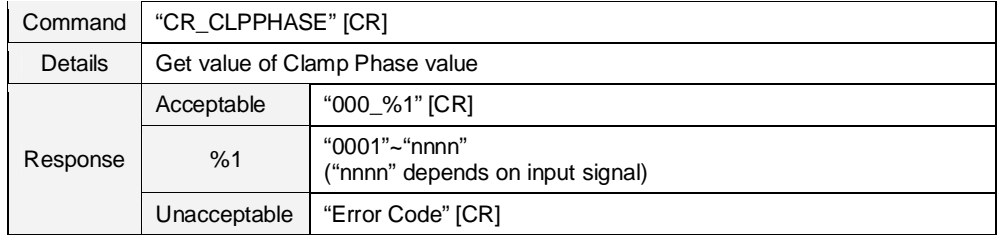

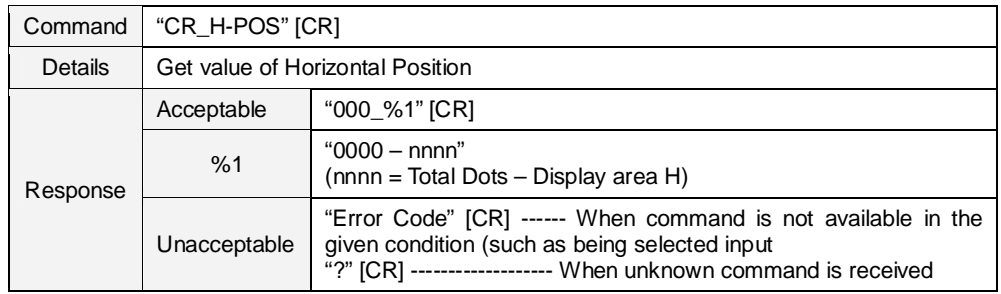

# **9.5.4 CR\_H-POS Command**

# **9.5.5 CR\_V-POS Command**

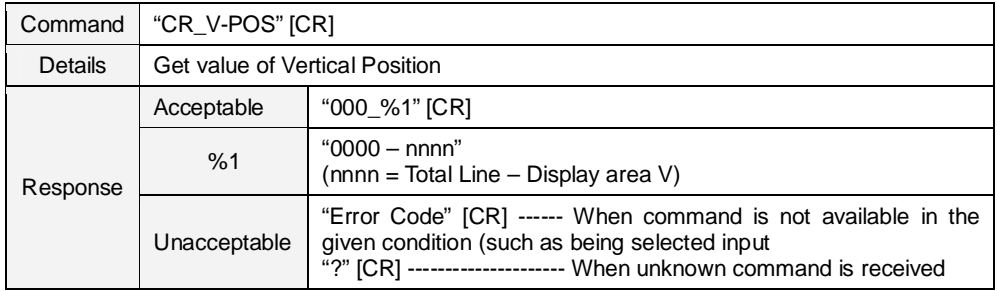

# **9.5.6 CR\_DDOTS Command**

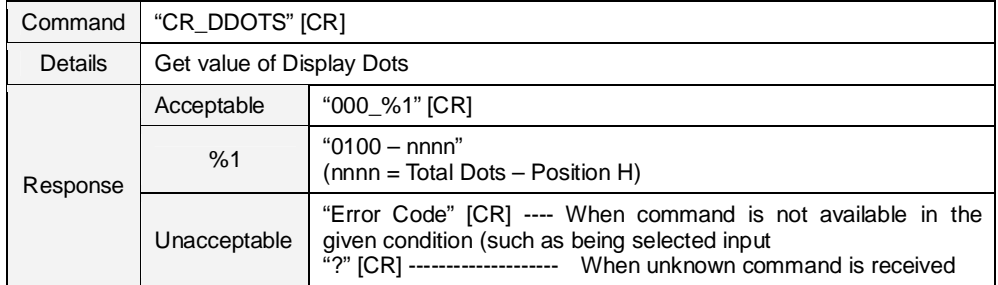

# **9.5.7 CR\_DLINE Command**

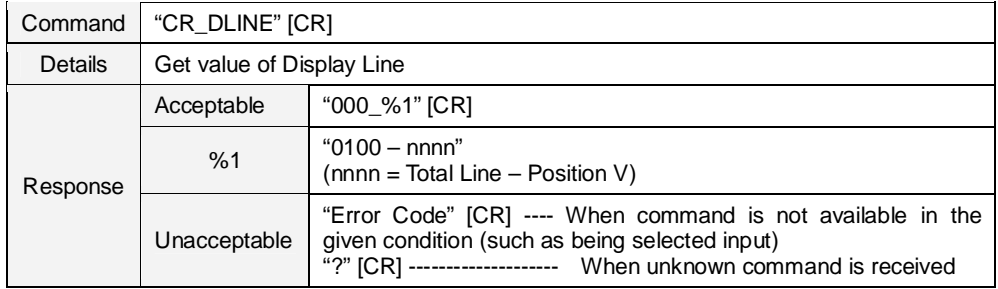

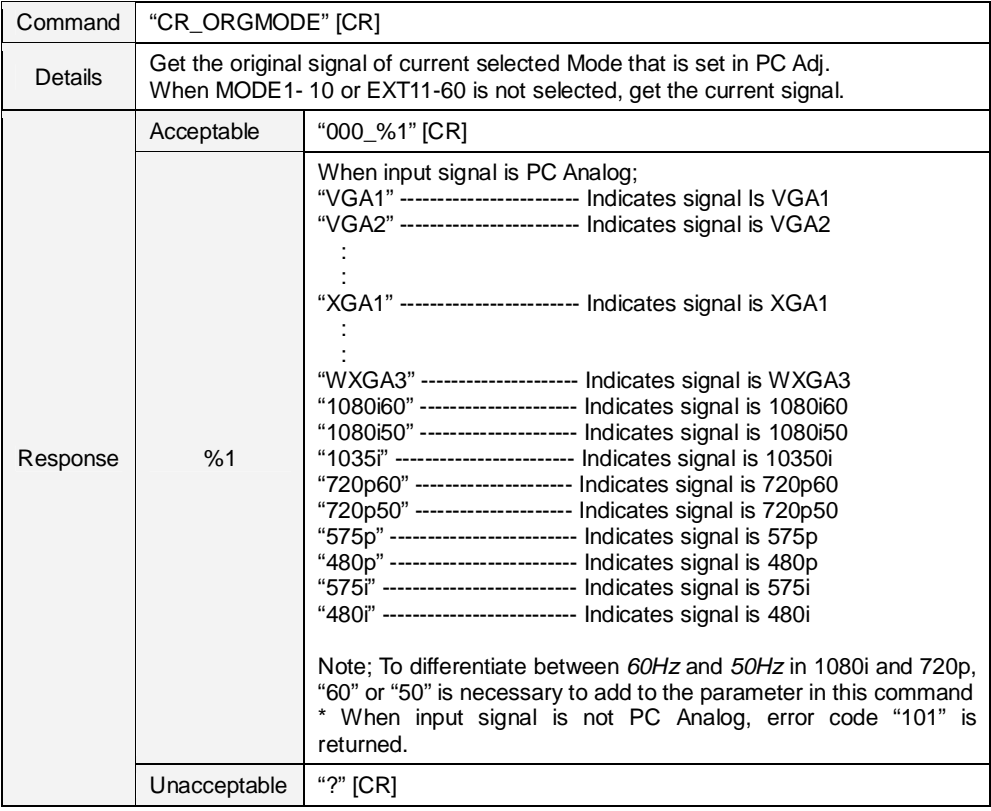

# **9.5.8 CR\_ORGMODE Command**

# **9.5.9 CR\_PCSTORE Command**

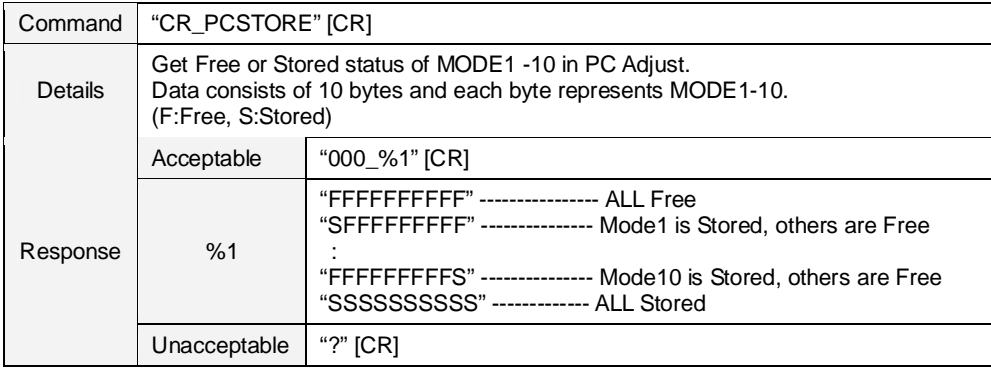

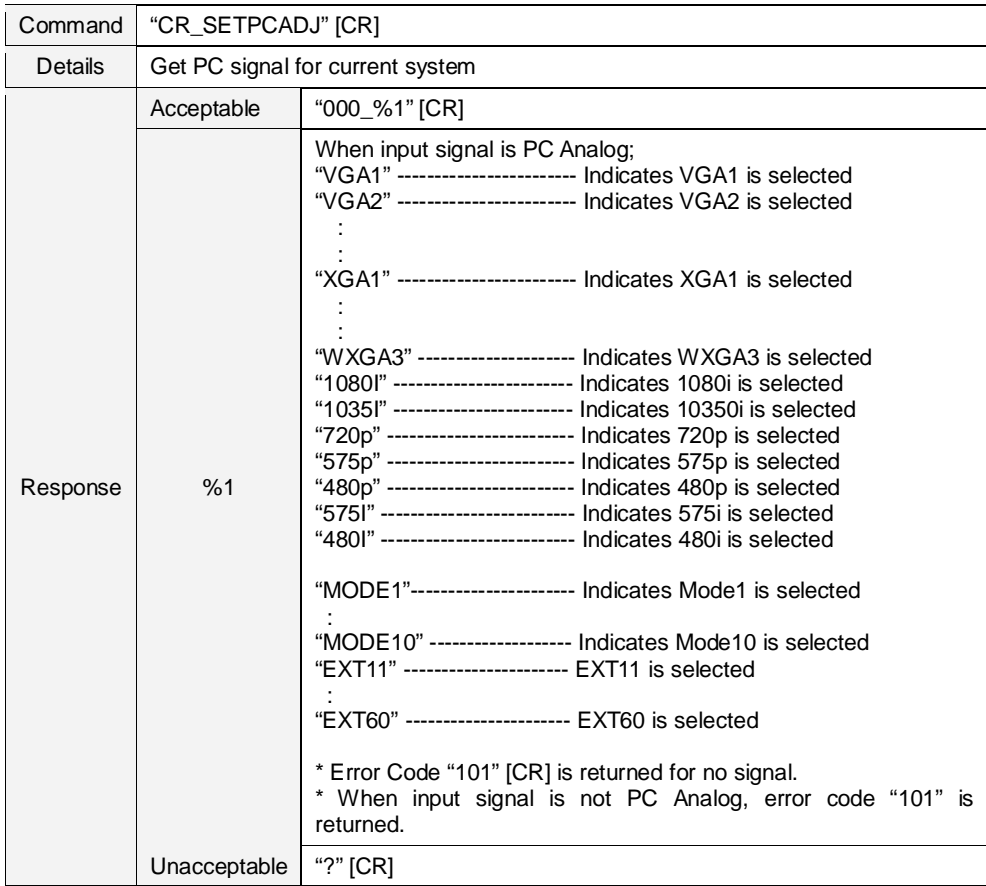

# **9.5.10 CR\_SETPCADJ Command**

#### **9.6 Video Status Read Command**

# **9.6.1 CR\_SERSYS Command**

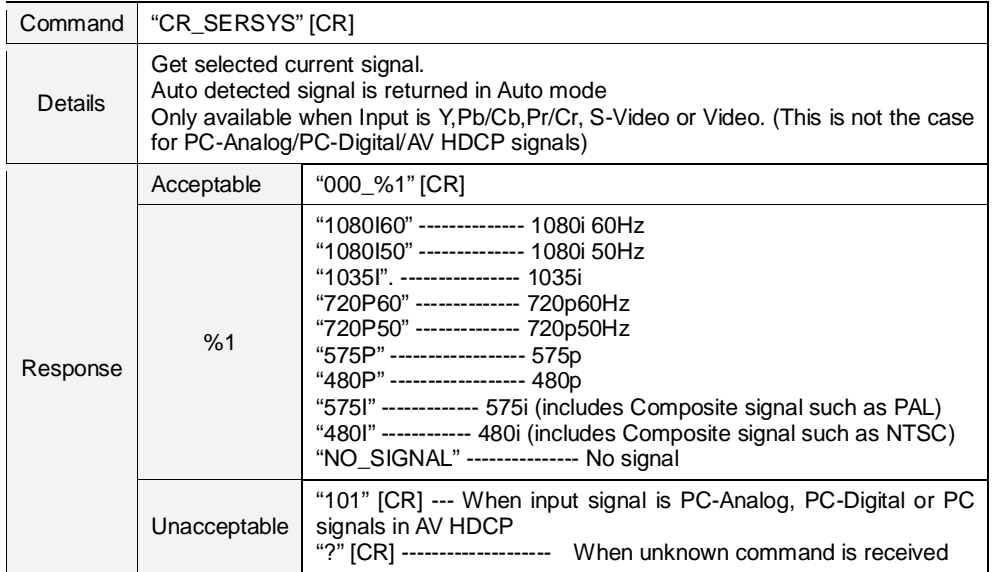

# **9.7 Input Read Command**

## **9.7.1 CR\_INPUT Command**

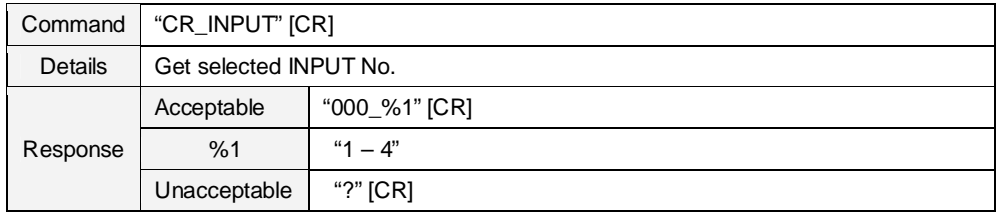

#### **9.7.2 CR\_SOURCE Command**

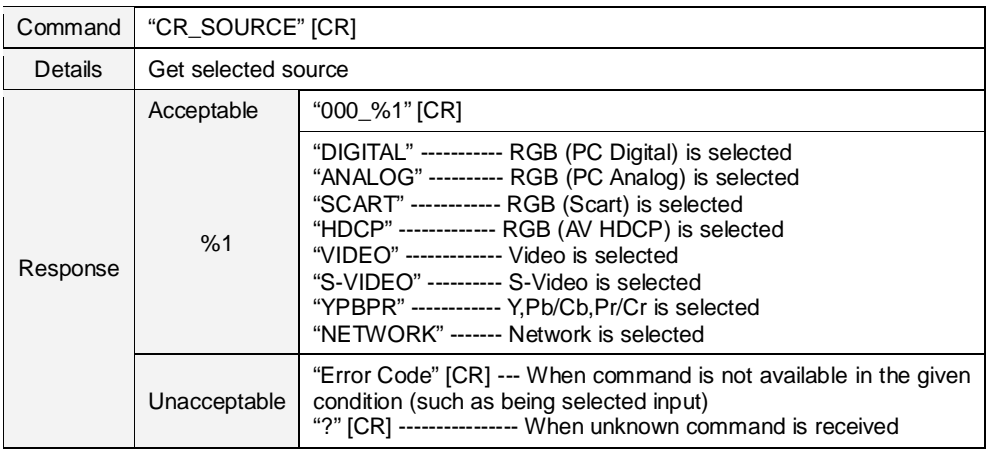

#### **9.7.3 CR\_SRCINP1 Command**

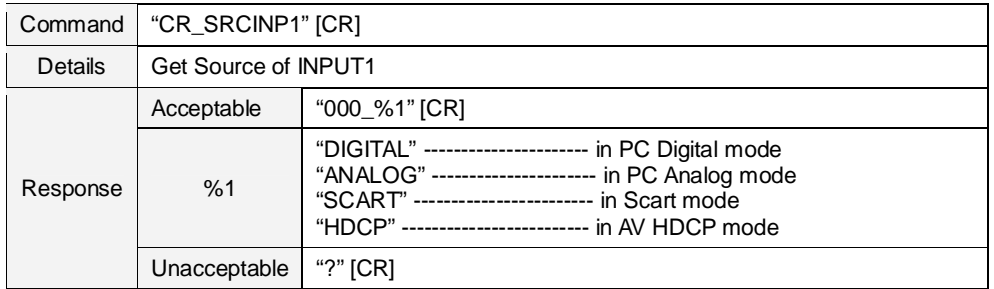

#### **9.7.4 CR\_SRCINP2 Command**

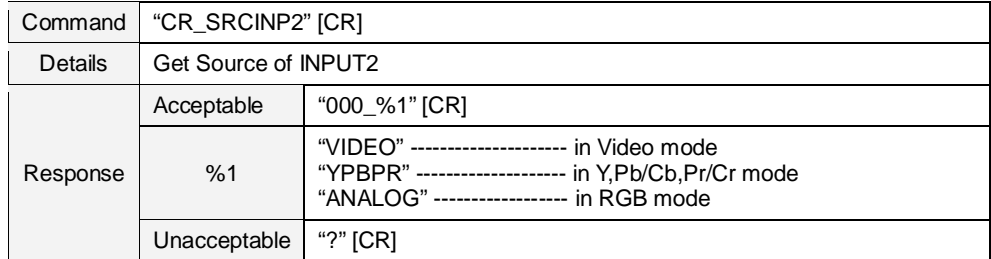

# **9.7.5 CR\_SRCINP3 Command**

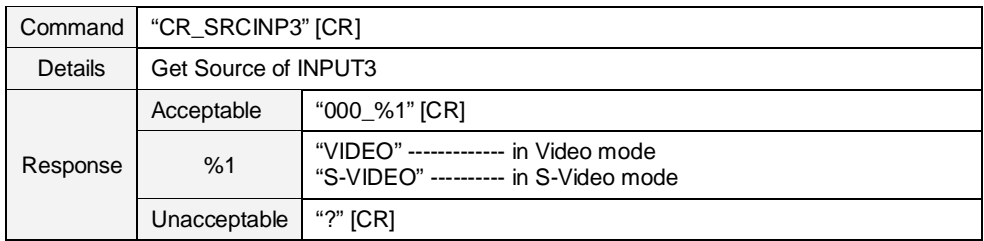

# **9.7.6 CR\_SRCINP4 Command**

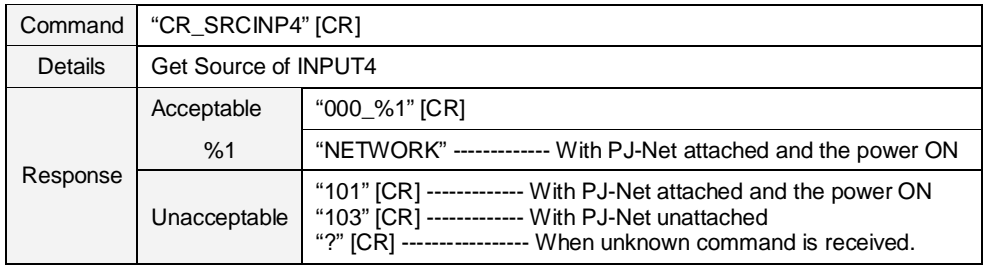

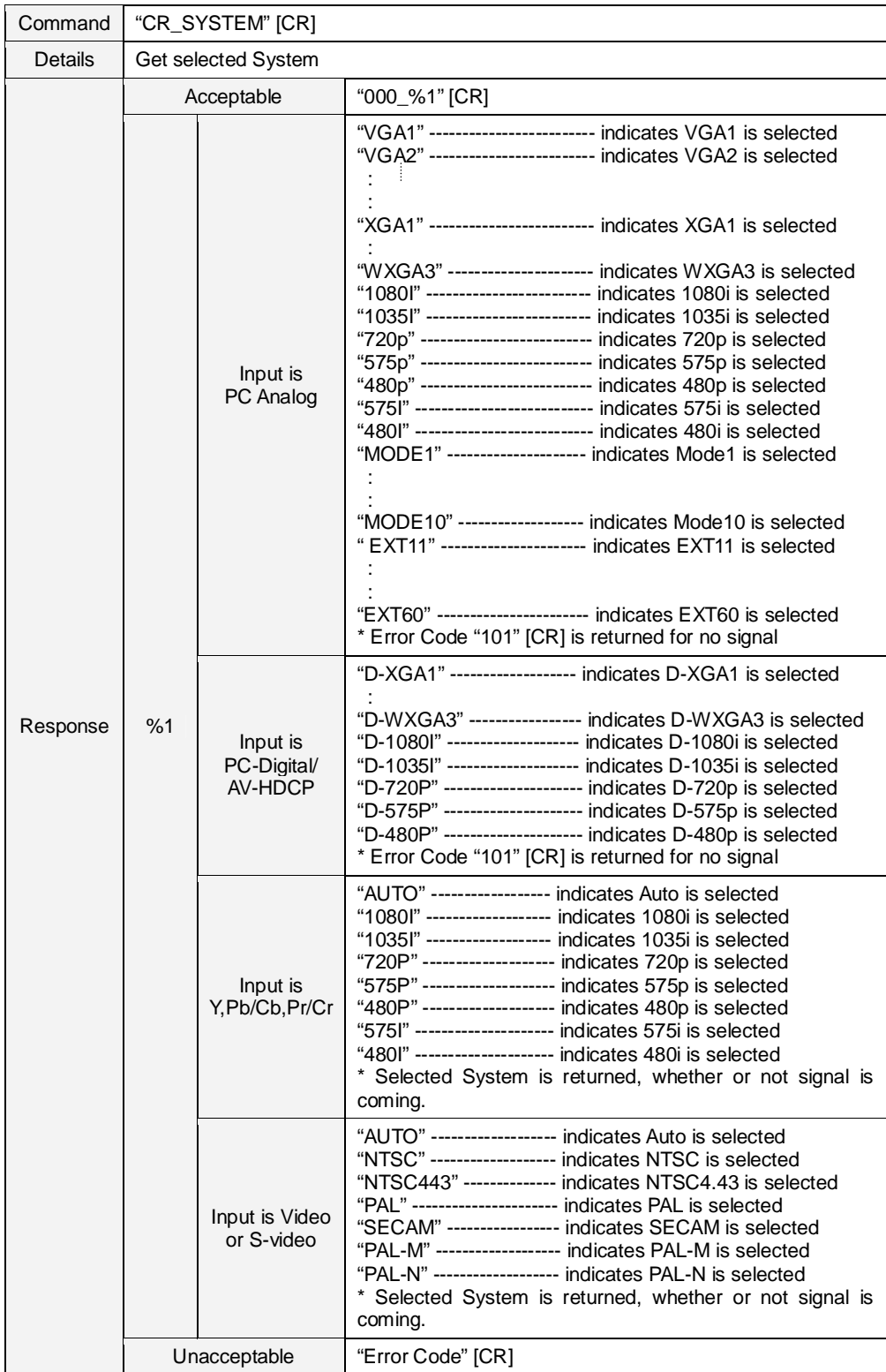

# **9.7.7 CR\_SYSTEM Command**

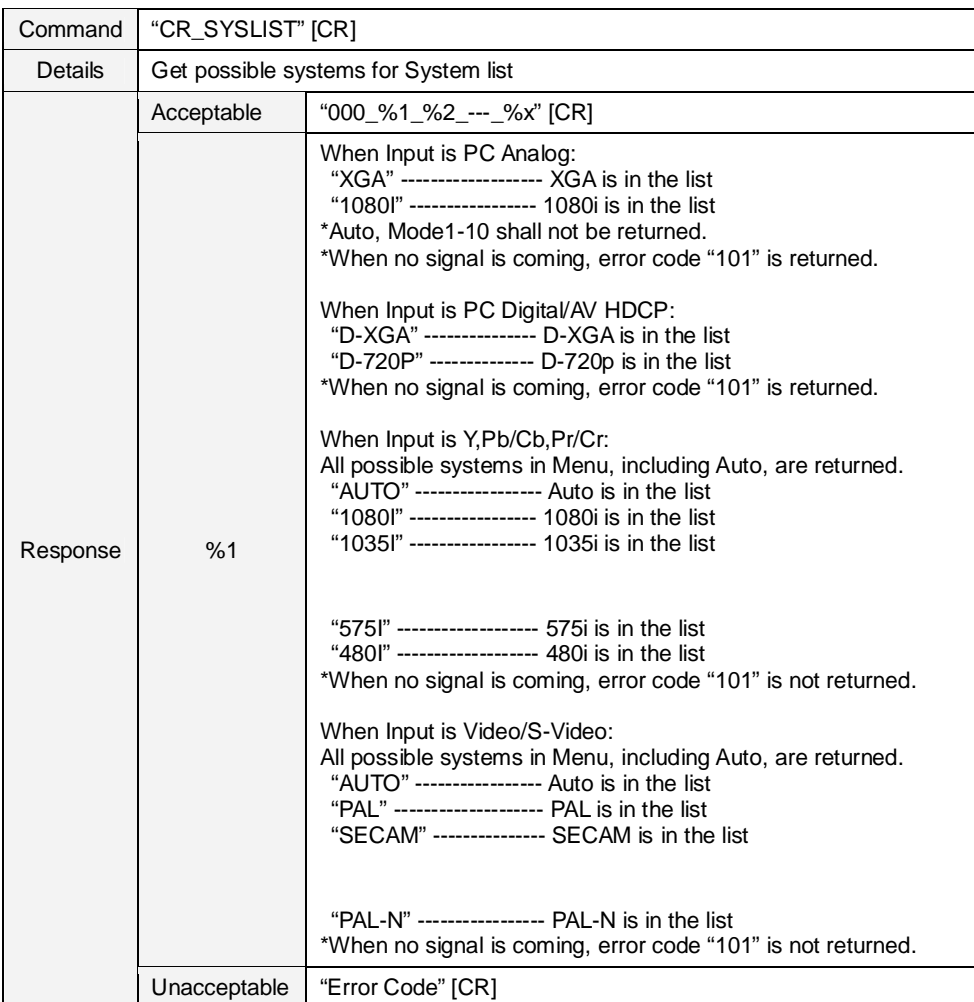

# **9.7.8 CR\_SYSLIST Command**

## **9.7.9 CR\_MODELIST Command**

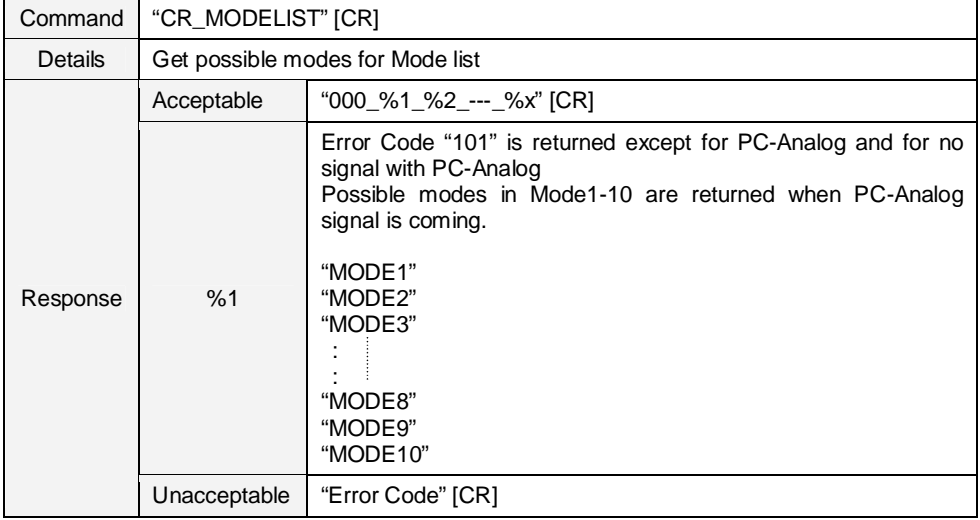

#### **9.7.10 CR\_HMSLOT Command**

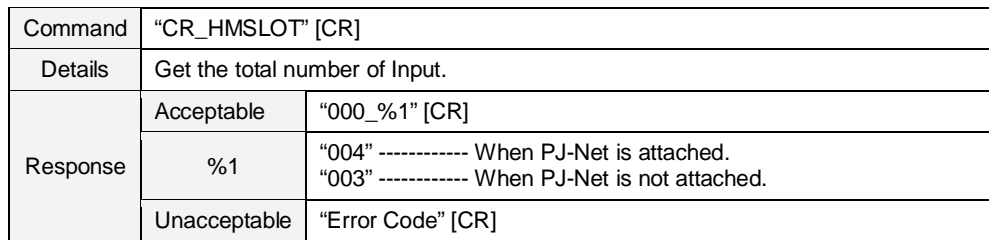

## **9.7.11 CR\_NMSLOT1 Command**

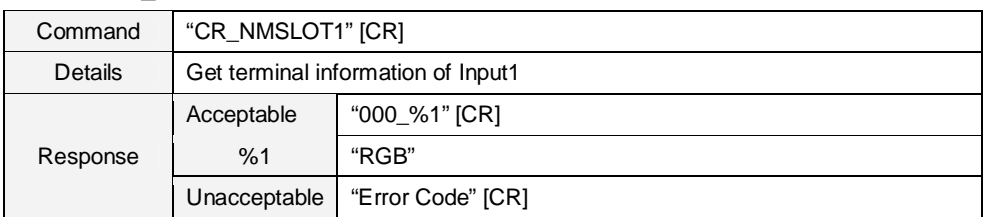

#### **9.7.12 CR\_NMSLOT2 Command**

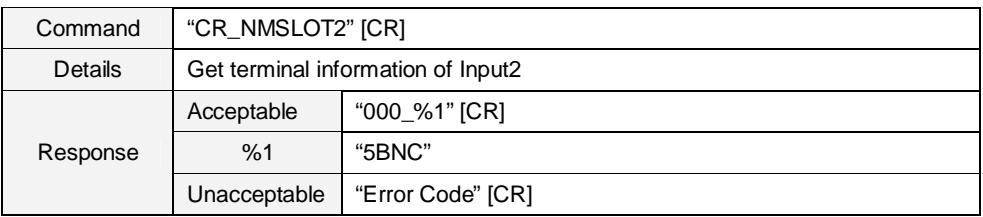

## **9.7.13 CR\_NMSLOT3 Command**

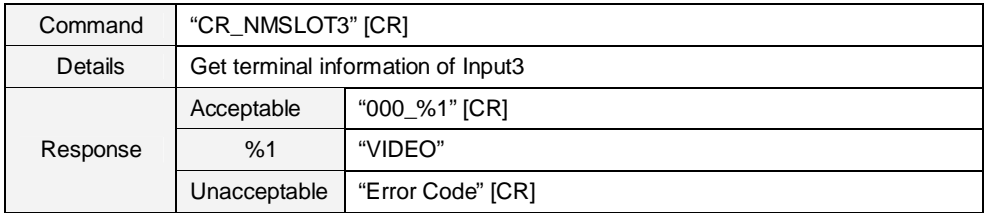

# **9.7.14 CR\_NMSLOT4 Command**

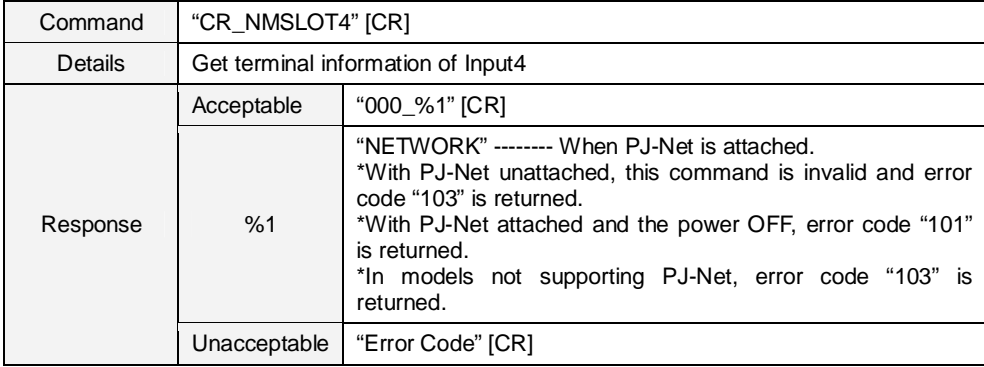

# **9.7.15 CR\_IDSLOT1 Command**

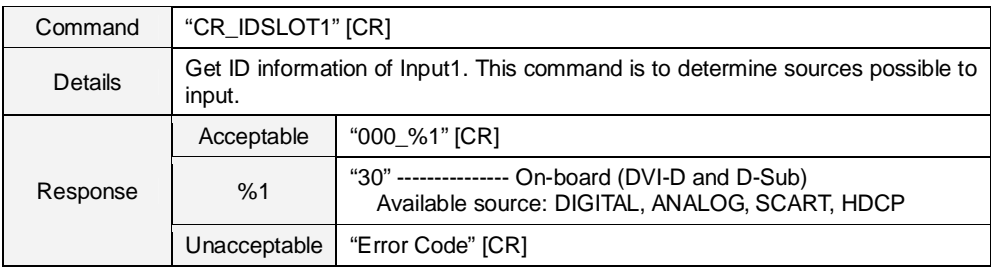

## **9.7.16 CR\_IDSLOT2 Command**

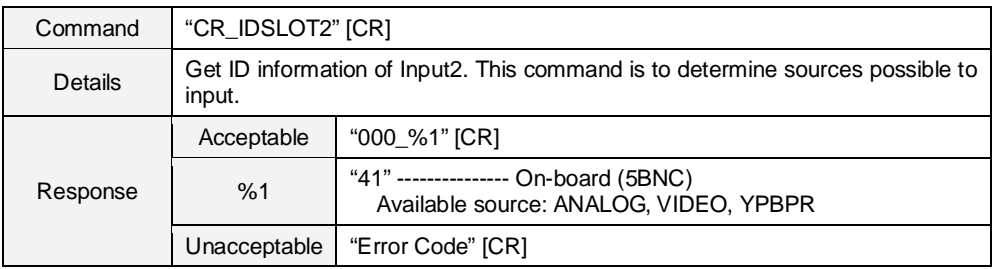

## **9.7.17 CR\_IDSLOT3 Command**

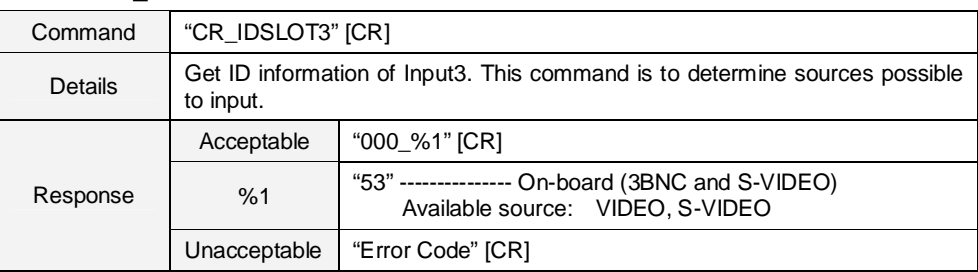

# **9.7.18 CR\_IDSLOT4 Command**

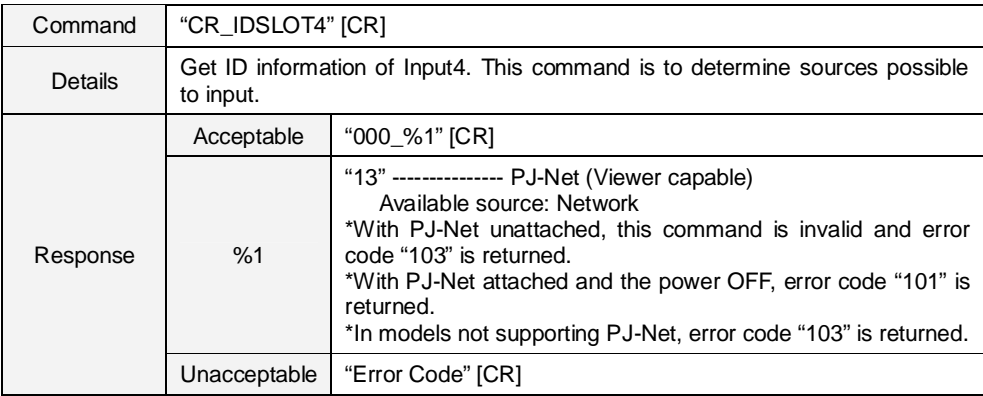

#### **9.8 Screen Status Read Command**

## **9.8.1 CR\_SCREEN Command**

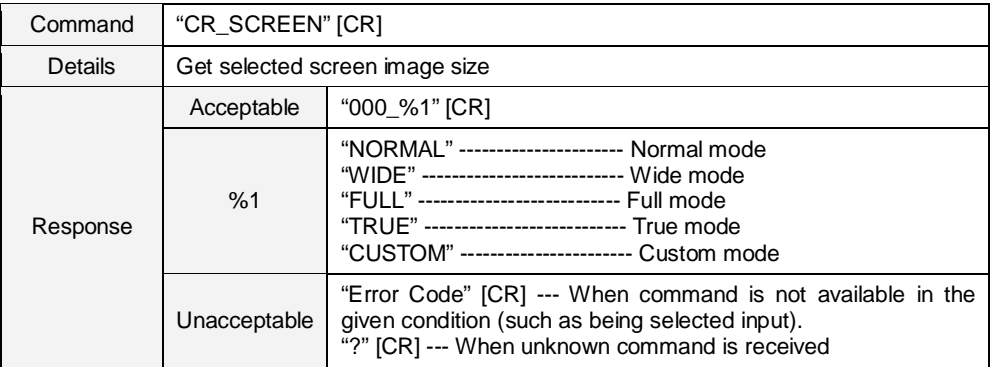

#### **9.8.2 CR\_CEIL Command**

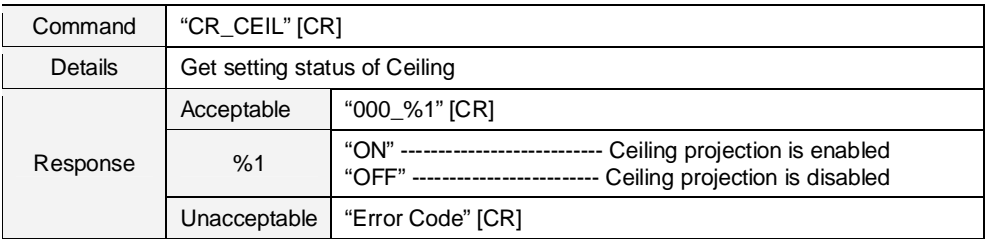

#### **9.8.3 CR\_REAR Command**

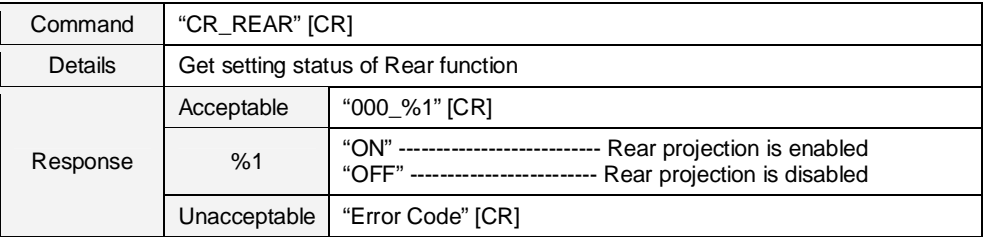

#### **9.8.4 CR\_ KYSTNMODE Command**

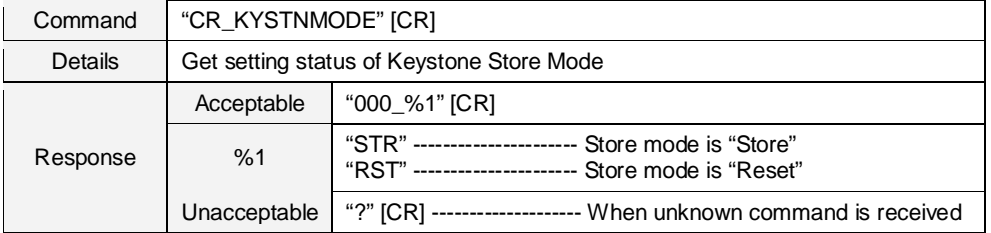

# **9.8.5 CR\_VSCALE Command**

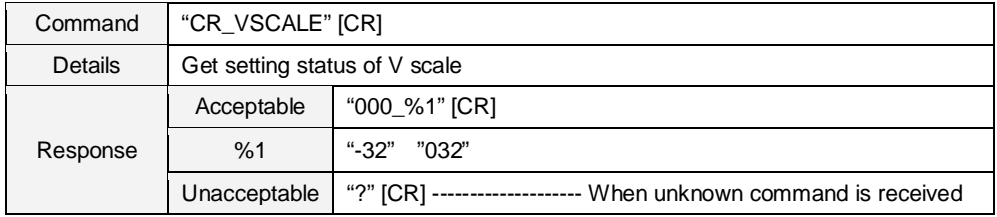

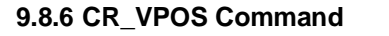

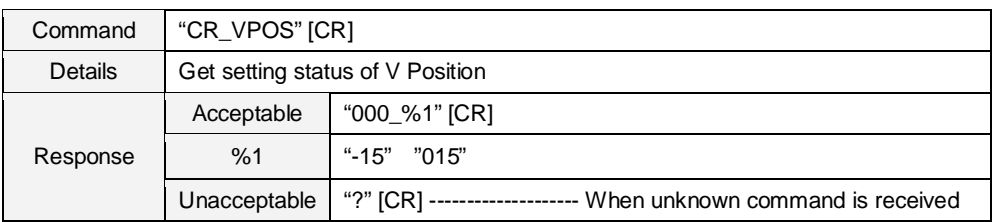

# **9.8.7 CR\_HSCALE Command**

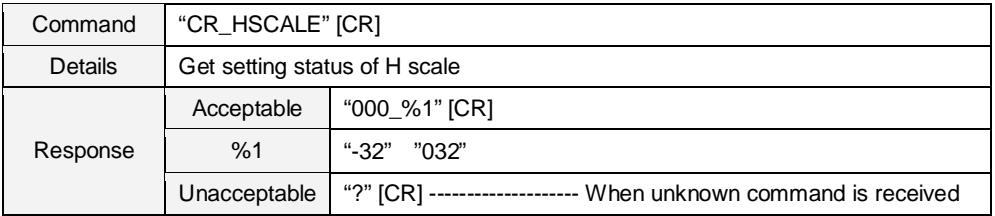

# **9.8.8 CR\_HPOS Command**

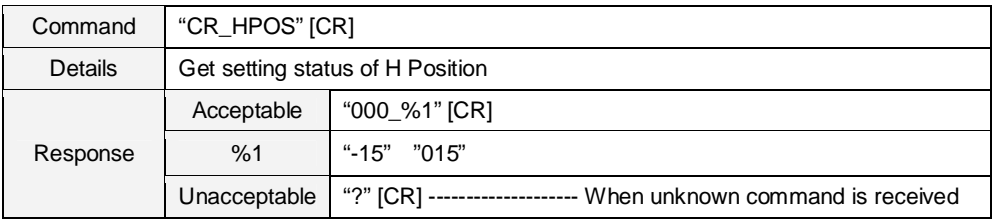

# **9.9 Lamp Status Read Command**

## **9.9.1 CR\_LAMPREPL Command**

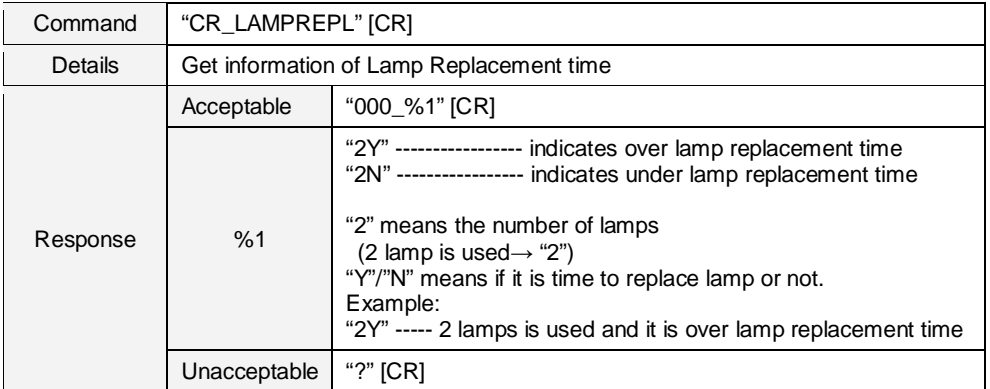

#### **9.9.2 CR\_LAMPH Command**

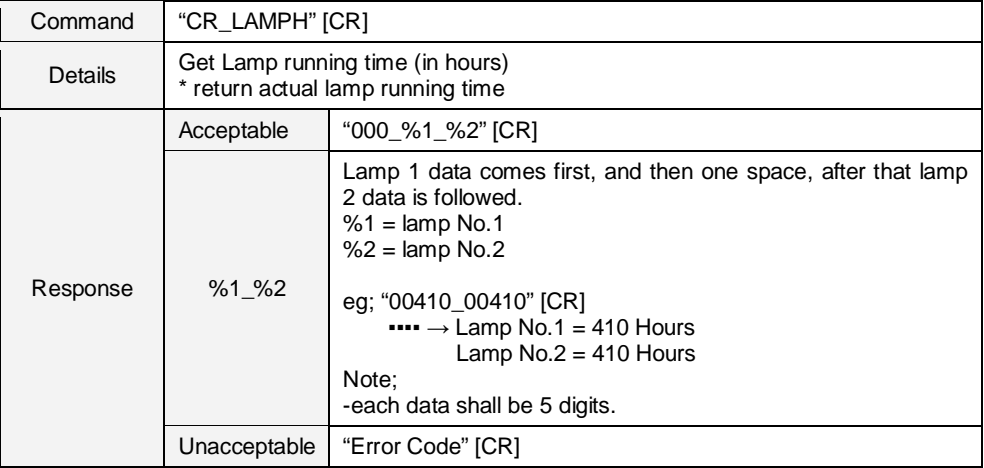

#### **9.9.3 CR\_LAMPCORRESPH Command**

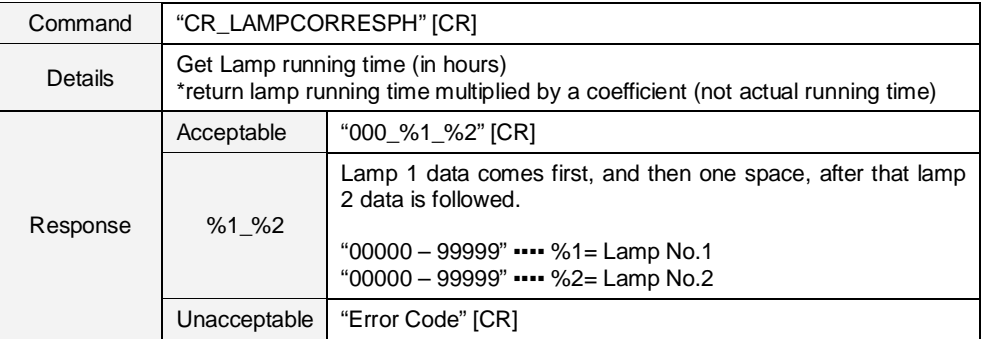

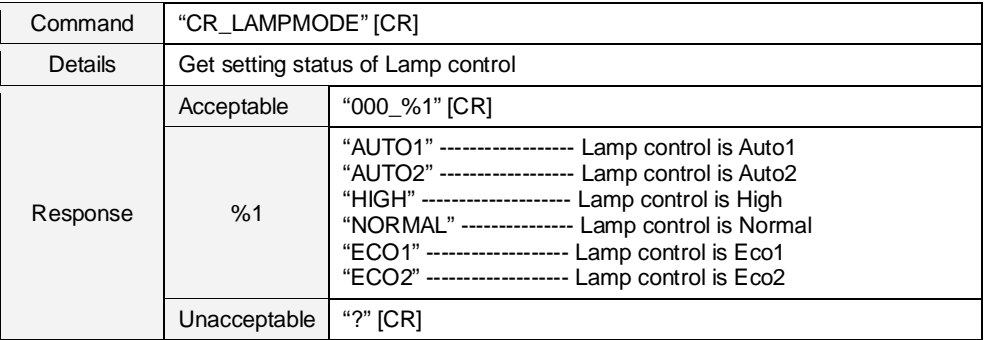

# **9.9.4 CR\_LAMPMODE Command**

# **9.9.5 CR\_LAMPSTS Command**

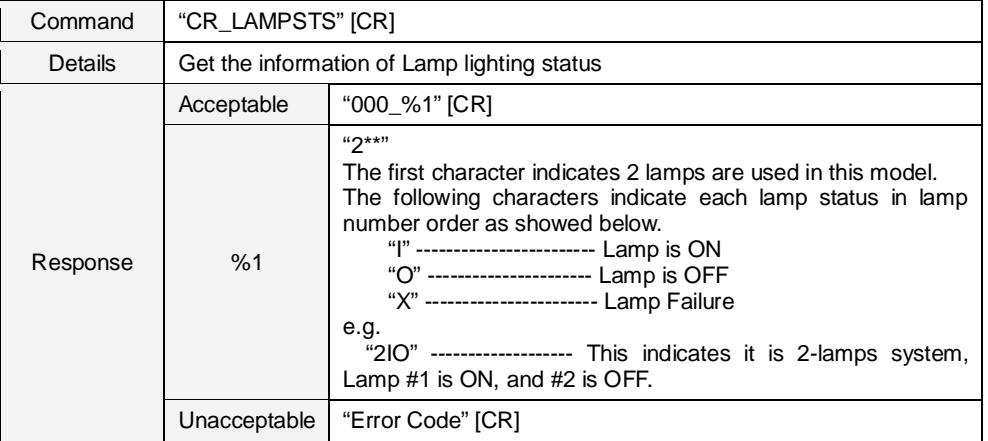

#### **9.9.6 CR\_PROJH Command**

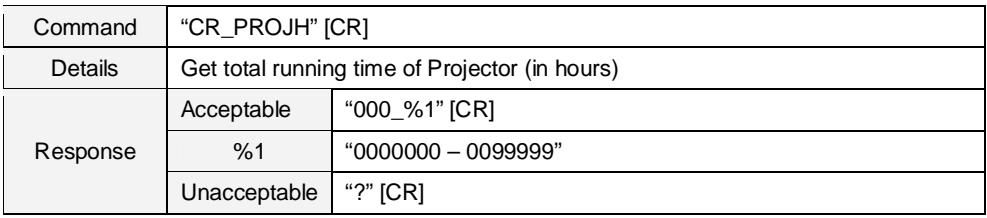

#### **9.9.7 CR\_HMLAMP Command**

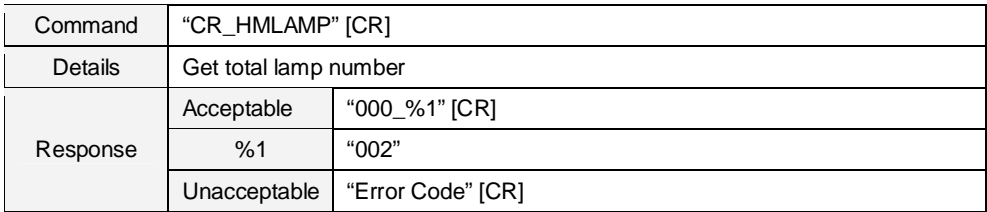

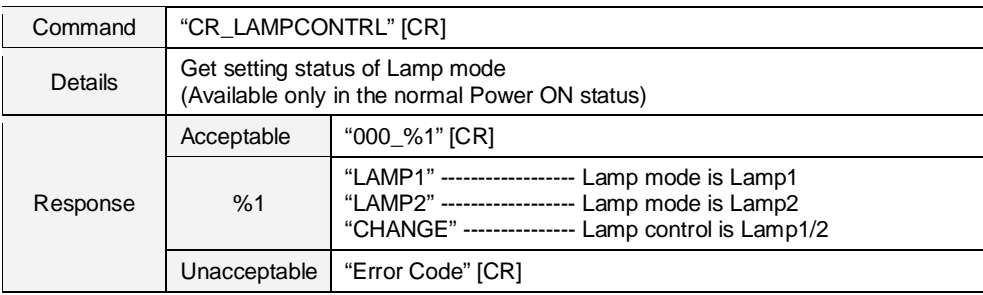

# **9.9.8 CR\_LAMPCONTRL Command**

# **9.9.9 CR\_LAMPLIFECONTRL**

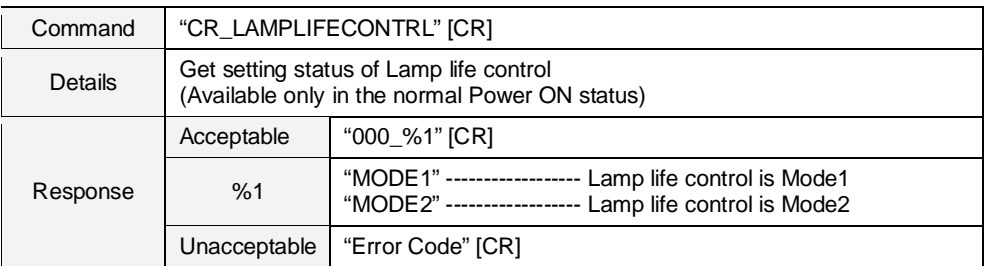

#### **9.10 Sound Status Read Command**

#### **9.10.1 CR\_VOLUME Command**

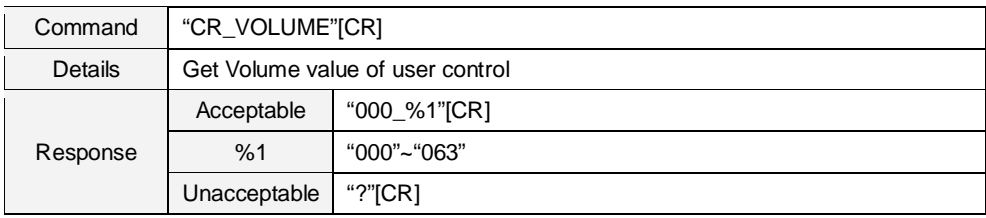

# **9.10.2 CR\_MUTE Command**

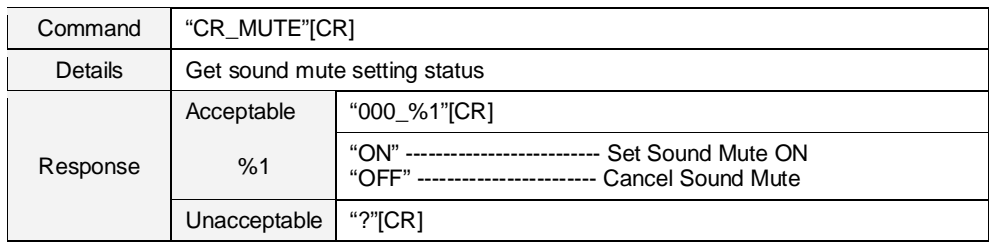

# **9.11 Setting Status Read Command**

#### **9.11.1 CR\_LANG Command**

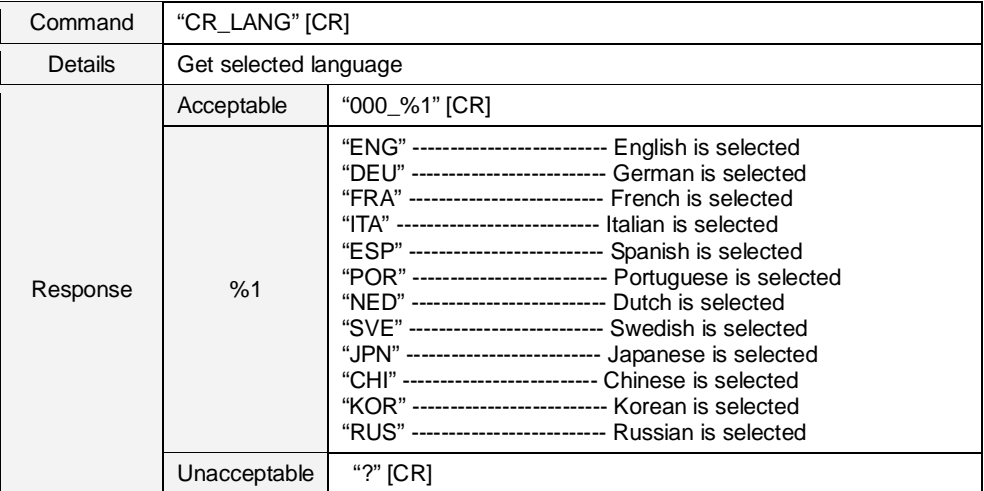

# **9.11.2 CR\_LOGO Command**

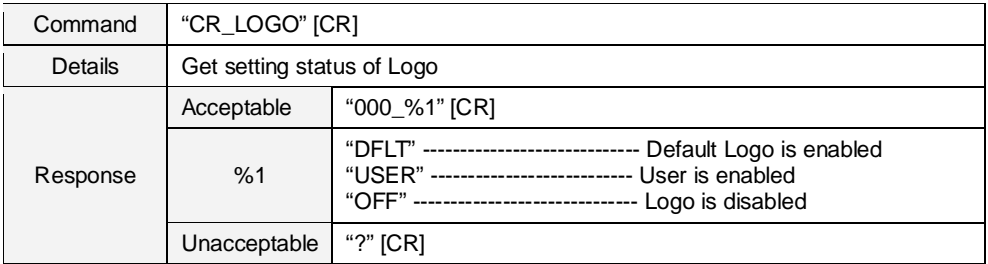

## **9.11.3 CR\_LOGOLOCK Command**

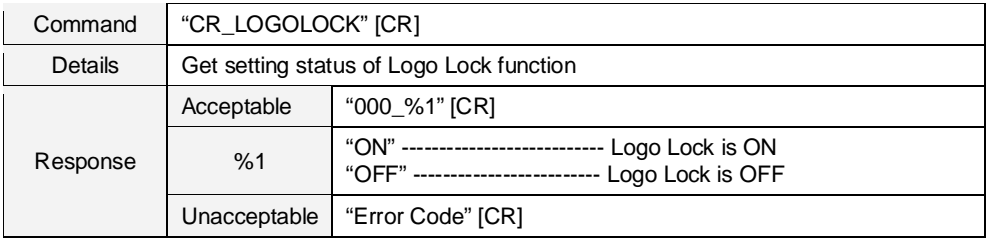

# **9.11.4 CR\_BACKGND Command**

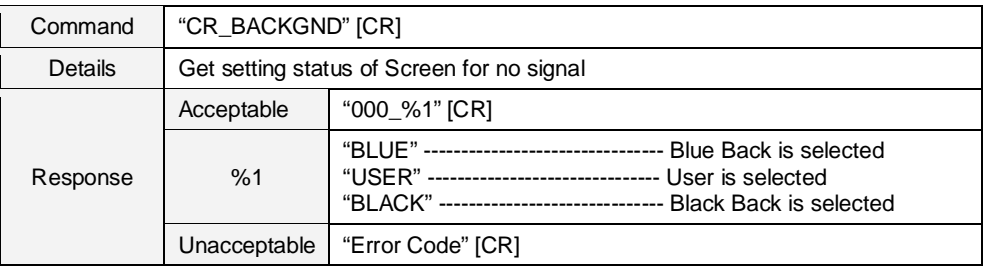

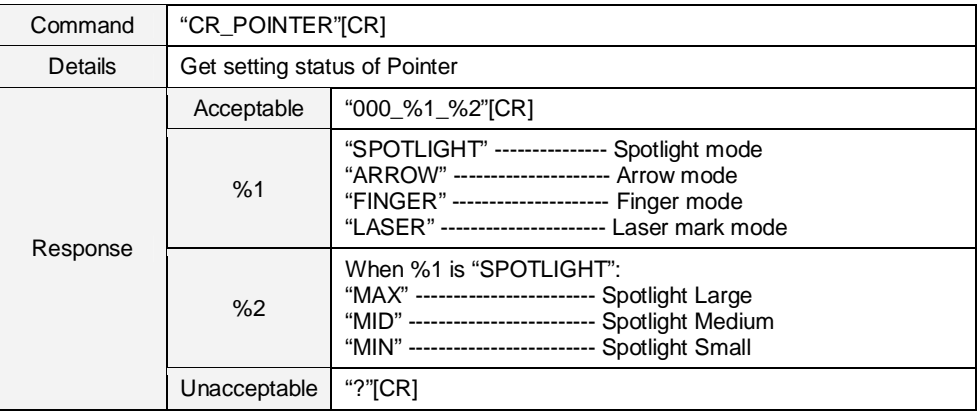

# **9.11.5 CR\_POINTER Command**

# **9.11.6 CR\_RCODE Command**

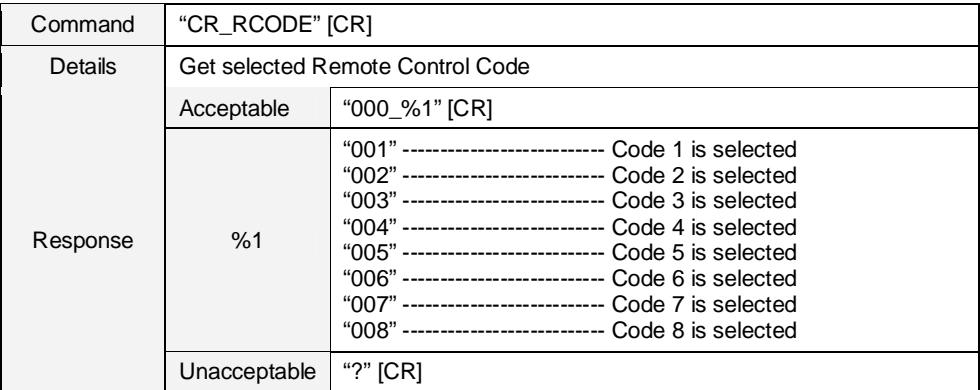

#### **9.11.7 CR\_RCSENSOR Command**

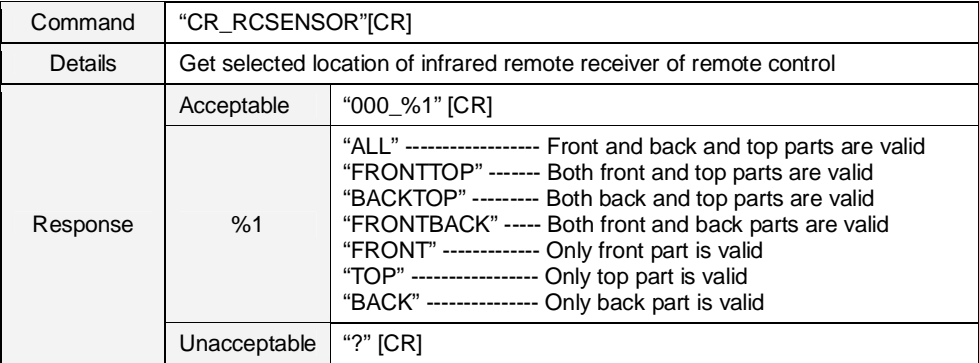

# **9.11.8 CR\_RTYPE Command**

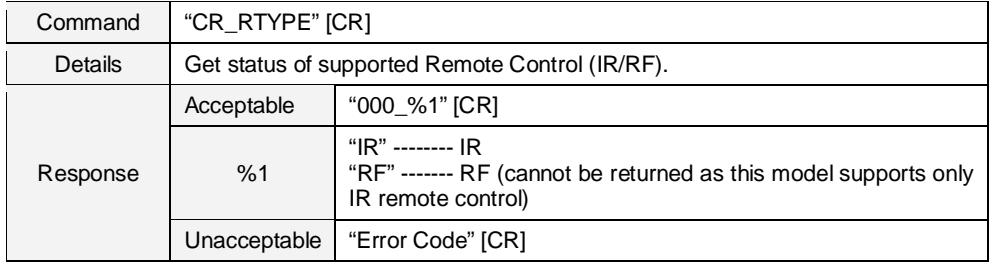

#### **9.11.9 CR\_DISP Command**

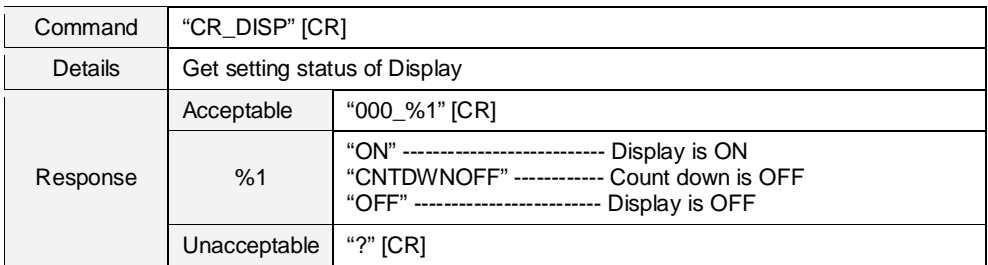

### **9.11.10 CR\_STANDBYMODE Command**

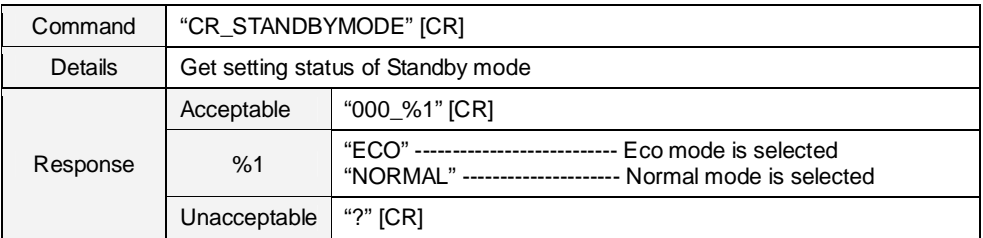

## **9.11.11 CR\_P-MANE Command**

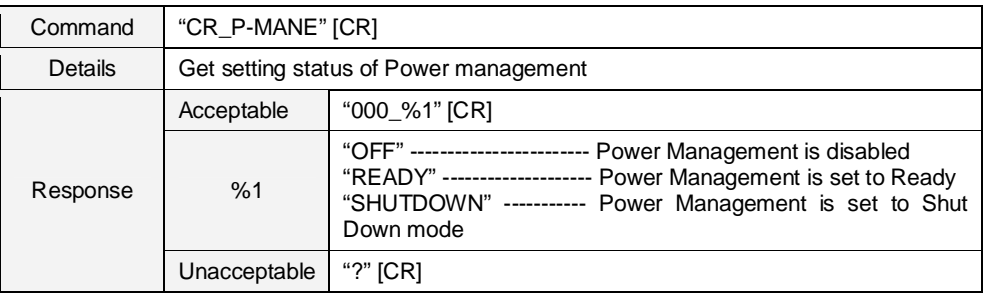

#### **9.11.12 CR\_P-MANETIME Command**

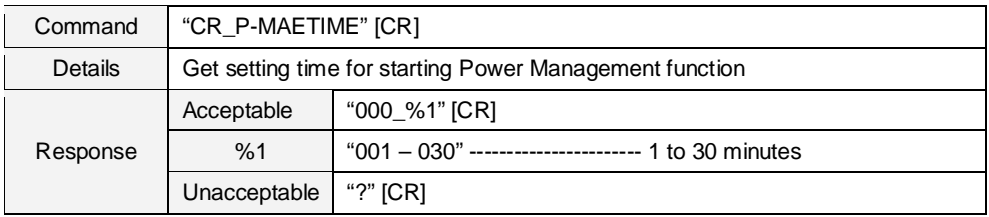

# **9.11.13 CR\_ON-STA Command**

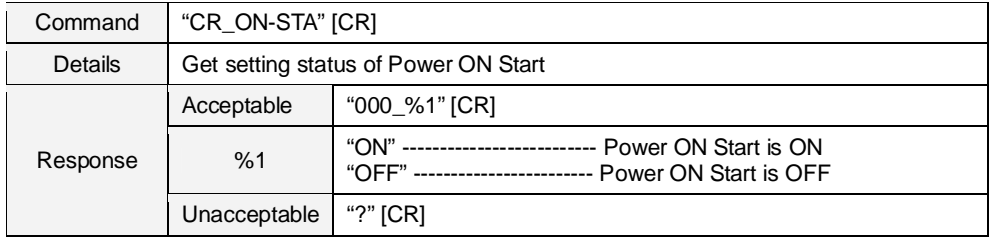

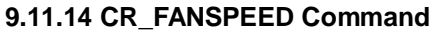

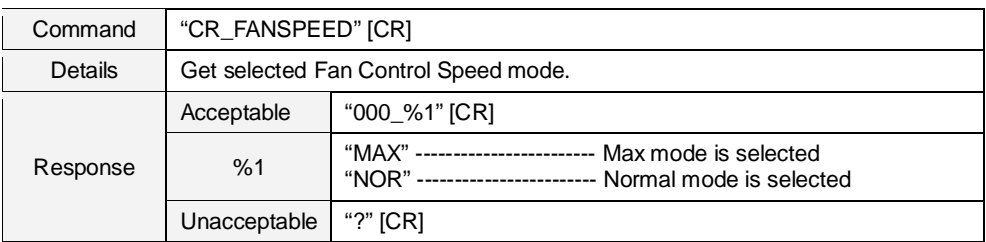

# **9.11.15 CR\_SLANT Command**

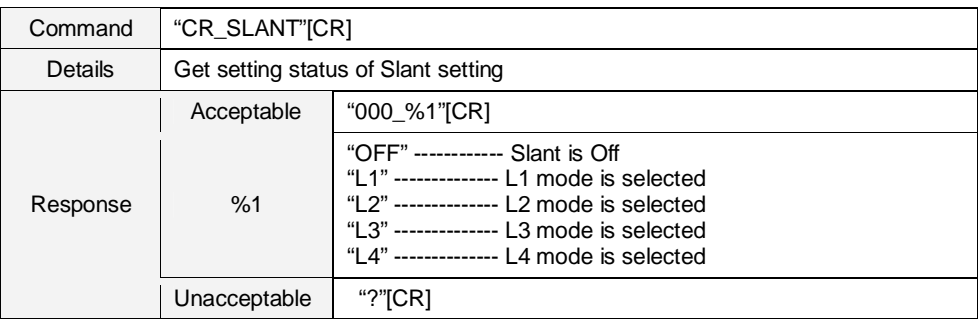

# **9.11.16 CR\_SHUTRCPROT Command**

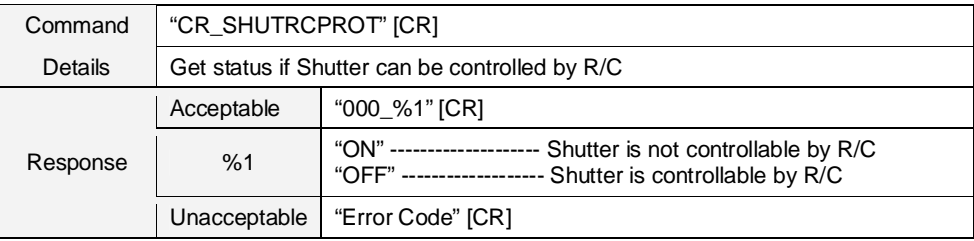

# **9.11.17 CR\_SHUTKEYPROT Command**

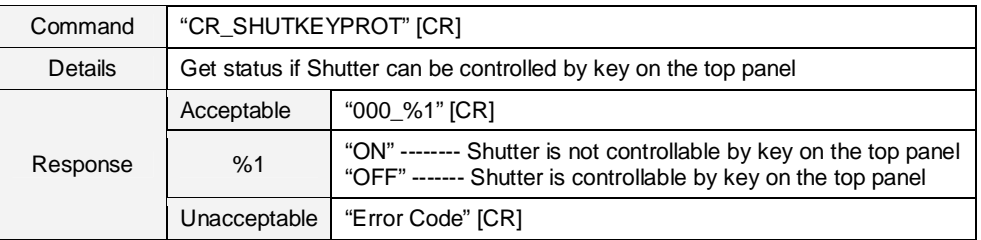

#### **9.11.18 CR\_SHUTH Command**

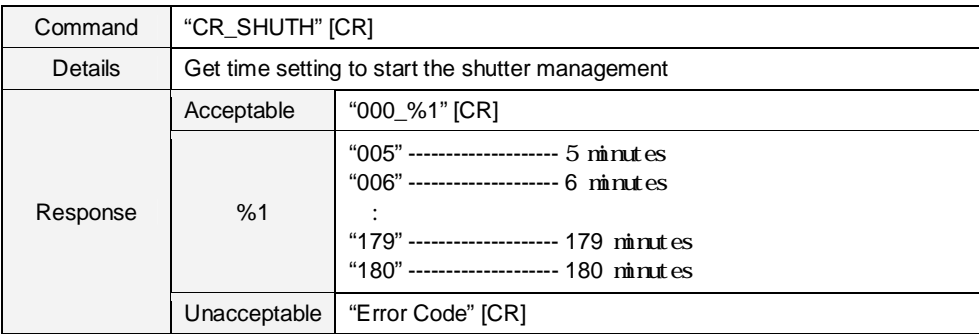

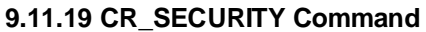

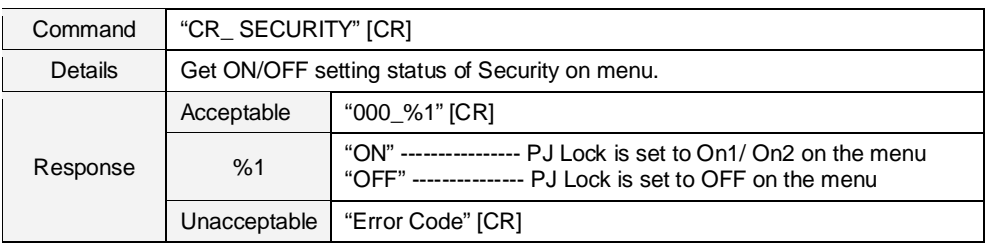

# **9.11.20 CR\_PJLOCKNOW Command**

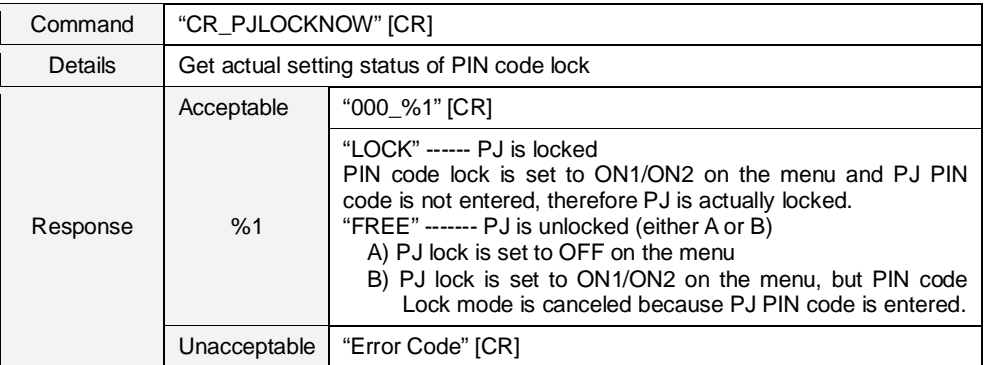

# **9.11.21 CR\_PJLOCKMENU Command**

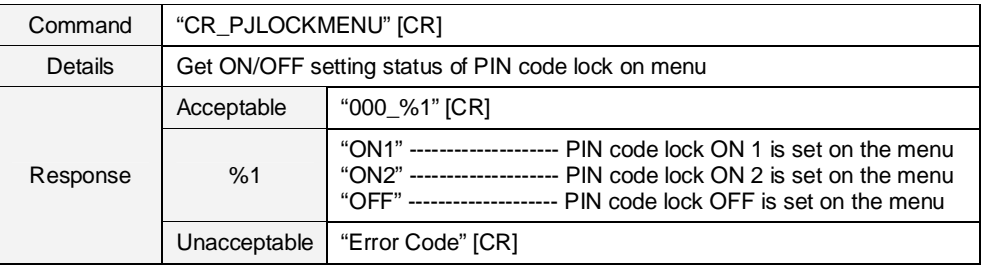

# **9.11.22 CR\_KEYDIS Command**

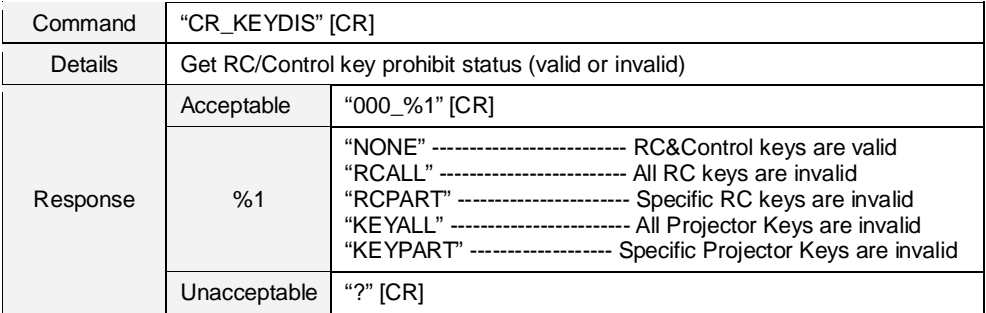

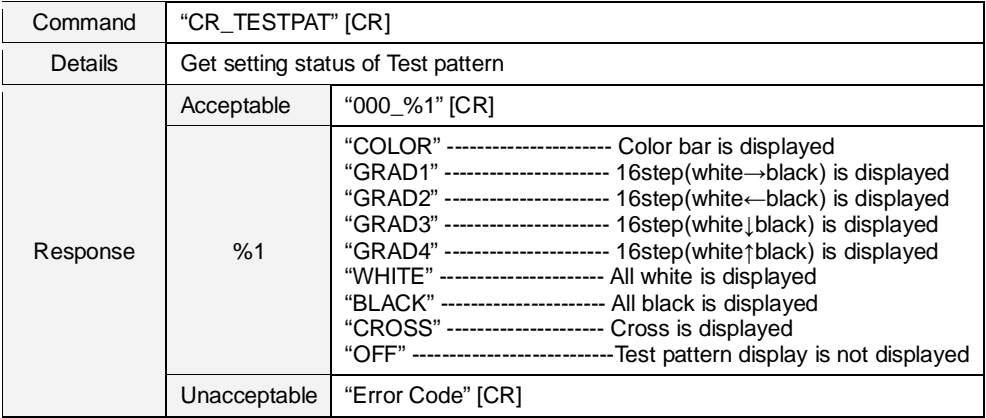

# **9.11.23 CR\_TESTPAT Command**

#### **9.11.24 CR\_FILH Command**

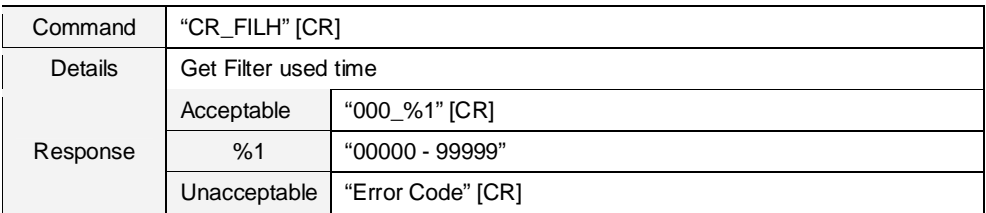

## **9.11.25 CR\_FILCOND Command**

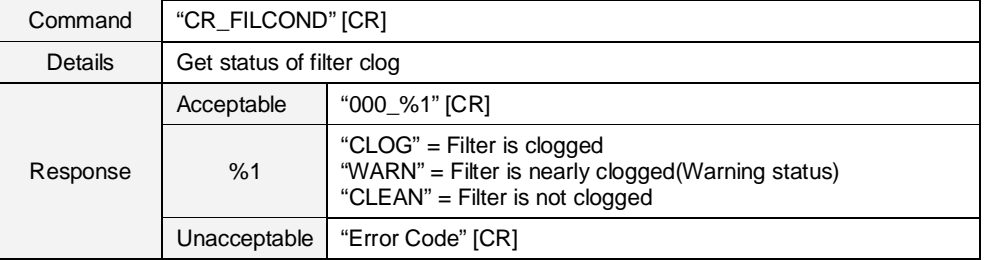

#### **9.11.26 CR\_FILREPL Command**

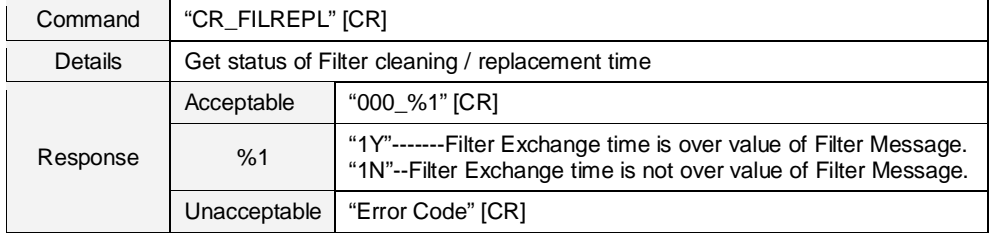

# **9.11.27 CR\_FILTIMER Command**

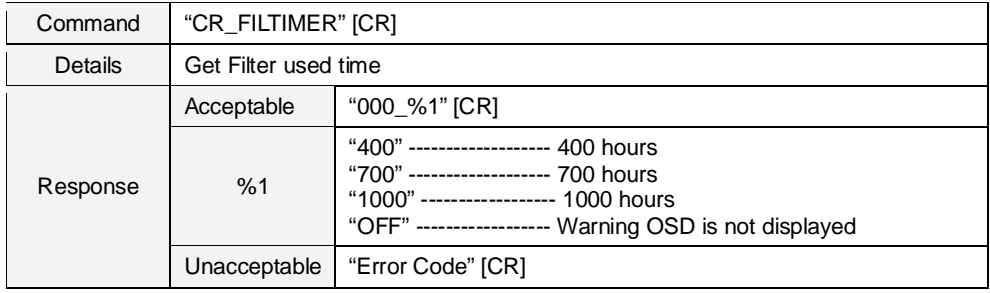

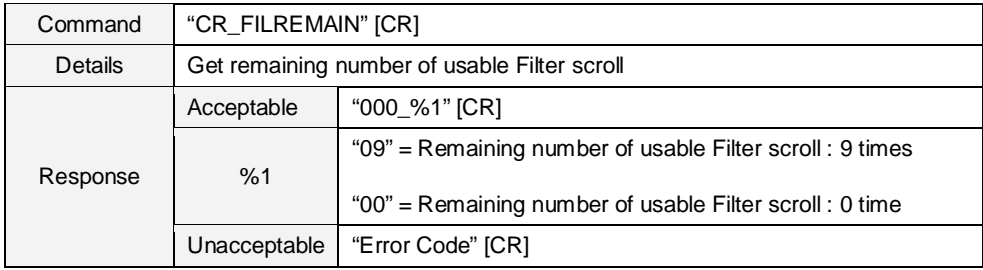

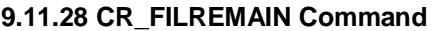

#### **9.12 Other Status Read Commands**

# **9.12.1 CR\_STATUS Command**

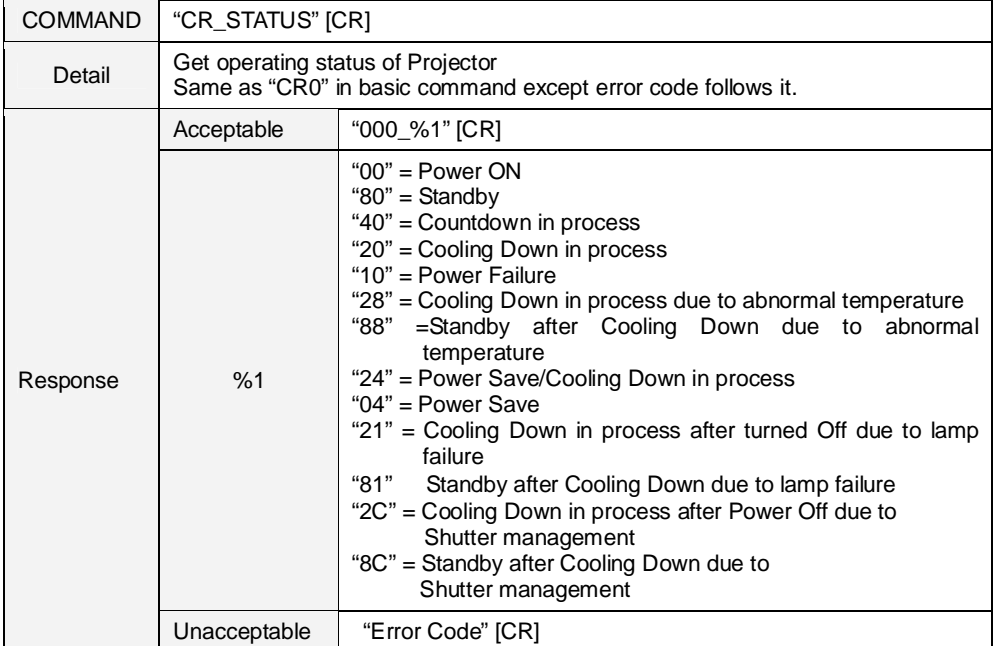

#### **9.12.2 CR\_SIGNAL Command**

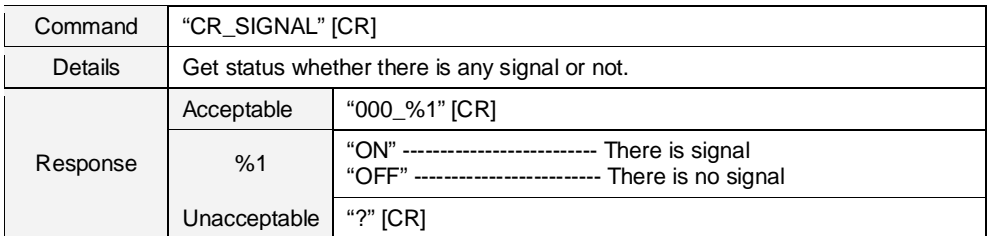

#### **9.12.3 CR\_VMUTE Command**

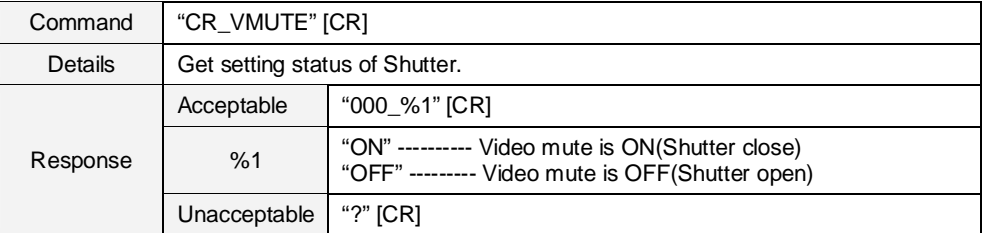

## **9.12.4 CR\_FREEZE Command**

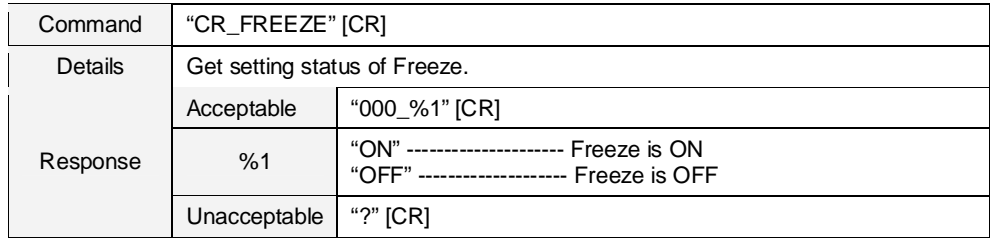

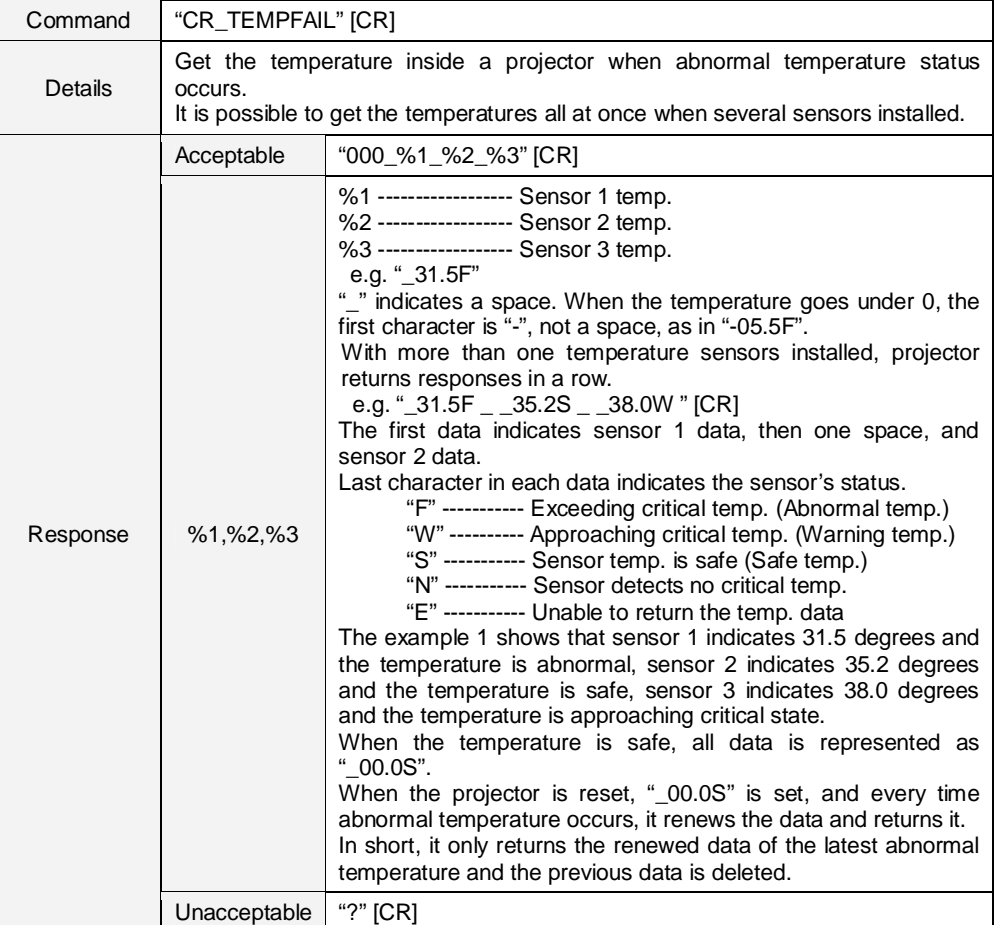

# **9.12.5 CR\_TEMPFAIL Command**

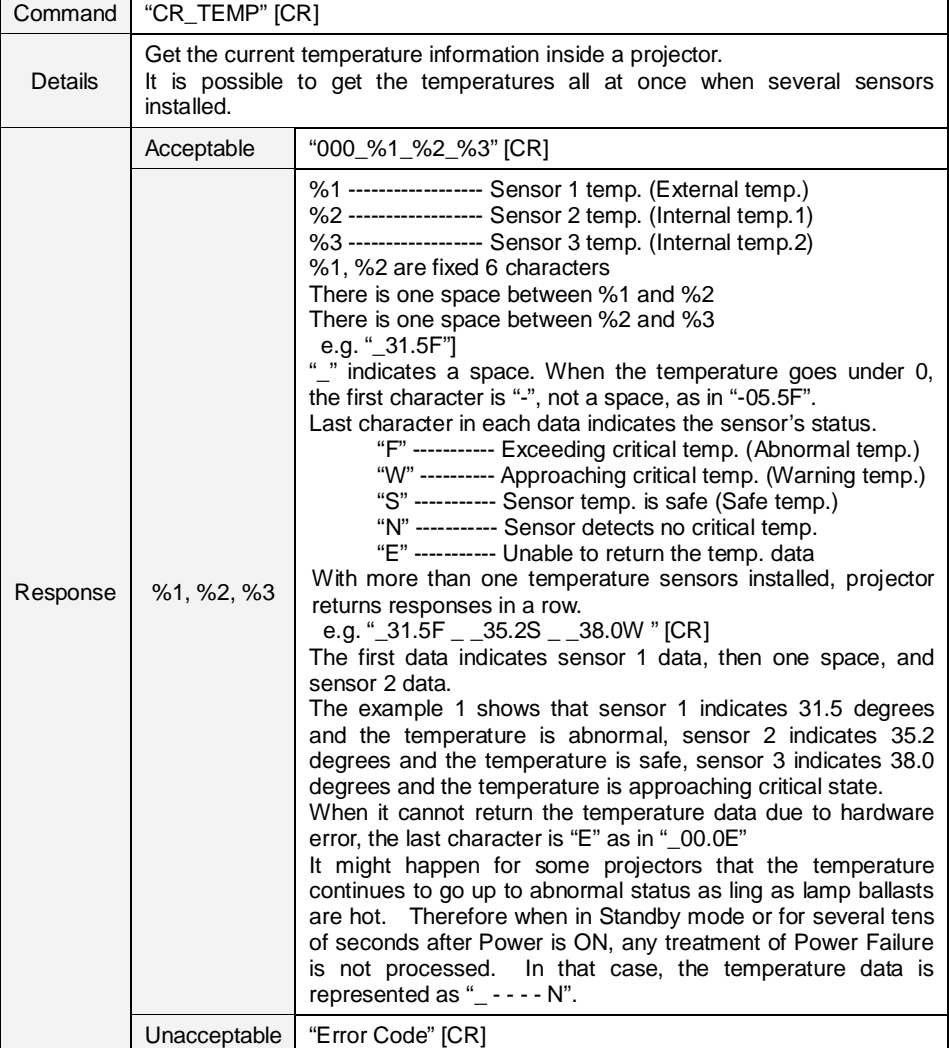

# **9.12.6 CR\_TEMP Command**

## **9.12.7 CR\_SHUTCOND Command**

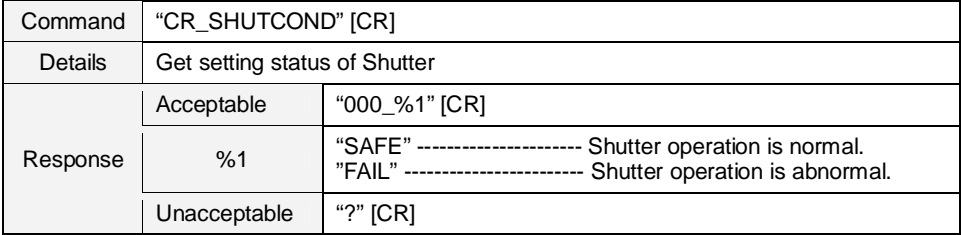

## **9.12.8 CR\_SERIALNO Command**

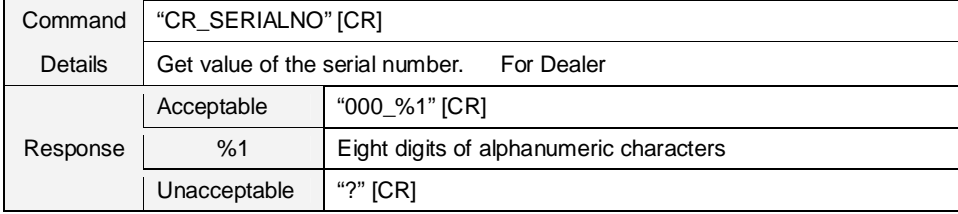